# **DISEÑO DE UN SISTEMA DE SUPERVISIÓN Y MONITOREO PARA UNA SUBESTACIÓN DE ENERGÍA ELÉCTRICA EN EL HOSPITAL SUSANA LÓPEZ DE VALENCIA - POPAYÁN**

**LUÍS FERNANDO ALAPE REALPE JHON JAIRO GOYES COLLAZOS**

**UNIVERSIDAD DEL CAUCA FACULTAD DE CIENCIAS NATURALES EXACTAS Y DE LA EDUCACIÓN DEPARTAMENTO DE FÍSICA PROGRAMA DE INGENIERÍA FÍSICA POPAYÁN CIUDAD UNIVERSITARIA**

**2007**

# **DISEÑO DE UN SISTEMA DE SUPERVISIÓN Y MONITOREO PARA UNA SUBESTACIÓN DE ENERGÍA ELÉCTRICA EN EL HOSPITAL SUSANA LÓPEZ DE VALENCIA - POPAYÁN**

# **LUÍS FERNANDO ALAPE REALPE JHON JAIRO GOYES COLLAZOS**

**Trabajo de grado presentado como requisito parcial para optar al título de Ingenieros Físicos**

# **DIRECTOR Ing. DIEGO ALBERTO BRAVO**

# **UNIVERSIDAD DEL CAUCA FACULTAD DE CIENCIAS NATURALES EXACTAS Y DE LA EDUCACIÓN DEPARTAMENTO DE FÍSICA PROGRAMA DE INGENIERÍA FÍSICA POPAYÁN CIUDAD UNIVERSITARIA 2007**

Nota de aceptación

 Ing. Diego Alberto Bravo Director

\_\_\_\_\_\_\_\_\_\_\_\_\_\_\_\_\_\_\_\_\_\_\_\_\_

\_\_\_\_\_\_\_\_\_\_\_\_\_\_\_\_\_\_\_\_\_\_\_\_\_

\_\_\_\_\_\_\_\_\_\_\_\_\_\_\_\_\_\_\_\_\_\_\_\_\_

\_\_\_\_\_\_\_\_\_\_\_\_\_\_\_\_\_\_\_\_\_\_\_\_\_

\_\_\_\_\_\_\_\_\_\_\_\_\_\_\_\_\_\_\_\_\_\_\_\_\_

 ING. RUBIEL VARGAS C. Jurado

\_\_\_\_\_\_\_\_\_\_\_\_\_\_\_\_\_\_\_\_\_\_\_\_\_

 ING. NICOLAS OLIVERAS M. Jurado

\_\_\_\_\_\_\_\_\_\_\_\_\_\_\_\_\_\_\_\_\_\_\_\_\_

Fecha de sustentación: Popayán, 13 de septiembre de 2007.

**Dedicatoria** 

Dedicatoria

### **AGRADECIMIENTOS**

Los autores desean expresar su agradecimiento al Ingeniero DIEGO ALBERTO BRAVO, director de este trabajo al grupo de investigación DSC – Dinámica Simulación y Control; y demás profesores del departamento de física de la UNIVERSIDAD DEL CAUCA.

De igual forma al Doctor OSCAR OSPINA QUINTERO gerente del HOSPITAL SUSANA LOPEZ DE VALENCIA (HSLV), y en especial al AREA DE MANTENIMIENTO, en cabeza del Ingeniero NICOLAS OLIVERAS MERCADO, así como a funcionarios, operarios y contratistas del HSLV, que nos brindaron todo su apoyo y asesoría para sacar este proyecto adelante.

A nuestros padres y demás familiares y amigos por su gran apoya, comprensión y colaboración a lo largo de nuestra carrera.

## **CONTENIDO**

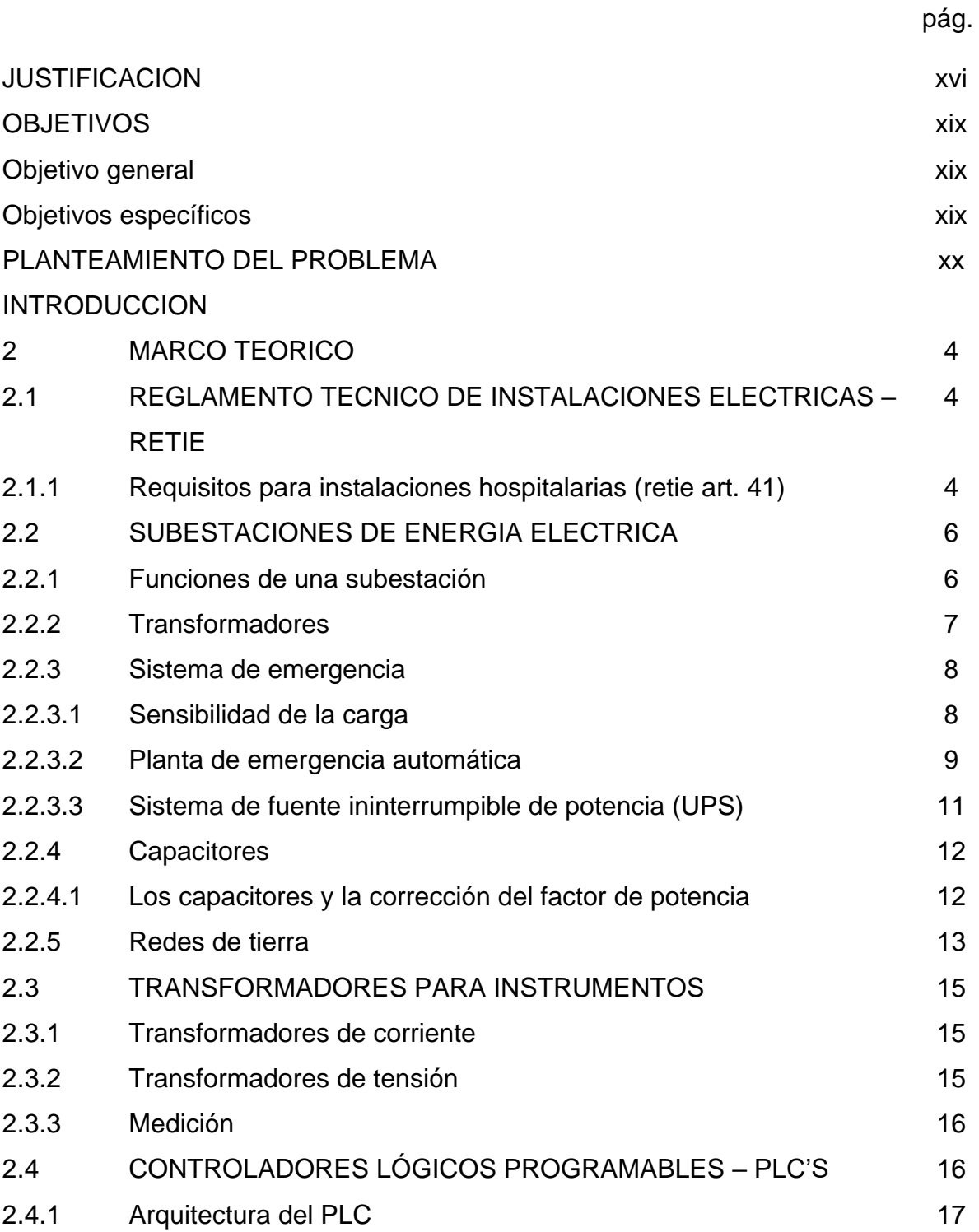

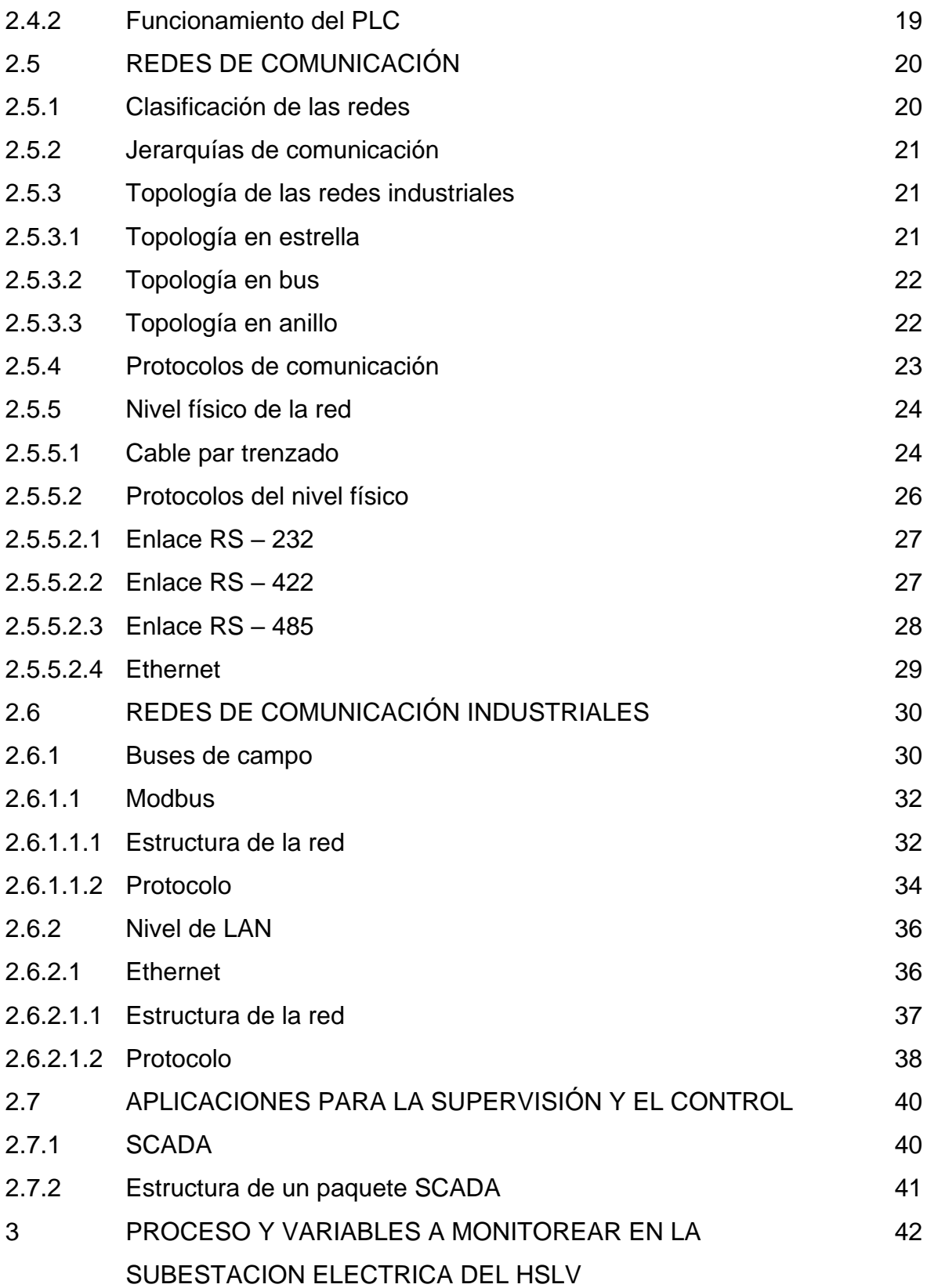

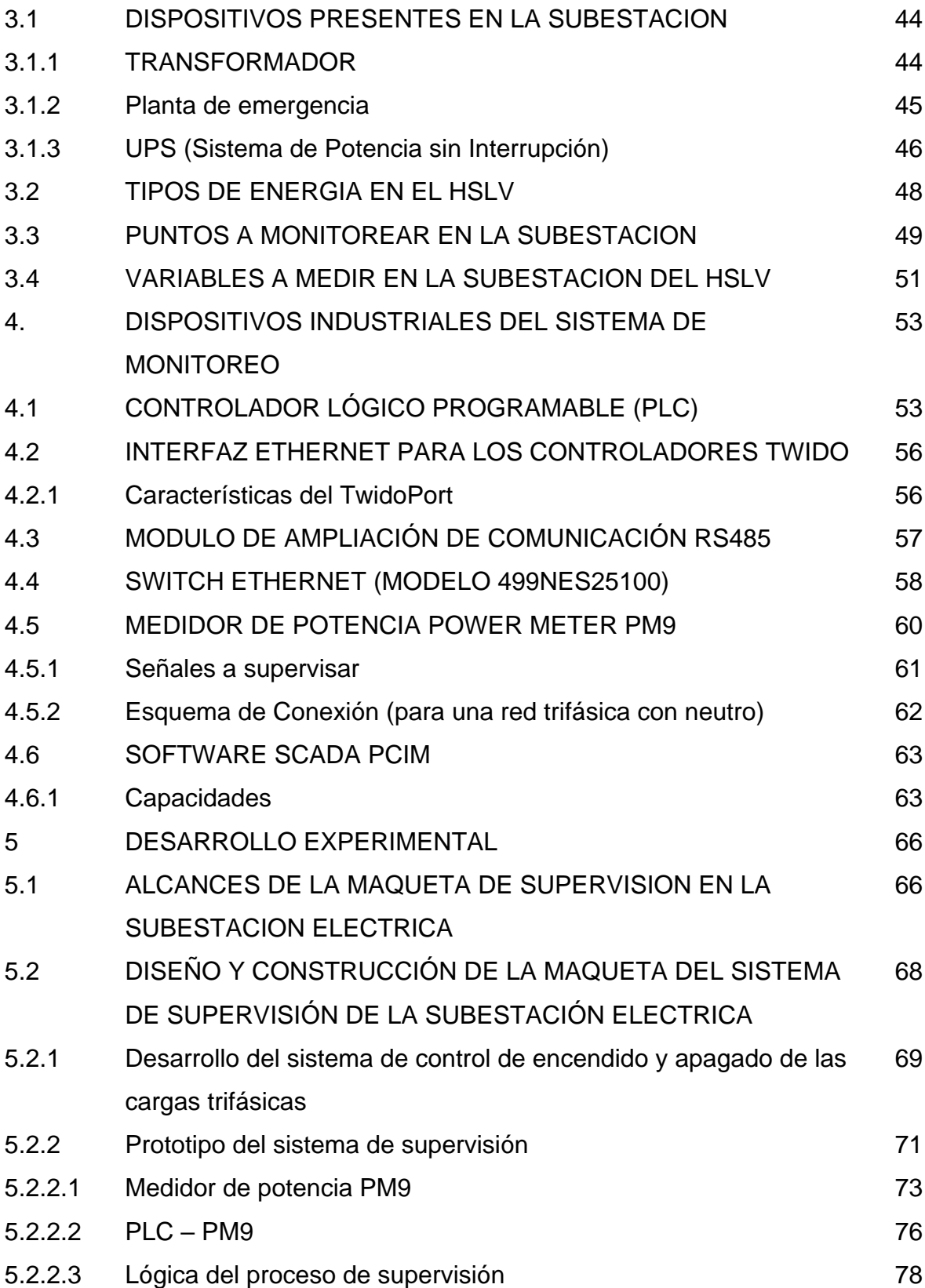

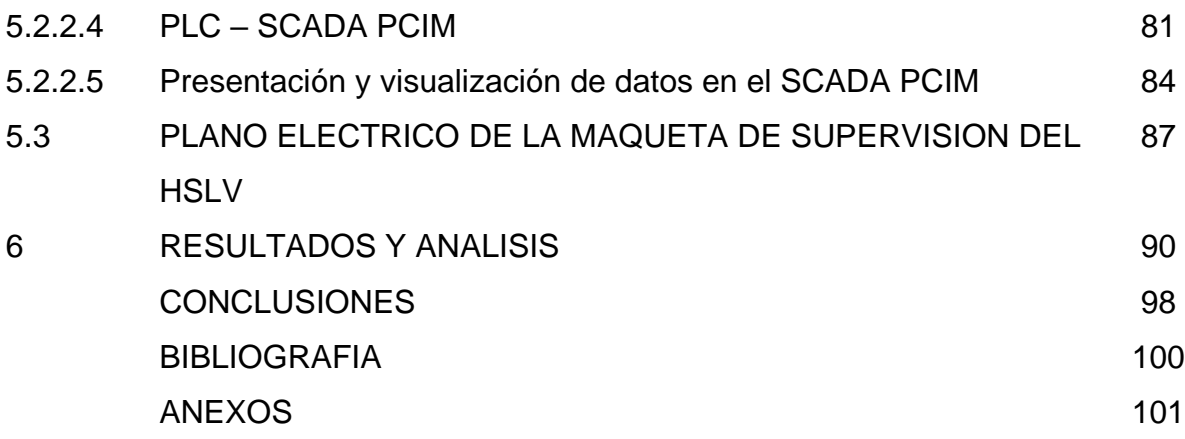

## **LISTA DE FIGURAS**

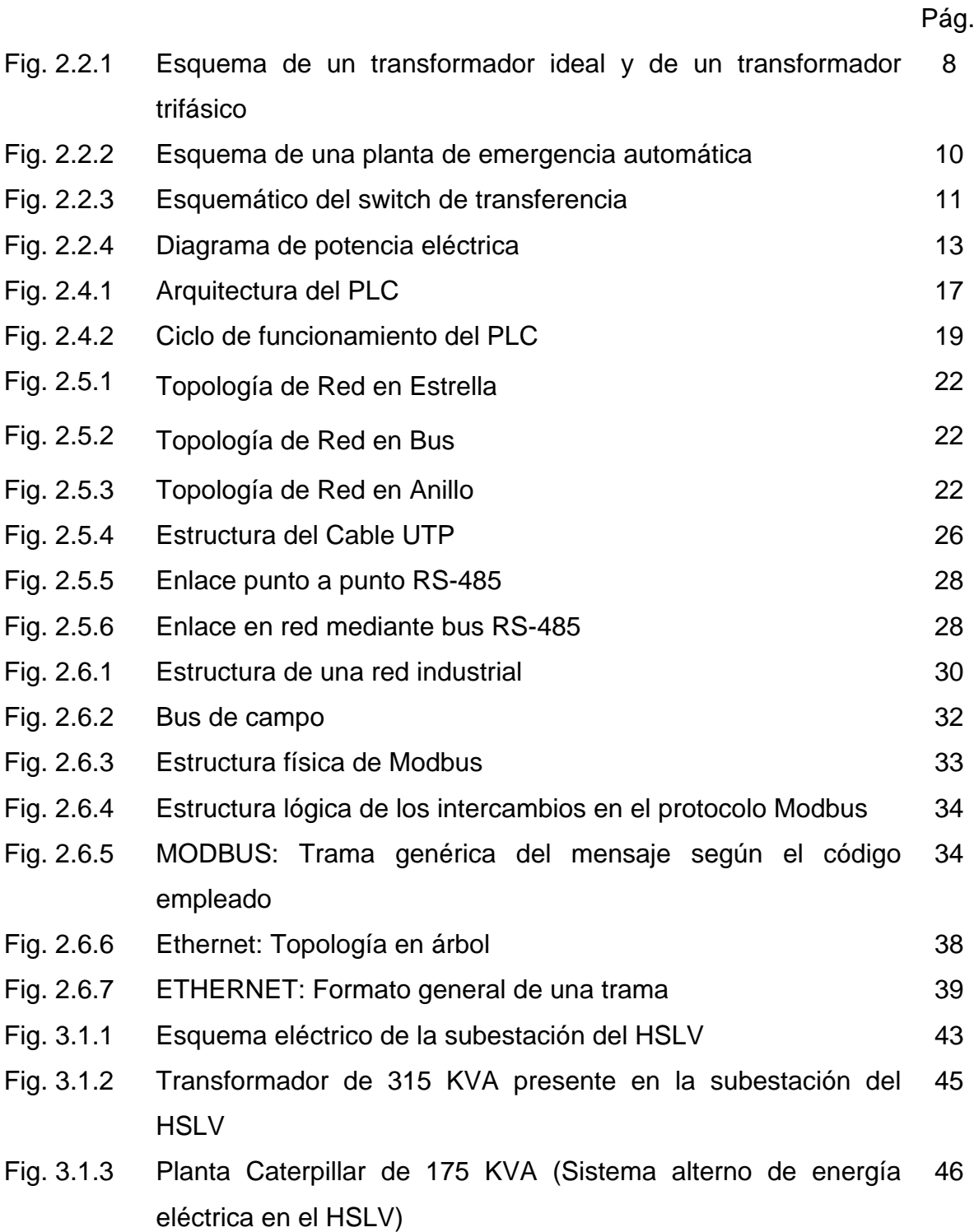

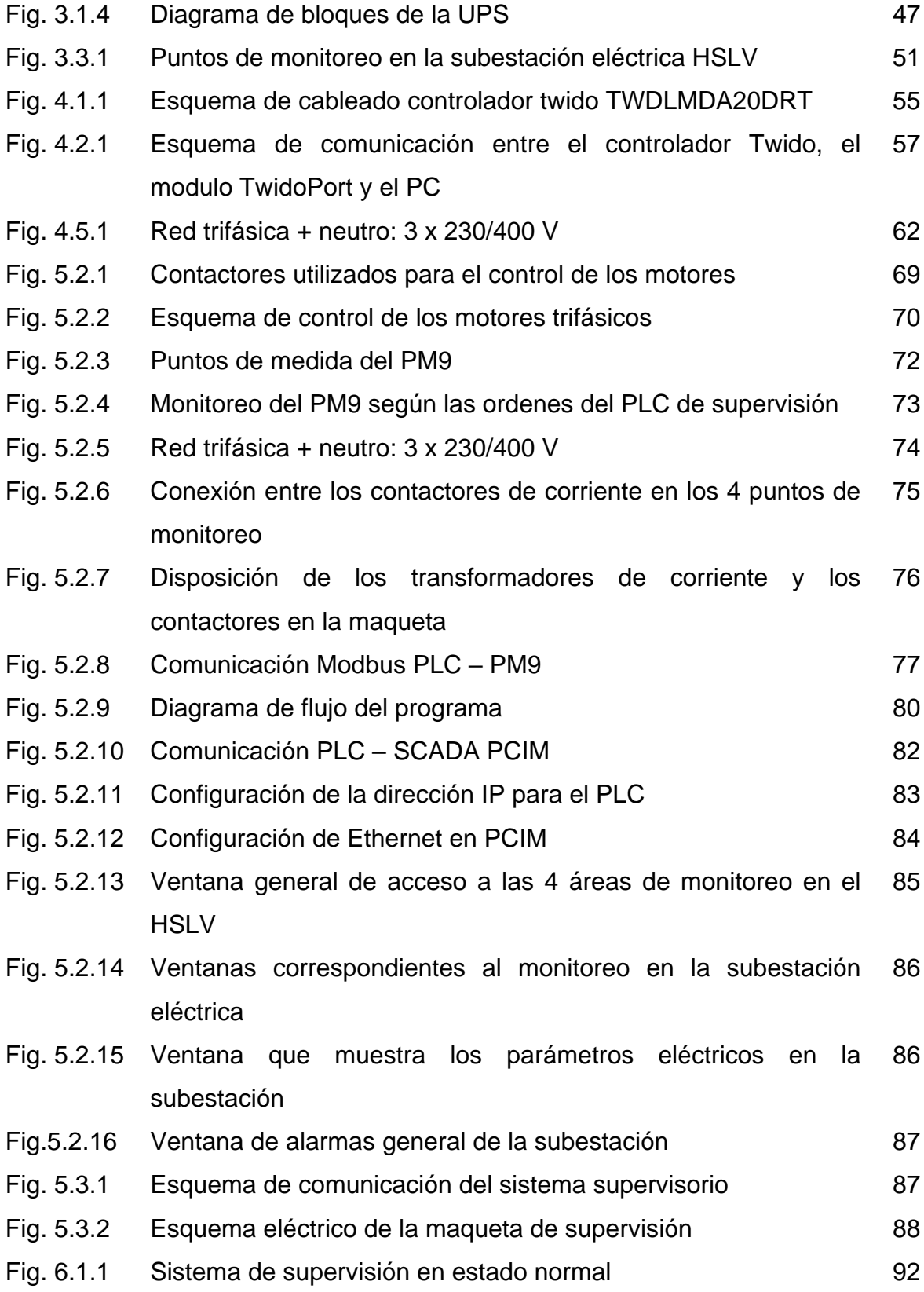

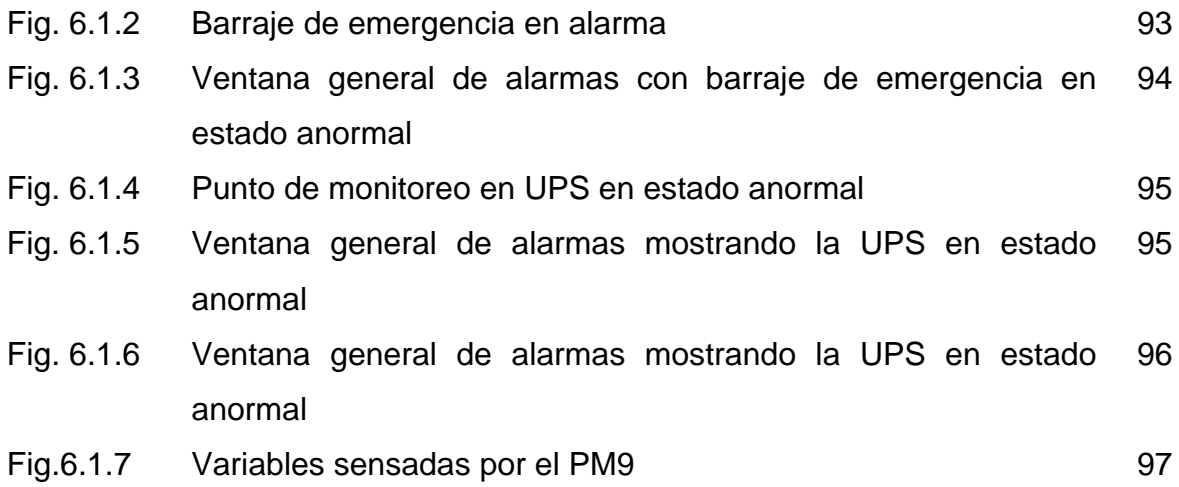

# **LISTA DE TABLAS**

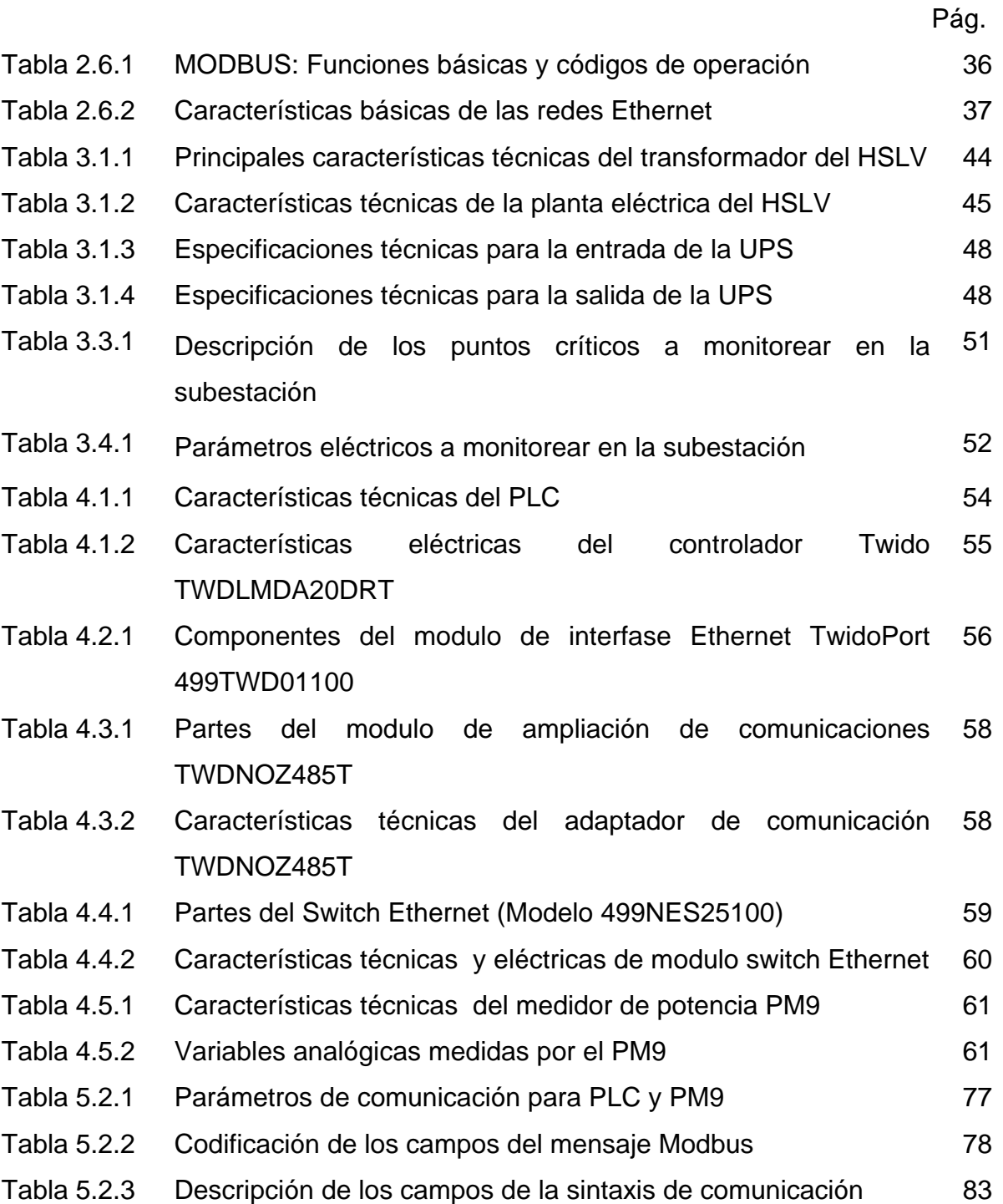

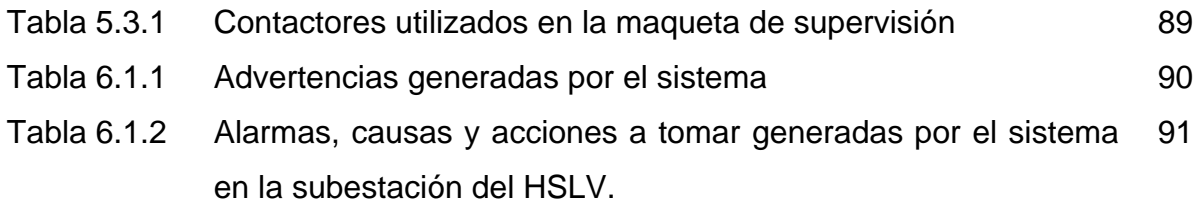

#### **JUSTIFICACION**

Las subestaciones eléctricas son de fundamental importancia en cualquier instalación industrial, hospitalaria o de suministro. Las subestaciones eléctricas permiten la regulación, el control y el suministro de la energía eléctrica hacia la instalación o hacia la red eléctrica.

En un hospital la energía eléctrica es una de las variables más críticas que debe ser controlada y supervisada permanentemente, porque de ella depende casi el 100% de los equipos quirúrgicos de cirugía del hospital, además de los equipos de cómputo y sistemas, de laboratorio y de emergencias. Es por esto que un fallo en la energía eléctrica podría comprometer las vidas humanas que reciben alguna atención en urgencias o en cirugía; sin dejar de mencionar los daños que puedan presentarse en los equipos quirúrgicos, de monitoreo, de rayos X, etc., que se caracterizan por su alto costo y su alta sensibilidad a las variaciones de la energía eléctrica. Estas razones conllevan inevitablemente a pensar que en todo hospital la energía eléctrica es una variable que es constantemente monitoreada desde su acometida hasta la carga; pero esto en la mayoría de los casos no ocurre así.

En base a esto el Hospital Susana López de Valencia de la ciudad de Popayán en convenio con el programa de Ingeniería de Física de la Universidad del Cauca se llevo a cabo un proyecto consistente en el estudio y el diseño de un sistema de supervisión de 4 áreas críticas para el hospital como lo son: calderas, cirugía, central de gases y subestación eléctrica.

El sistema de supervisión permitirá identificar fallos en el sistema eléctrico que posibilitan al personal encargado, la identificación de las posibles causas de la

xvi

anomalía, el sitio exacto donde se presenta y las acciones correctivas a tomar, que en caso de no ejecutarse pueden poner en riesgo la salud del paciente.

Además, dado que el Hospital Susana López de Valencia se encuentra en proceso de acreditación y de acuerdo a los manuales de *Estándares del sistema único de acreditación* (Resolución número 1445 de 2006) en los cuales se encuentran los relacionados con la *gerencia del ambiente físico,* podemos decir que el sistema de supervisión a implementar en la subestación del HSLV tiene relación con los siguientes estándares:

1. "*La organización garantiza procesos para identificar y responder las necesidades relacionadas con el ambiente físico generadas de los procesos de atención de los clientes externos e internos de la institución. En especial lo relacionado con el mantenimiento de la seguridad industrial*".

El sistema de supervisión tiene relación con este estándar dado que éste ofrece un análisis detallado de las alarmas que se presentan en las cuatro aéreas de monitoreo, orientando al personal encargado acerca del sitio donde ocurre la alarma, la hora en que se presenta, las posibles causas que la originan y las acciones a tomar para solucionarla.

2. *"Existen procesos para el manejo seguro del espacio físico, equipos médicos e insumos. Los procesos garantizan el manejo seguro tanto para los trabajadores como para los clientes durante su proceso de atención. Lo anterior relacionado con la provisión de energía de emergencia e insumos básicos de todo tipo utilizados durante la atención"*.

El HSLV cuenta con una planta de emergencia para proveer energía eléctrica a las zonas más críticas del hospital en caso de fallos con la energía normal. El sistema de monitoreo en la subestación supervisa el encendido y funcionamiento de la planta de emergencia; mostrando en el sistema supervisorio los niveles de tensión y corriente que entrega cuando la planta está encendida. En caso de fallo en la transferencia automática o el no encendido de la planta a más tardar en 7 segundos será reportado como alarma en el sistema supervisorio.

## **OBJETIVOS**

#### **1.2.1 OBJETIVO GENERAL**

Diseñar y simular un sistema de supervisión, autónomo, robusto y que cuente con un sistema de alarmas de la energía eléctrica en la subestación del HSLV, el cual permitirá al personal de mantenimiento diagnosticar y tomar acciones correctivas sobre los fallos que se presentan en el sistema eléctrico del HSLV.

## **1.2.2 OBJETIVOS ESPECÍFICOS**

- **1.** Realizar un análisis detallado del funcionamiento de la subestación del HSLV para identificar posibles causas de fallos en el sistema eléctrico y plantear sus soluciones.
- **2.** Presentar una maqueta donde se simule el sistema de supervisión de la energía eléctrica del HSLV. Dicha maqueta permitirá simular los problemas más relevantes que se presentan en la subestación de energía y el comportamiento del sistema supervisorio frente a dichas falencias.
- **3.** Desarrollar una tabla de alarmas, de los posibles fallos que se presenten en la subestación eléctrica del HSLV, teniendo en cuenta sus causas y las acciones a tomar cuando se presenten.
- **4.** Elaborar la visualización de los datos eléctricos y la presentación de las alarmas con sus respectivas causas y acciones a tomar en el software SCADA PCIM, además el sistema debe permitir la comunicación con otras áreas críticas de supervisión del hospital.
- **5.** Elaborar un documento destinado al HSLV en el que se describa en forma detallada el funcionamiento de todos los dispositivos involucrados en el proyecto, además del sistema de alarmas y las comunicaciones entre los dispositivos.

### **PLANTEAMIENTO DEL PROBLEMA**

Una de las funciones del área de mantenimiento del HSLV es supervisar que el suministro de la energía eléctrica se esté dando en completa normalidad, ante la eventualidad de un problema en el sistema eléctrico el área de mantenimiento debe identificar las causas y el sitio donde ocurre para tomar las respectivas acciones correctivas. Actualmente el personal de mantenimiento no puede diagnosticar en forma temprana las razones del problema ni mucho menos el sitio exacto de la avería.

Además en caso de un corte del suministro de energía por parte del proveedor externo, la subestación de energía eléctrica del hospital cuenta con un sistema de emergencia que proporciona energía eléctrica alterna para alimentar las áreas críticas del hospital como son: cirugía, urgencias y bancos de sangre. La activación del sistema de emergencia se efectúa a través de una transferencia automática que a más tardar en 10 segundos, según el Reglamento Técnico de Instalaciones eléctricas (RETIE), enciende la planta de emergencia. Dicho proceso de encendido de la planta debe ser constantemente monitoreado por el personal encargado de mantenimiento, que ante una falla en la transferencia debe activar en la subestación otra forma alterna de energía eléctrica, suministrada por una planta de emergencia más pequeña; este proceso de la transferencia automática no es monitoreado.

Por otro lado, en el suministro de la energía eléctrica es común encontrar problemas como sobretensiones, sobrecorrientes de neutro o corrientes de tierra, caídas de tensión, y otros problemas relacionados con la calidad de la energía, que terminan afectando a las cargas. Mención aparte merece el factor de potencia que en caso de estar por debajo de los límites establecidos, ocasiona sanciones

xx

por parte de la empresa suministradora de energía y además afecta la calidad de la energía.

Todos estos aspectos hacen imprescindible la implementación de un sistema de supervisión autónomo y sistematizado que facilite al área de mantenimiento la labor de identificación de los problemas en el sistema eléctrico, que permita hacer el seguimiento de la transferencia automática en el caso de interrupciones del suministro normal de energía por parte del proveedor externo, y que permita identificar algunos de los problemas relacionados con la calidad de la energía.

#### **INTRODUCCION**

En un centro hospitalario, son muchos los elementos que se deben tener en cuenta en la calidad del servicio, que un establecimiento como este, debe ofrecer a toda la población. Algunos de estos elementos son: instrumentos quirúrgicos necesarios, bancos de sangre, provisiones de medicamentos, central de gases, abastecimiento de agua, esterilización, ambulancias, instalaciones físicas, energía eléctrica, etc. La ausencia de cualquiera de estos parámetros implica una falla grave en la calidad del servicio que dicho hospital ofrece a la población. Si en un centro hospitalario se dan por sentados los primeros elementos, tal vez el último, la energía eléctrica, adquiere un valor de mayor importancia que los demás, porque precisamente la energía eléctrica es una variable cuyos fallos son difíciles de prever, además se dispone de métodos insuficientes para tomar decisiones en caso de fallas en el sistema eléctrico. Además de esto un fallo en la energía eléctrica como por ejemplo en medio de una intervención quirúrgica o de una atención de urgencias pone en riesgo la vida del paciente. Por tanto el suministro de la energía eléctrica en un hospital debe ser constante, sin fallos ni sobretensiones.

En el Hospital Susana López de Valencia de la ciudad de Popayán (**HSLV**), el suministro y regulación de la energía eléctrica se realiza desde una **subestación de energía.** En esta subestación se hallan presentes dispositivos que permiten el correcto suministro y el control de la energía eléctrica en el hospital como el transformador de 315 KVA y además dispositivos que permiten un suministro alterno de energía eléctrica en caso de fallos en el fluido eléctrico como la planta

de emergencia automática de 175 KVA para las instalaciones físicas y una UPS de 15KVA para los equipos de computo de todo el hospital.

Si se presentase un problema con la energía eléctrica en algún lugar o área del hospital, sería indispensable tener un sistema de supervisión de la energía eléctrica que permita identificar el fallo y las posibles causas que provocan dicha falencia o deterioro. Este sistema de supervisión debería contar, además, con una visualización de medidas locales y una serie de alarmas con las cuales alertar al personal encargado, del fallo que está sucediendo, e indicarle las posibles acciones a tomar. Existen dispositivos (hardware y software) que permiten desarrollar sistemas de supervisión más eficaces, más fiables, más estables y que hacen posible la lectura de muchas variables de medidas. Entre dichos dispositivos están los software SCADA (Supervisory Control And Data Acquisition) que posibilitan la creación de paneles de alarmas, generación de históricos de las señales, y creación de sinópticos del proceso de la planta en distintas pantallas fáciles de interpretar; además dispositivos robustos que pueden operar a nivel de campo como PLC's, sensores y actuadores; este tipo de dispositivos generalmente están provistos de puertos de comunicación que permiten su conexión con redes industriales.

Este trabajo se ha desarrollado principalmente en tres etapas: en primer lugar, se presenta el proceso del suministro y regulación de la energía eléctrica en el hospital esto comprende: análisis del sistema eléctrico del hospital, estudio de los dispositivos presentes en la subestación y el establecimiento de un sistema de alarmas. La segunda parte se basa en la análisis y descripción del equipo de trabajo que hará posible la implementación del proyecto de supervisión en el hospital; y por último, se presenta el diseño del sistema de supervisión consistente en una maqueta en la que se simulan los distintas funciones que debe cumplir el

2

sistema de monitoreo. Trabajo que se desarrollo dentro del grupo de Dinámica Simulación y Control en Ingeniería Física de la Universidad del Cauca con la cooperación del Hospital Susana López de Valencia.

### **2. MARCO TEÓRICO**

#### **2.1 REGLAMENTO TECNICO DE INSTALACIONES ELECTRICAS – RETIE**

El estado Colombiano a través del Ministerio de Minas y Energía adopta las normas y reglamentos técnicos orientados a garantizar la protección de la vida de las personas contra los riesgos que puedan provenir de los bienes y servicios relacionados con el sector a su cargo.

El objetivo fundamental del Reglamento es establecer medidas que garanticen la seguridad de las personas, de la vida animal y vegetal y la preservación del medio ambiente, minimizando o eliminando los riesgos de origen eléctricos, a partir del cumplimiento de los requisitos civiles, mecánicos y de fabricación de equipos.

El reglamento aplica para todas las instalaciones de corriente alterna o continua, públicas o privadas, con valor de tensión nominal mayor o igual a 25V y menor o igual a 500 kV de corriente alterna (c.a.), con frecuencia de servicio nominal inferior a 1000 Hz y mayor o igual a 50V en corriente continua (c.c), que se construyan a partir de su entrada en vigencia. También aplica para todos los profesionales que ejercen la electrotecnia y para los productores o importadores de materiales eléctricos, ya sean de origen nacional o extranjero.

**2.1.1 Requisitos para instalaciones hospitalarias (retie art. 41).** El objetivo primordial de este apartado es la protección de los pacientes y demás personas que laboren o visiten dichos inmuebles, reduciendo al mínimo los riesgos eléctricos que puedan producir electrocución o quemaduras en las personas e incendios y explosiones en las áreas médicas.

Los siguientes son algunos de los requisitos del art. 41 del RETIE con los que deben cumplir las subestaciones en instalaciones hospitalarias:

- Se debe efectuar una adecuada coordinación de las protecciones eléctricas para garantizar la selectividad necesaria, conservando así al máximo la continuidad del servicio.
- Las clínicas y hospitales que cuenten con acometida eléctrica de media tensión, preferiblemente deben disponer de una transferencia automática en media tensión que se conecte a dos alimentadores.
- En todo centro de atención hospitalaria de niveles I, II y III, debe instalarse una fuente alterna de suministro de energía eléctrica (una o más plantas de emergencia automáticas) que entren en operación dentro de los 10 segundos siguientes al corte de energía del sistema normal. Además, debe proveerse un sistema de transferencia automática con interruptor de conmutador de red (by pass) que permita, en caso de falla, la conmutación de la carga eléctrica al sistema normal.
- En las áreas médicas críticas, donde la *continuidad* del servicio de energía es esencial para la seguridad de la vida, debe instalarse un sistema ininterrumpido de potencia (UPS) para los equipos eléctricos de asistencia vital, de control de gases medicinales y de comunicaciones.
- En todas las áreas de cuidado de pacientes, para dar protección contra electrocución, los tomacorrientes y equipos eléctricos fijos deben estar conectados a un sistema de puesta a tierra redundante, conformado por:
	- $\checkmark$  Un conductor de cobre aislado debidamente calculado, instalado junto con los conductores de suministro del circuito derivado correspondiente

y conectado tanto al terminal de tierra del tomacorriente como al punto de tierra del panel de distribución.

- $\checkmark$  Una canalización metálica que aloje en su interior al circuito derivado mencionado y conectada en ambos extremos al terminal de tierra.
- Los tomacorrientes que alimenten áreas de pacientes generales o críticos deben diseñarse para alimentar el máximo número de equipos que necesiten operar simultáneamente y deben derivarse desde al menos dos diferentes fuentes de energía o desde la fuente de energía de suplencia (planta de emergencia automática) mediante dos transferencias automáticas. Dichos tomacorrientes deben ser dobles con polo a tierra del tipo grado hospitalario. En áreas de pacientes generales debe instalarse un mínimo de 4 tomacorrientes y en áreas de pacientes críticos un mínimo de 6 tomacorrientes, todos conectados a tierra mediante un conductor de cobre aislado.

## **2.2 SUBESTACIONES DE ENERGIA ELECTRICA**

**2.2.1 Funciones de una subestación.** Las subestaciones sirven como fuente de suministro de energía para las áreas locales de distribución en donde ellas están situadas. Una subestación se encarga de recibir la energía de alto voltaje proveniente de las estaciones de generación, reducir el voltaje a un valor apropiado para el uso local y proporcionar facilidades de interrupción.

Las subestaciones tienen algunas funciones adicionales; éstas disponen de puntos donde dispositivos de seguridad pueden ser instalados para la desconexión de circuitos o equipos en la eventualidad de que algún problema ocurra; además una subestación de energía es un lugar conveniente para efectuar mediciones y chequear la operación de diversas partes del sistema. Una subestación de energía está conformada principalmente por los siguientes elementos:

- Transformador.
- Sistema de emergencia (Planta de emergencia automática, UPS, switch de transferencia)
- Capacitores
- Redes de tierra

**2.2.2 Transformadores.** Cuando la energía eléctrica se transmite a larga distancias es económico emplear un alto voltaje y una baja corriente para minimizar las perdidas térmicas RI<sup>2</sup> en las líneas de transmisión. En el extremo de recepción de estas líneas, el consumidor requiere energía eléctrica a bajo voltaje y alta corriente para operar diversos maquinas y aparatos domésticos. Por consiguiente, se requiere un dispositivo que pueda aumentar o disminuir el voltaje de CA y la corriente sin producir cambios apreciables en la potencia eléctrica entregada. El transformador de CA es el dispositivo que se usa para este propósito.

En su forma más simple, el transformador de CA se compone de dos bobinas de alambre devanadas alrededor de un núcleo de hierro suave, como se ve en la figura 2.2.1. La bobina de la izquierda, la cual se conecta a la fuente de CA de entrada, tiene N<sub>1</sub> vueltas, y se denomina devanado primario. La bobina de la derecha, compuesta por N<sup>2</sup> vueltas y conectada a un resistor de carga R, se denomina secundario. El propósito del núcleo de hierro común es aumentar el flujo magnético y proporcionar un medio en el cual todo el flujo que pase a través de una bobina lo haga a través de la otra.

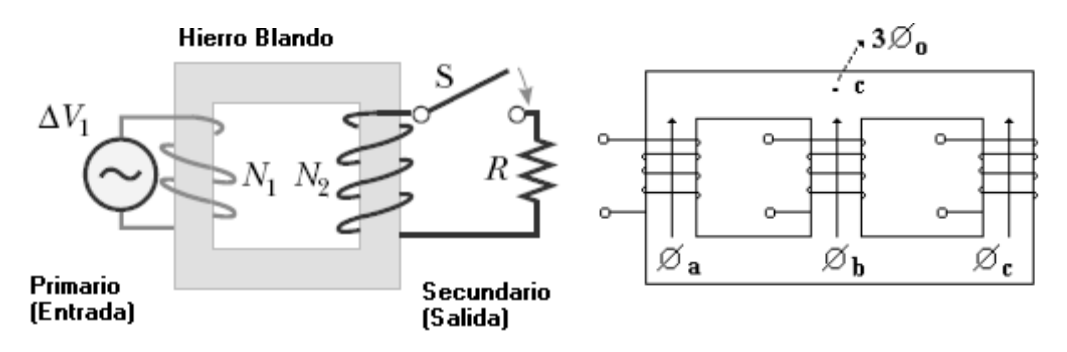

**Figura 2.2.1.** Esquema de un transformador ideal y de un transformador trifásico.

**2.2.3 Sistema de emergencia.** Los sistemas de emergencia proporcionan energía eléctrica para algunas funciones consideradas como críticas en cierto tipo de instalaciones cuando la calidad del suministro no es la adecuada o puede llegar a fallar totalmente. El rápido crecimiento de los equipos de cómputo para el procesamiento de datos, de los procesos de automatización y robótica, de los servicios de cuidados intensivos en hospitales, de los sistemas de alarma, del alumbrado de seguridad, etc., ha traído como consecuencia que sean necesarios los equipos de emergencia.

Estos equipos se definen como una fuente de reserva independiente de energía eléctrica, la cual, bajo condiciones de falla o salida de la fuente normal, proporciona energía eléctrica de aceptable calidad y cantidad, de manera que las instalaciones del usuario puedan continuar con una operación satisfactoria.

**2.2.3.1 Sensibilidad de la carga.** Los sistemas de emergencia se requieren para suministrar energía eléctrica a ciertos equipos y cargas cuando falla el suministro normal, pero se debe hacer en un tiempo corto, suficientemente oportuno para asegurar la continuidad del fluido eléctrico en aquellas áreas críticas de los hospitales (cirugía ,cuidados intensivos, etc.) donde dicha continuad es esencial para la seguridad y mantenimiento de la vida, para prevenir daños a la propiedad

(vandalismo) y/o para asegurar una continuidad satisfactoria en la operación de los servicios.

El intervalo de tiempo requerido en que deben entrar los servicios de emergencia es difícil de definir o medir y algunas veces, queda establecido por el mejor sistema de emergencia disponible. En general, el equipo de la carga se clasifica por sus necesidades:

- **Potencia requerida dentro de medio ciclo (de la frecuencia de 60Hz),**  como el que entregan los sistemas ininterrumpibles de potencia (UPS), para computadoras.
- **Potencia requerida dentro de los 10s,** como es el caso de las plantas de emergencia para ventiladores, bombas, alumbrado de emergencia, etc.
- **Potencia requerida en el rango de minutos,** como la que se puede ser transferida por procesos manuales en los sistemas de emergencia, por ejemplo para algunos procesos industriales.

**2.2.3.2 Planta de emergencia automática.** El sistema de emergencia más común es el de las llamadas, plantas de emergencia automaticas o grupos primo – motor – generador, estos grupos consisten de un motor diesel o gasolina, o bien con turbinas de gas acopados a un generador de corriente alterna y con sus controles. Cuando operan como sistema de emergencia, siempre lo hacen a través de un switch de transferencia.

Los tipos de plantas de emergencia automáticas más comunes se pueden clasificar, por fuente de combustible y por primo-motor, En el HSLV se cuenta con una planta con motor a diesel.

 **Planta con motor diesel.** Estos grupos están disponibles desde varios cientos de Kw hasta unos 10000Kw como en algunas ocasiones de diseño, para potencias mayores para operación en los sistemas eléctricos de potencia en forma interconectada. Con velocidades desde 600 hasta 1800 rpm y pueden operar por largos periodos de tiempo, pero su costo y peso es superior a los grupos operados por motores a gasolina, por lo general, desde su arranque hasta alcanzar su velocidad plena, requieren de unos 10s entregando potencia plena.

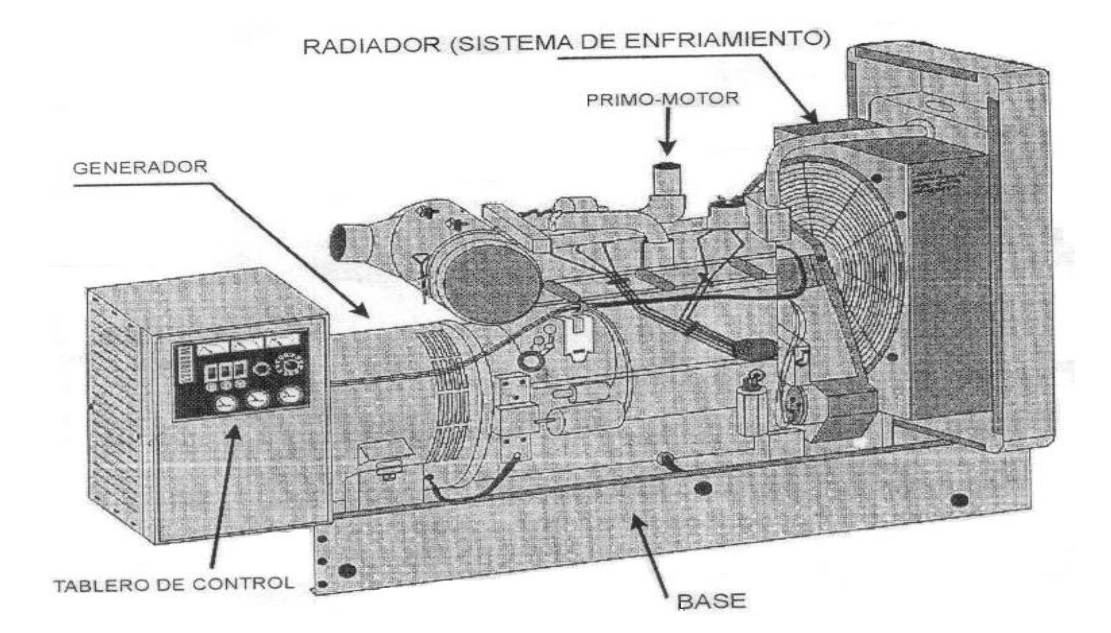

**Figura 2.2.2.** Esquema de una planta de emergencia automática.

Cuando la fuente alimentación principal (compañía suministradora) sale de los limites de voltaje y/o frecuencia, se arranca la planta de emergencia automática y tan pronto como el generador alcanza su voltaje y frecuencia nominal, actúa el switch de transferencia para transferir la carga (o parte de ella) al generador, cuando la fuente de alimentación normal regresa con su voltaje y frecuencia nominales, actúa el switch de transferencia en forma manual o automática para retornar la carga a la compañía suministradora.

El tiempo para que un motor arranque, hasta que la carga sea transferida al generador, es alrededor de 10s., durante este tiempo de arranque, las cargas de emergencia están sin potencia. Las cargas pueden ser reaplicadas al generador en forma secuencial para prevenir el arranque o corrientes de inserción causadas por caídas de voltaje externas rápidas.

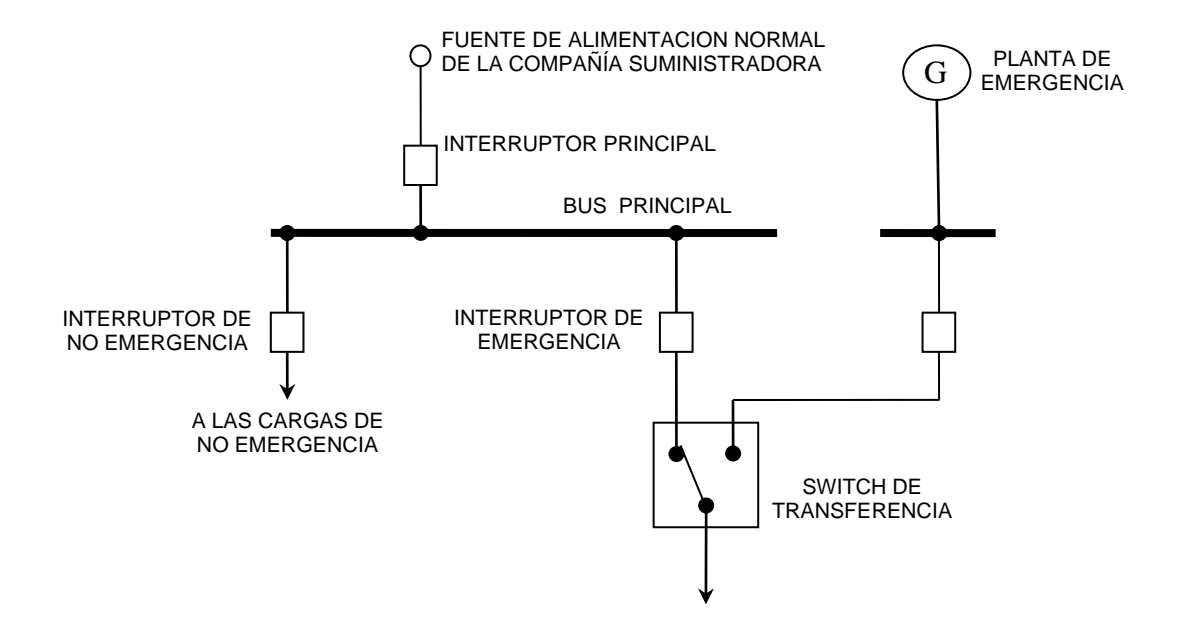

**Figura 2.2.3.** Esquemático del switch de transferencia.

**2.2.3.3 Sistema de fuente ininterrumpible de potencia (UPS).** Estos sistemas son por lo general a base de dispositivos de estado sólido, el modulo básico de una UPS consiste de un cargador de baterías, una batería y un inversor. El modulo está provisto de un sistema de puente (by-pass) que transfiere la carga de emergencia a la fuente normal en forma automática cuando la UPS falla, o bien, se aísla manualmente para mantenimiento. La UPS opera para alimentar la carga de emergencia en forma continua, no opera en el modo de puente o standby.

Los módulos de las fuentes ininterrumpibles se fabrican hasta 750kVA en 60Hz de entrada y 415Hz de salida para alimentar a tipos específicos de computadoras, los

módulos se pueden instalar en paralelo usando módulos extra redundantes. El tamaño de las UPS se dimensiona para alimentar la carga de emergencia por un lapso de 5 a 20 minutos, con frecuencia se expanden los tiempos operando en forma combinada de las UPS con las plantas de emergencia automáticas.

**2.2.4 Capacitores.** La aplicación de los capacitores con los sistemas eléctricos de potencia ofrece ventajas importantes desde el punto de vista de la calidad del suministro de la energía eléctrica, ya que normalmente se instalan en bancos trifásicos para aplicaciones como:

- Corrección del factor de potencia
- Mejora en la calidad del voltaje
- $\bullet$  Reducción de pérdidas RI<sup>2</sup>

Generalmente, en la aplicación en los sistemas de potencia, la capacitancia de un banco está dada por fase y resulta de la combinación de las capacitancias de unidades individuales que se fabrican para niveles de tensión normalizadas y que se asocian a la capacidad en KVAR de un banco.

**2.2.4.1 Los capacitores y la corrección del factor de potencia.** El bajo factor de potencia es un problema que se presenta en las instalaciones eléctricas y está relacionado con la calidad del suministro de la energía eléctrica, generando variaciones de voltaje y pérdidas en las instalaciones.

Una de las aplicaciones más comunes de los bancos de capacitores es la corrección del factor de potencia, esto se hace por las siguientes razones:

- Para estar dentro de los límites mínimos fijados por las compañías suministradoras y evitar penalización por bajo factor de potencia.
- Para mejorar las condiciones operativas (voltajes y perdidas) y tener una mejor economía de operación.

La siguiente representación grafica puede ser usada para ilustrar las diferentes formas de potencia eléctrica.

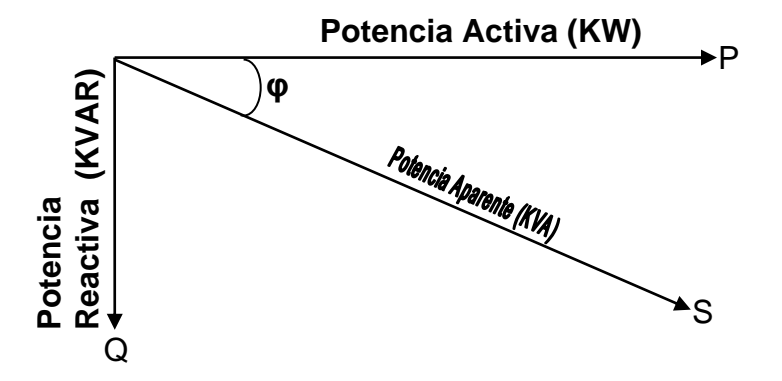

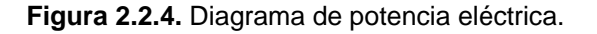

• Cuando el  $cos \varphi$  es mayor que el especificado por la compañía suministradora, se penaliza, o sea se impone una sanción económica o cargo por bajo factor de potencia en el recibo de consumo de energía.

**2.2.5 Redes de tierra.** La tierra en su conjunto se clasifica propiamente como un conductor y por conveniencia se supone su potencial como cero. Cuando un objeto metálico se conecta a tierra, cualquier intento de elevar o bajar el potencial del objeto con respecto a tierra, origina una circulación de una corriente que pasa a través de la conexión a tierra hasta que el potencial del objeto y el de la tierra se igualen. diseñada el cos *q* es mayor que el especificado por la compañía suministradora, se penaliza, o sea se impone una sanción económica o cargo por bajo factor de potencia en el recibo de consumo de energía.<br>Redes de tierra. L

La necesidad de contar con una red de tierra en cualquier instalación eléctrica es la de cumplir con las siguientes funciones:

 **Seguridad del personal**. Esta es la razón primaria por la que todos los equipos deben tener una conexión de seguridad a tierra, esta debe estar

elevados cuando se presenta una falla en alguna parte del equipo. El voltaje de toque, es el voltaje entre cualquiera de las dos superficies conductoras que pueden ser simultáneamente tocadas por un individuo.

 **Conexión para asegurar la operación del dispositivo de protección**. Una corriente de falla a tierra tiene una trayectoria de retorno al punto donde la fuente de potencia tiene su conductor de neutro aterrizado y es una acción esencial de seguridad. Una falla de aislamiento o alguna otra falla que permite un conductor de fase haga contacto con un gabinete encontrara una trayectoria de baja impedancia de regreso al neutro de la fuente. La sobrecorriente resultante producirá que el interruptor o fusible desconecten el circuito fallado en forma inmediata.

La conexión a tierra en instalaciones electricas, si se hace de una manera eficiente, sirve para los siguientes propósitos:

- Proteger la vida de un shock eléctrico, y las instalaciones de daños.
- Limitar el voltaje de un circuito cuando es expuesto a voltajes más altos de los que fue diseñado.
- Limitar el voltaje de un circuito de CA a 150 Volts o menos en circuitos de alumbrado interior.
- Facilitar la operación segura de aparatos y sistemas eléctricos.
- Limitar el voltaje en un circuito en el que de otra de forma se puede exponer a una descarga.
- Punto para eliminar interferencias causadas por el funcionamiento de equipos.

## **2.3 TRANSFORMADORES PARA INSTRUMENTOS.**

Se denominan transformadores para instrumentos los que se emplean para alimentación de equipos de medición, control o protección. Su función principal es reducir a escala, las magnitudes de tensión y corriente o de las otras variables que se manejan en los diferentes circuitos de una subestación o un sistema eléctrico en general. Los transformadores para instrumento se dividen en dos clases:

- 1) Transformadores de corriente
- 2) Transformadores de potencial

**2.3.1 Transformadores de corriente.** Los transformadores de corriente se utilizan para tomar muestras de corriente de la línea y reducirla a un nivel seguro y medible, para las gamas normalizadas de instrumentos, aparatos de medida, u otros dispositivos de medida y control.

Los valores nominales de los transformadores de corriente se definen como relaciones de corriente primaria a corriente secundaria. Unas relaciones típicas de un transformador de corriente podrían ser 600 / 5, 800 / 5, 1000 / 5. Los valores nominales de los transformadores de corriente son de 5 A y 1 A.

El primario de estos transformadores se conecta en serie con la carga, y la carga de este transformador está constituida solamente por la impedancia del circuito que se conecta a él.

**2.3.2 Transformadores de tensión.** Dispositivo que convierte energía eléctrica de un cierto nivel de voltaje, en energía eléctrica de otro nivel de voltaje, por medio de la acción de un campo magnético. Está constituido por dos o más bobinas de alambre, aisladas entre sí eléctricamente por lo general y arrolladas alrededor de un mismo núcleo de material ferromagnético.
**2.3.3 Medición.** Se entiende por medición de un sistema eléctrico, y en particular de una subestación, a la operación de un conjunto de diferentes aparatos conectados a los secundarios de los transformadores de instrumentos de corriente y potencial, que miden las magnitudes de los diferentes parámetros eléctricos de las instalaciones de alta y baja tensión, así como de los dispositivos auxiliares presentes en la subestación.

#### **2.4 CONTROLADORES LÓGICOS PROGRAMABLES – PLC'S**

El Autómata Programable o PLC es un dispositivo electrónico que puede ser programado por el usuario, y que está destinado a gobernar, dentro de un ámbito industrial, maquinas o procesos industriales. Entre muchas de las funciones del PLC tenemos:

- Reemplazar la lógica de relés para el comando de motores, máquinas, cilindros neumáticos e hidráulicos, etc.
- Reemplazar temporizadores y contadores electromecánicos.
- Efectuar procesos de control de lazo cerrado y / o abierto.
- Actuar con interface computador proceso.
- Efectuar diagnostico de falla y alarma.
- Control y comando de tareas repetitivas, que puedan ser peligrosas para los operarios.
- Regulación de los aparatos que estén situados en ambientes peligrosos.
- Regulación de aparatos remotos desde un punto de fábrica.

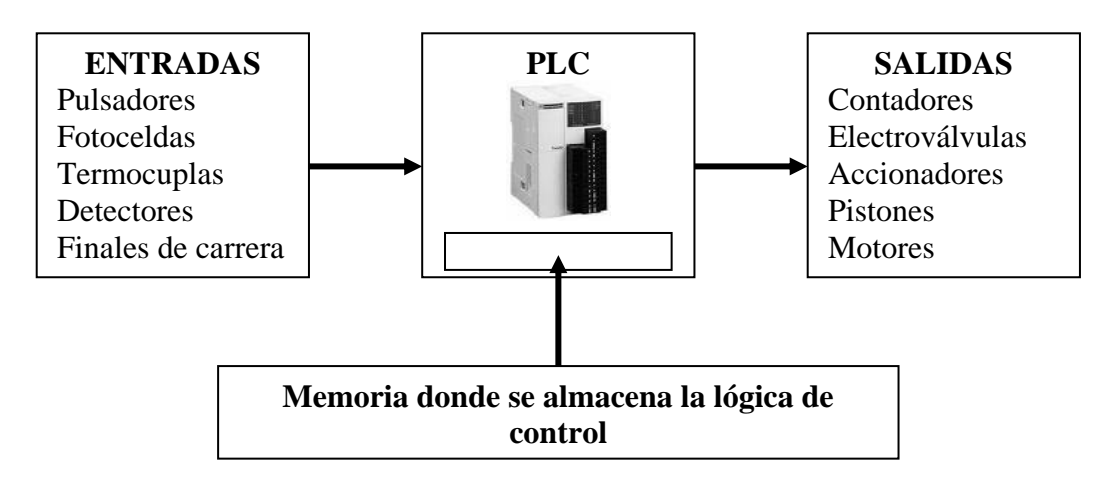

**Figura 2.4.1.** Arquitectura del PLC.

**2.4.1 Arquitectura del PLC.** Se puede considerar que un autómata programable (PLC) está compuesto de 3 partes fundamentales:

- **Procesador (CPU)**: recibe, interpreta y ejecuta las instrucciones del programa en curso. Para realizar este trabajo, el procesador debe almacenar las condiciones de entrada y salida más recientes.
- **Módulos de entradas / salidas**: cumplen la función de conectar el equipo con el mundo exterior. Los módulos de entrada acondicionan las señales provenientes del exterior para ser procesadas por la CPU. Esta adecuación de la señal se logra mediante acopladores de señal que llevan instalados los módulos. De igual forma ocurre con los módulos de salida. Estas se actualizan de acuerdo a las señales provenientes de la CPU. Las señales se acondicionan y se envían a los dispositivos de salida como actuadores, relés, contactores, etc.
- **Memoria:** la memoria es la que contiene tanto el programa a ejecutar, como los datos generados por el programa en curso. Existen diferentes tipos de memoria, a continuación se detallan las más usadas:
- **RAM (Random Access Memory):** es posible direccional cualquier punto o dato almacenado en la memoria, por eso se le llama de acceso aleatorio. Son accesibles en lectura y escritura. Este tipo de memoria es volátil, es decir, la información almacenada en esta se pierde al quitarle la alimentación.
- **ROM (Read Only Memory):** esta memoria es accesible únicamente en lectura, los datos guardados en ellas son grabados por el fabricante. Es también de acceso aleatorio y no es volátil.
- **PROM (Programmable Read Only Memory):** esta memoria tiene las mismas características de la ROM, pero es grabada por el usuario. Esta programación puede efectuarse solamente una vez.
- **EPROM (Erasable Programmable Read Only Memory):** esta memoria suma a las características de la PROM la posibilidad de ser borrada por el usuario, exponiéndola a una fuente de luz ultravioleta.
- **EEPROM (Electrically Erasable Programmable Read Only Memory):** estas memorias se diferencian de las EPROM en que el borrado se realiza con impulsos eléctricos.

Los PLC's en general cuentan con dos tipos de memorias, una RAM y una EEPROM. La RAM contiene el programa a ejecutar y los datos generados por éste. La EEPROM contiene una copia de seguridad, que sirve de respaldo al programa guardado en la RAM. Si el PLC detecta que se borro el programa en RAM, automáticamente recupera la copia, y empieza a ejecutarlo.

Además de estas partes fundamentales existen unos accesorios también muy importantes:

**Módulos de alimentación:** pueden ser de AC o DC.

- **Módulos de extensión:** permite ampliar la capacidad de entradas / salidas del PLC.
- **Terminal de programación:** permite configurar y transferir el programa de usuario al PLC.

Los autómatas programables se consiguen en el mercado de dos formas: compacta y modular. En el modelo compacto, en un solo bloque contiene todos los elementos CPU, memoria, fuente de alimentación, entradas / salidas. Se usa en aplicaciones donde el número de entradas y salidas es pequeño.

La versión modular permite adaptarse a las necesidades del diseño y a las posteriores actualizaciones. Es de estructura variable y presenta fácil reemplazo frente a averías parciales.

**2.4.2. Funcionamiento de PLC.** El ciclo de funcionamiento del PLC se puede describir de la siguiente manera:

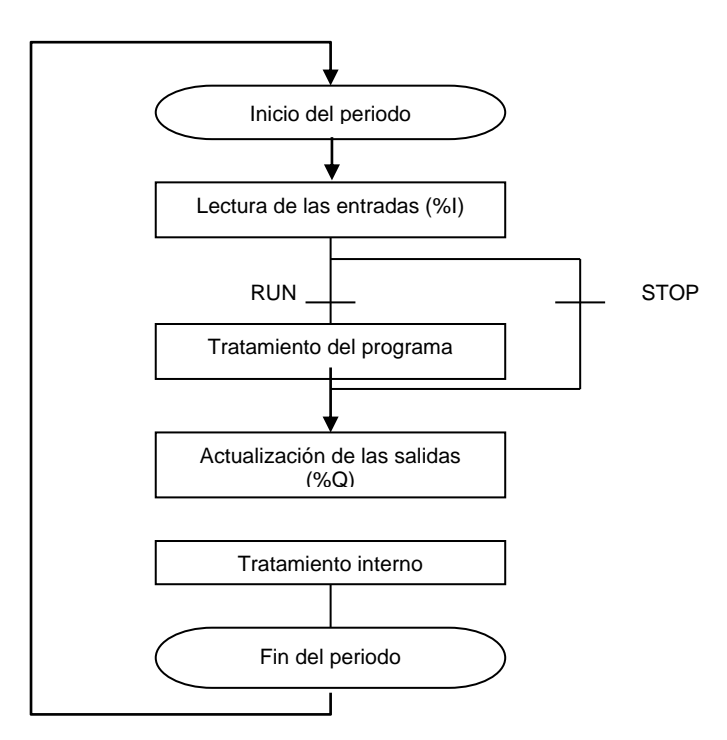

**Figura 2.4.2.** Ciclo de funcionamiento del PLC.

El autómata en Run ejecuta el tratamiento interno, la confirmación de las entradas, el tratamiento del programa y la actualización de las salidas. El autómata en Stop no ejecuta el tratamiento del programa y por tanto no hay actualización de las salidas.

## **2.5 REDES DE COMUNICACIÓN**

Son un conjunto de dispositivos que comparten información a través de un medio de comunicación y reglas llamadas protocolos.

**2.5.1 Clasificación de las redes.** Las redes pueden ser **cerradas** o **propietarias** a las cuales sólo se pueden acoplar los equipos de un determinado fabricante, aunque sus principios de funcionamiento sean muy parecidos, no se permiten la interconexión de éstos.

Las redes **abiertas**, permiten la conexión de cualquier tipo de participante de diferentes fabricantes en la misma red, debido a que su desarrollo se realiza a partir de normas internacionales completamente conocidas por todos los fabricantes.

**Redes LAN (Local Area Network).** Son redes de propiedad privada dentro de un solo edificio o campus hasta unos cuantos kilómetros de extensión. Las LAN usan una tecnología de transmisión que consiste de un cable sencillo al cual están conectados todos los nodos, la máxima distancia entre nodos es de algunos kilómetros (< 10Km). Las LAN tradicionales operan a velocidades de 10 a 100 Mbps, tienen bajo retardo y experimentan pocos errores, las LAN más recientes pueden operar a velocidades muy altas, de hasta cientos de Mbps y típicamente utilizan topologías en bus y en anillo. Las redes de comunicación en la automatización pueden ser consideradas como redes LAN.

#### **2.5.2 Jerarquías de comunicación.** Se distinguen tres tipos de configuraciones:

- **Master/Slave.** En esta configuración existe un dispositivo maestro y múltiples esclavos. Los esclavos solo pueden intercambiar datos con el maestro. Es una comunicación inherentemente **unicast.**
- **Multimaster.** En este caso existe más de un maestro en el mismo sistema, cada uno de los cuales tiene sus propios esclavos. Los dispositivos esclavos solo intercambian información con su maestro. Es una comunicación inherentemente **unicast.**
- **Peer to Peer.** Los dispositivos son tratados como iguales, hay un libre intercambio de datos con otros dispositivos tanto como sea necesario. Soporta comunicaciones **unicast, multicast o broadcast.**

**2.5.3 Topología de las redes industriales.** La topología o arquitectura de una red de comunicación identifica la forma como se conectan los diferentes nodos de la red. Como un sistema industrial puede contener gran cantidad de dispositivos, debe considerarse la topología de la red, entre las más conocidas son estrella, bus, anillo y árbol; todas estas son configuraciones multipunto.

**2.5.3.1 Topología en estrella.** En esta configuración cada nodo/Terminal está conectado a un nodo central por medio de un enlace punto a punto dedicado. Los mensajes son transmitidos al nodo central y desde allí son retransmitidos al Terminal al que van destinados.

La adición de nuevos componentes de red es más fácil y no es necesario interrumpir operaciones en la red. Además el fallo de un dispositivo no afecta a los restantes. Pero presenta la desventaja de que al fallar el elemento central (concentrador) fallan todos los elementos conectados a él.

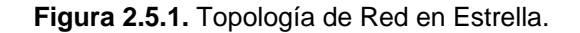

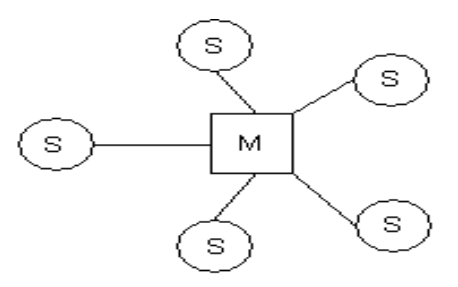

**2.5.3.2 Topología en bus.** En este caso existe un solo enlace de comunicaciones, llamado bus, al cual se conectan directamente todos los dispositivos.

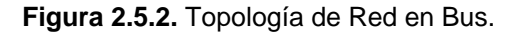

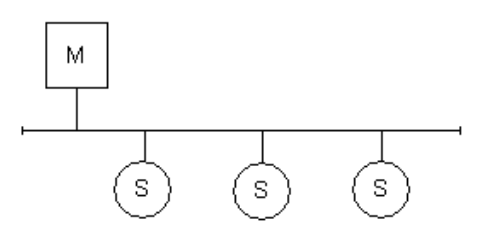

**2.5.3.3 Topología en anillo.** Consta de dispositivos distribuidos alrededor de un medio de transmisión en forma de anillo, al cual se conectan a través de un pequeño repetidor que interrumpe el canal. En este tipo de topología la información viaja desde el dispositivo emisor al adyacente, el cual la examina para ver si está destinada a él y si no es así la pasa al siguiente; la transmisión se efectúa por mensajes de tamaño limitado (paquetes).

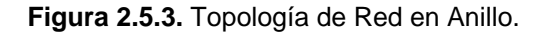

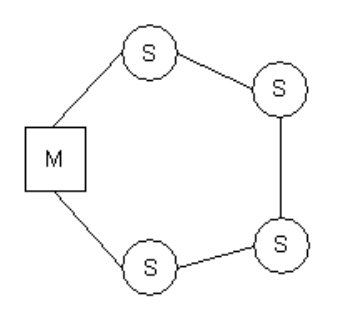

**2.5.4 Protocolos de comunicación.** Un protocolo es un conjunto de reglas acordadas por los participantes en una comunicación que hacen posible un total entendimiento entre ellos.

Para resolver los problemas que pudieran surgir en una comunicación, se estable un protocolo entre el transmisor y el receptor que mantenga un control de la información transmitida. Estas señales de control se pueden implementar mediante señales eléctricas adicionales a los datos o intercalando información lógica junto a los datos en sí, pero teniendo en cuenta que no se deben confundir con los datos del mensaje.

Las funciones que deben cumplir los protocolos son:

- Establecimiento y finalización de la comunicación: indicación, aviso y acuerdo entre ambas partes del comienzo y finalización de la comunicación.
- Sincronización de la conversación: comienzo y fin de cada bloque de información (sincronización a nivel de bloques o de tramas), de las palabras (sincronización de palabras o bytes) y momentos en que se transmiten y deben recibirse o leerse cada bit (sincronización a nivel de bit).
- Control de flujo: indicación de la disponibilidad o no de cada uno de los participantes en la comunicación.
- Detección de errores: posibilidad por parte del receptor de comprobar que la información recibida es correcta y libre de errores.
- Recuperación de errores: posibilidad de recuperar aquellos errores producidos en la fase de la comunicación.

**2.5.5 Nivel fisico de la red.** En general, lo que entendemos por medio físico consta del conjunto de elementos de hardware destinados a transmitir las señales eléctricas u ópticas entre los diversos nodos de una red. En el caso de las redes LAN el medio físico lo forman esencialmente dos grupos de componentes:

- *Los medios físicos de unión*, que básicamente pueden ser de tres tipos: cables eléctricos, fibra óptica y enlaces vía radio. Ambos pueden ser diversos tipos dependiendo de la frecuencia de las señales, de la distancia y el número de canales a transmitir.
- *Las interfaces,* son dispositivos con diversas funciones, tales como amplificación de señal, repetidores, adaptadores de niveles de tensión, adaptadores de código, etc. Las interfaces más frecuentes en las redes locales suelen ser los conversores de señal unipolar a diferencial o viceversa (por ejemplo, los conversores de RS – 232 a RS - 485 o RS - 422), los moduladores y demoduladores (módems) y los transmisores – receptores vía radio.

Los cables empleados en la comunicación digital podemos clasificarlos en dos grandes grupos: pares de conductores trenzados y cables coaxiales.

**2.5.5.1 Cable par trenzado.** Consiste en dos conductores de cobre aislados por material plástico. Para la transmisión de datos se prefieren los pares torcidos o trenzados para minimizar los efectos de las interferencias electromagnéticas y de radiofrecuencia. Existen dos tipos de par trenzado:

- **Sin apantallar:** Posee una gran exposición al ruido exterior, conocido como UTP (Unshielded Twised Pair).
- **Apantallado:** Está cubierto por una malla conductora que actúa de pantalla frente a interferencias, conocido como STP (Shielded Twised Pair).

El cable UTP es fabricado en diversas categorías, cada una de las cuales tiene un objetivo especifico de aplicación:

- **Categoría 1:** especial para redes telefónicas, con un amplio margen de impedancia y valores de atenuación, no es recomendado para datos, es empleado para transmisión de señales hasta de 1Mbps.
- **Categoría 2:** es también empleado para transmisión de voz y datos hasta 4Mbps.
- **Categoría 3:** Es empleado en redes de datos con velocidades de hasta 16Mbps.
- **Categoría 4:** tiene la capacidad de soportar comunicaciones en redes de datos a velocidades de 20Mbps.
- **Categoría 5:** es el estándar actual dentro de las redes LAN particularmente, con la capacidad de sostener comunicaciones a 100Mbps.
- **Categoría 5e (Enhanced):** Soporta GigaBit Ethernet y en estudio para transmisión 1000BaseT.
- **Categoría 6:** Considera los parámetros definidos para la categoría 5E, pero considera frecuencias de 200 MHz.
- *Categoría 7:* Se encuentra actualmente en discusión, pero se proyecta que será un cable STP con conectores diferentes al RJ45.

El cable UTP actualmente empleado es el de 8 hilos categoría 5, es decir cuatro pares trenzados formando una sola unidad. Estos cuatro pares vienen recubiertos por una vaina plástica que mantiene el grupo unido, mejorando la resistencia ante interferencias externas.

**Figura 2.5.4.** Estructura del Cable UTP.

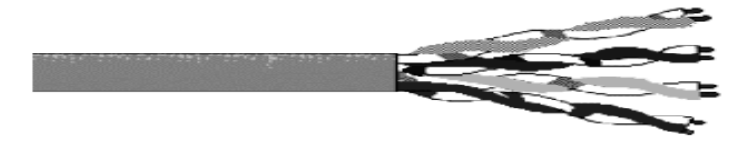

**2.5.5.2 Protocolos del nivel físico.** Los protocolos del nivel físico describen cuatro tipos de características:

- **Mecánicas:** especifican los detalles de conexión, dimensiones de los conectores, asignación de circuitos a los pines.
- **Eléctricas:** describe los niveles de voltaje y la sincronización de los cambios eléctricos para la representación de un "1" o un "0". Además de las características de protección contra interferencias. Estas características aseguran que los niveles eléctricos sean compatibles.
- **Funcionales:** definen los métodos y medios físicos para la activación, mantenimiento y desactivación de circuitos físicos.
- **Procedimentales:** indican las secuencias en que se establecen los mensajes de datos y de control. Establecen, utilizan y desactivan el nivel físico de conexión.

Atendiendo al número de líneas del medio físico podemos establecer una clasificación muy general en dos categorías:

 Enlaces que contienen unas líneas de datos y líneas de control y eventualmente una línea de cero de señal. El caso más típico es el enlace **RS-232**.

 Enlaces **XON – XOFF**, en los que existen solo líneas de datos y a lo sumo una línea de cero de señal. Los casos más típicos son los enlaces **RS – 422 y RS – 485**.

Otro aspecto que permite clasificarlos es el hecho de que las señales sean unipolares como es el caso del RS – 232 o diferenciales como es el caso del RS – 422 y RS – 485.

**2.5.5.2.1 Enlace RS – 232.** Se introdujo en 1960. La versión revisada RS-232C fue introducida en 1969 y es altamente aceptada para la transmisión de datos en líneas simples (referidas a tierra). Este modo de señalización es conocido como **Modo Desbalanceado**, pues cada señal es transmitida sobre un simple conductor y todos los circuitos comparten una tierra común.

Se recomienda RS-232 para comunicación de distancias cortas (15m) y a velocidades de datos relativamente lentas (20Kbps).

**2.5.5.2.2 Enlace RS – 422.** El protocolo RS-422 se diseño buscando superar las desventajas que presentan las interfaces RS-232. RS-422 extiende las posibilidades practicas del bus serial, permitiendo la transmisión de datos serie a grandes distancias (1200m) y velocidades muy altas (a 10Mbps); además de poder aumentar el número de nodos que pueden conectarse: un transmisor y hasta 10 receptores.

En el enlace RS-422 se emplean para cada línea un par de señales diferenciales transmitidas a través de un par de cables trenzados. El objeto de esta configuración es obtener una buena inmunidad al ruido electromagnético.

**2.5.5.2.3 Enlace RS – 485.** Este enlace es una simplificación del RS-422 empleando un único par trenzado para un enlace XON-XOFF, semidúplex. El hecho de que el enlace sea semidúplex permite utilizar una sola línea de transmisión para transmitir y recibir datos, aunque esto requiere un software de control que haga conmutar la línea según el terminal deba transmitir o recibir datos. El esquema de principio del enlace puede verse en la **figura 2.5.6.**

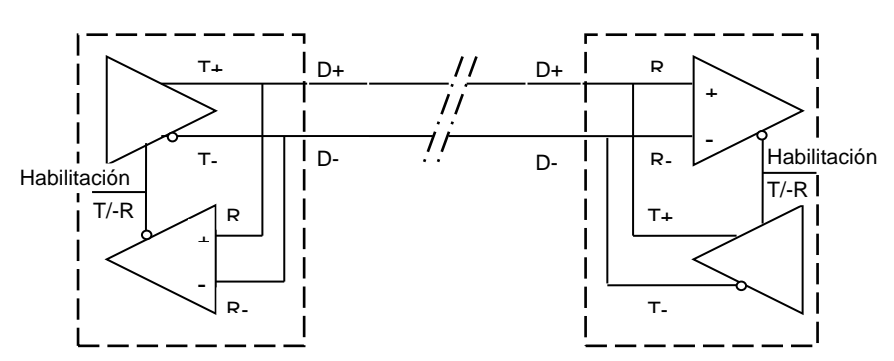

**Figura 2.5.5.** Enlace punto a punto RS-485.

Las características del enlace en cuanto a niveles lógicos, distancias máximas y velocidades de transmisión en enlaces punto a punto son análogas a las del enlace RS-422. Sin embargo existe una diferencia esencial en cuanto a la posible configuración en red ya que tal como la muestra la **figura 2.5.7**, la topología no implica que el enlace lógico no pueda ser de tipo anillo, estrella u otro.

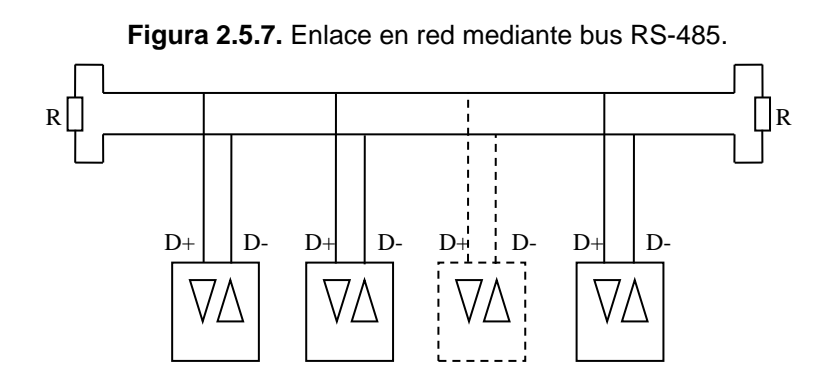

**2.5.5.2.4 Ethernet.** Es a la vez el nombre de una técnica de comunicación y de una red comercial diseñada por Xreox Corporation en los años 70. Más tarde junto con Digital Intel y otras compañías informáticas las especificaciones de la red fueron adoptadas y completadas. Dichas especificaciones abarcan el nivel físico (OSI 1) aceptando ciertas variantes y básicamente especifican las técnicas a emplear a nivel de enlace (OSI 2).

Las características estándar de la red son las siguientes:

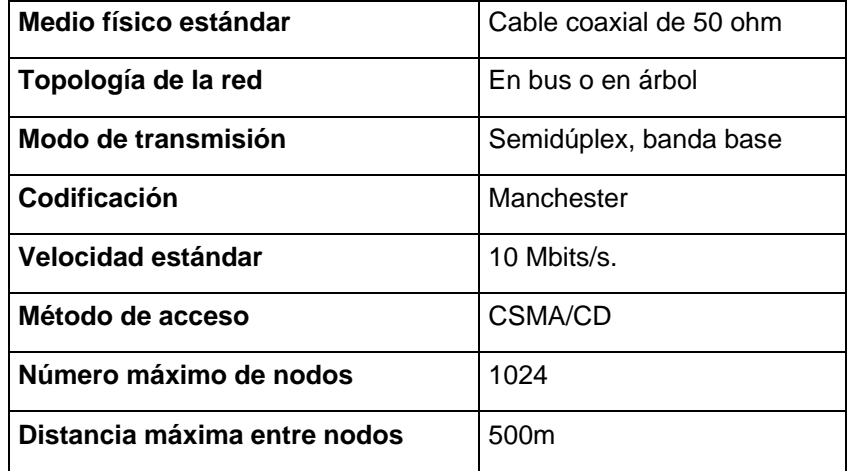

En el aspecto físico existen las siguientes variantes:

- Ethernet de cable delgado: esta variante se emplea para transmisiones a distancias más cortas (unos 200m) con menor número de nodos y utiliza un cable de tipo RG 58 y conectores más económicos.
- Ethernet de banda ancha: esta variante utiliza como enlace a la red un modem denominado DECOM y se emplea para grandes distancias o incluso para conexión a redes WAN.

# **2.6 REDES DE COMUNICACIÓN INDUSTRIALES**

El desarrollo de los esquemas de control en una industria va paralelo al de las comunicaciones. En una fábrica hay varios niveles de procesamiento que difieren de acuerdo a los requerimientos de los datos a procesar. En el nivel más alto de la pirámide, la administración maneja Mbytes de datos, pero el tiempo de respuesta no es crítico. Por el contrario en el nivel más bajo, se transfieren simplemente bytes pero el tiempo de respuesta debe estar en el orden de unos pocos microsegundos.

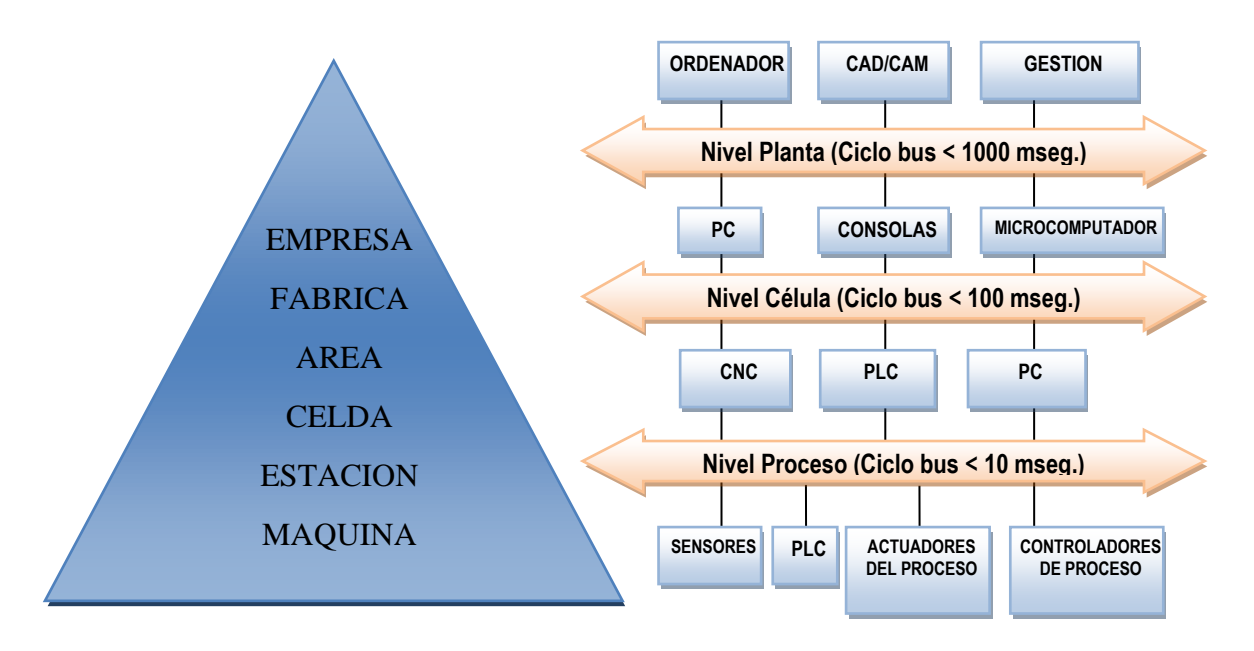

**Figura 2.6.1.** Estructura de una red industrial.

**2.6.1 Buses de campo.** El bus de campo constituye el nivel más simple y próximo al proceso dentro de la estructura de comunicaciones industriales. Está basada en procesadores simples y utiliza un protocolo mínimo para gestionar el enlace entre ellos.

La característica básica para que una red de comunicación pueda denominarse propiamente bus de campo es que permita intercambiar órdenes y datos entre productos de un mismo o de distintos fabricantes a través de un protocolo reconocido por cada uno de los nodos.

En el bus de campo, entonces se interconectan dispositivos de campo (sensores y actuadores) y dispositivos de control, y comparten un bus digital serial bidireccional para transmitir información entre ellos.

Las características generales más comunes de los buses de campo son:

- En general las especificaciones de un determinado bus admite más de un tipo de conexión física de entre las normalizadas. Sin embargo la más común es un bus semidúplex, comunicación en banda base, tipo RS-485.
- Lo que realmente define el tipo de bus y le da el nombre es el protocolo de acceso al medio (MAC) y de enlace (LLC). Dicho protocolo suele incluir un soporte para la capa de aplicación, que consiste en la definición de una serie de funciones y servicios de la red mediante códigos de operación estándar.
- En la mayor parte de buses de campo, el protocolo esta previsto para gestionar una red con estructura lógica de tipo maestro esclavo, donde el control de red lo tiene siempre el maestro. Buses más recientes proponen una estructura de maestro flotante.

Algunos buses de campo comerciales disponibles son: Bitbus, Profibus, Modbus, S-bus, etc. A continuación se describirá en detalle el bus de campo Modbus, utilizado en el proyecto.

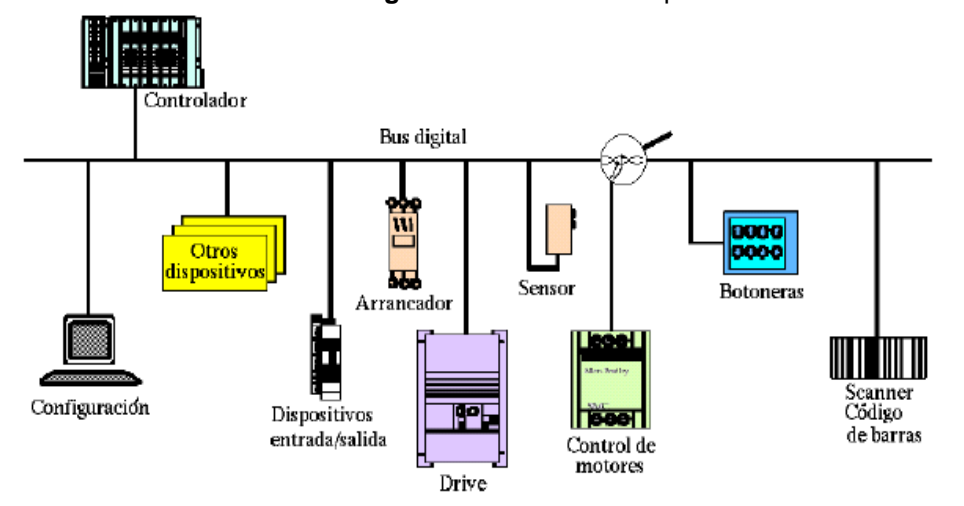

**Figura 2.6.2.** Bus de campo.

**2.6.1.1 Modbus.** Inicialmente desarrollado por Gould Modicon en 1978 para enlaces seriales. Este protocolo define una estructura de mensaje que los controladores reconocerán y usarán, con independencia del tipo de redes sobre la que se comuniquen. Describe el proceso que usa un controlador para pedir acceso a otro dispositivo, cómo responderá a las peticiones desde otros dispositivos y cómo se detectarán y notificarán los errores. Establece un formato común para la disposición y contenido de los campos de mensaje.

Durante la comunicación sobre una red MODBUS, el protocolo determina cómo cada controlador conocerá su dirección de dispositivo, reconocerá un mensaje direccionado a él, determinará el tipo de acción a tomar y extraerá cualquier dato u otra información contenida en el mensaje. Si se requiere una repuesta, el controlador construirá el mensaje respuesta y lo enviará utilizando el protocolo **MODBUS.**

#### **2.6.1.1.1 Estructura de la red.**

 **Medio Físico:** el medio de físico de conexión puede ser un bus semidúplex (half dúplex) (RS-485 o fibra óptica) o dúplex (full dúplex) (RS-422, BC 0-20mA o fibra óptica). La comunicación es asíncrona y las velocidades de transmisión previstas de los 75 a 19200 Baudios. La máxima distancia entre estaciones depende del medio físico, pudiendo alcanzar hasta unos 1200m sin repetidores.

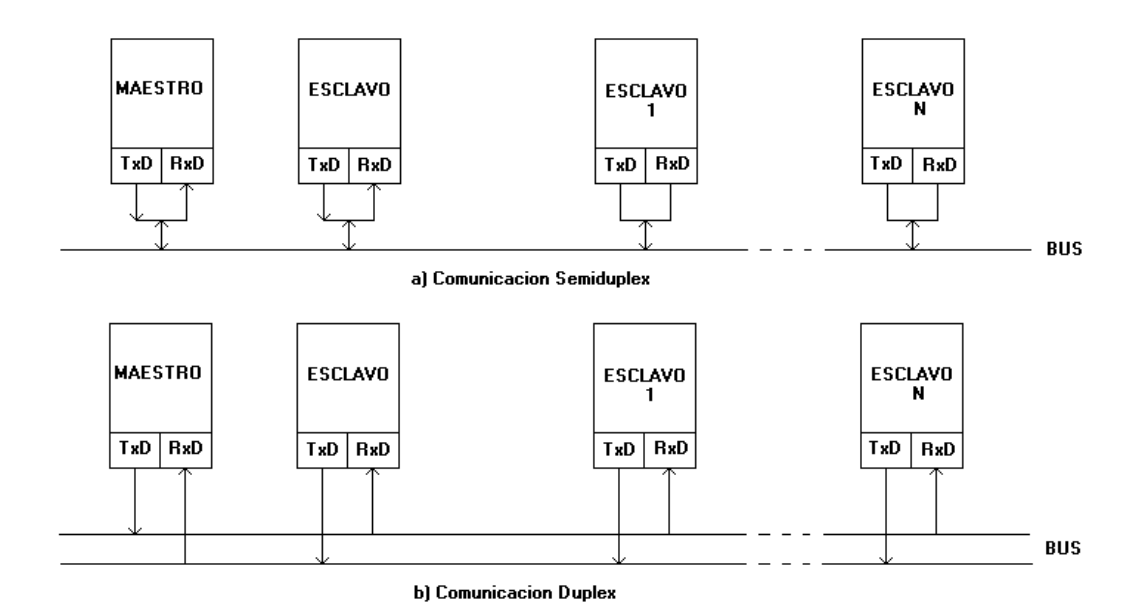

**Figura 2.6.3** Estructura física de Modbus.

- **Estructura Lógica:** es del tipo maestro esclavo, con acceso al medio controlado por el maestro. El número máximo de estaciones previsto es de 63 esclavos mas una estación maestra. Los intercambios de mensajes pueden ser de dos tipos:
	- $\checkmark$  Intercambios punto a punto, que comprenden siempre dos mensajes: una demanda del maestro y una de respuesta del esclavo.
	- $\checkmark$  Mensajes difundidos. Estos consisten en una comunicación unidireccional del maestro a todos los esclavos. Este tipo de mensajes no tienen respuesta por parte de los esclavos y suelen emplear para mandar datos comunes de configuración, reset, etc.

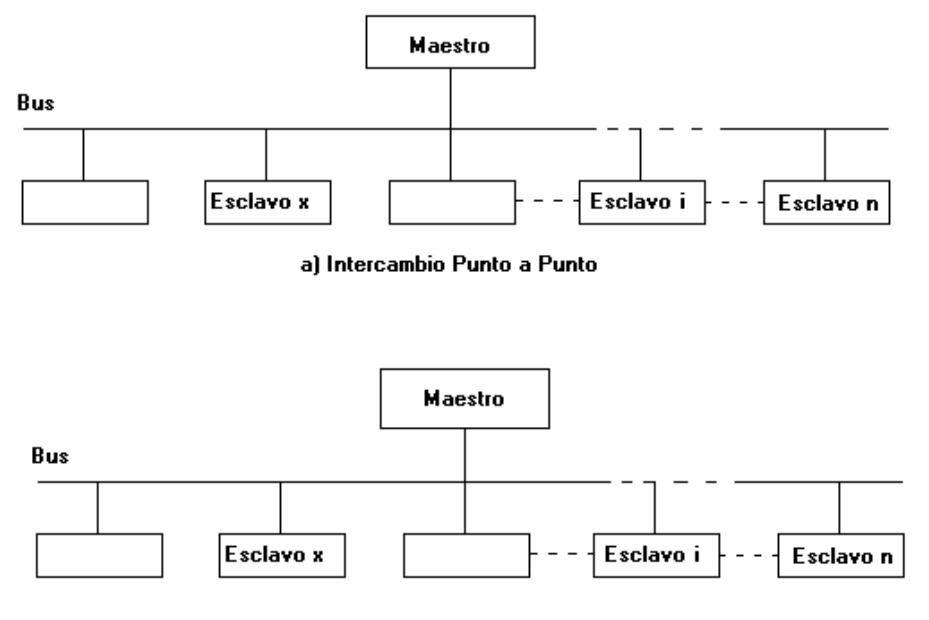

**Figura 2.6.4.** Estructura lógica de los intercambios en el protocolo Modbus

**b) Mensaje difundido a todos los esclavos**

**2.6.1.1.2 Protocolo.** La codificación de datos entre la trama puede hacerse en modo ASCII o puramente binario según el estándar RTU (Remote Transmision Unit). En cualquiera de los dos casos, cada mensaje obedece a una trama que contiene cuatro campos principales, según se muestra en la figura 2.6.5.

**Figura 2.6.5.** MODBUS: Trama genérica del mensaje según el código empleado.

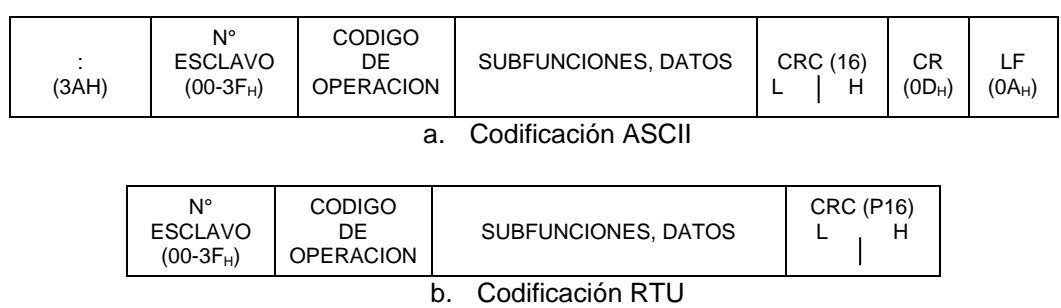

La única diferencia entre ambas formas de codificación estriba en que la trama ASCII incluye un carácter de encabezamiento  $\langle \langle \langle \rangle \rangle = 3$ A<sub>H</sub>) y los caracteres CR y LF al final del mensaje. Pueden existir también diferencias en la forma de calcular el CRC, puesto que el formato RTU emplea una formula polinómica en vez de la simple en modulo 16. A continuación se da una breve descripción de cada uno de los campos del mensaje:

- **Numero de esclavo (1 Byte):** permite direccionar máximo 63 esclavos con direcciones que van del  $01_H$  hasta el  $3F_H$ . El numero  $00_H$  se reserva para mensajes difundidos.
- **Código de función (1 Byte):** cada función permite transmitir datos u órdenes al esclavo. Existen dos tipos básicos de ordenes:
	- $\checkmark$  Ordenes de lectura-escritura de datos en los registros o en la memoria del esclavo.
	- $\checkmark$  Ordenes de control del esclavo y del propio sistema de comunicaciones (RUN/STOP, carga y descarga de programas, etc.).
- **Campo de subfunciones / datos (n bytes):** este campo suele contener, los parámetros necesarios para ejecutar la función indicada por el byte anterior. Estos parámetros podrán ser códigos de subfunciones en el caso de ordenes de control (función 00H) o direcciones del primer bit o byte, numero de bits o palabras a escribir o a leer, valor del bit o palabra en caso de escritura, etc.
- **Palabra de control de errores (2 Bytes):** en código ASCII, esta palabra es simplemente el CRC (checksum) del mensaje en modulo 16 expresado en ASCII. En el caso de codificación RTU el CRC se calcula con una formula polinómica del tipo 215+213+...

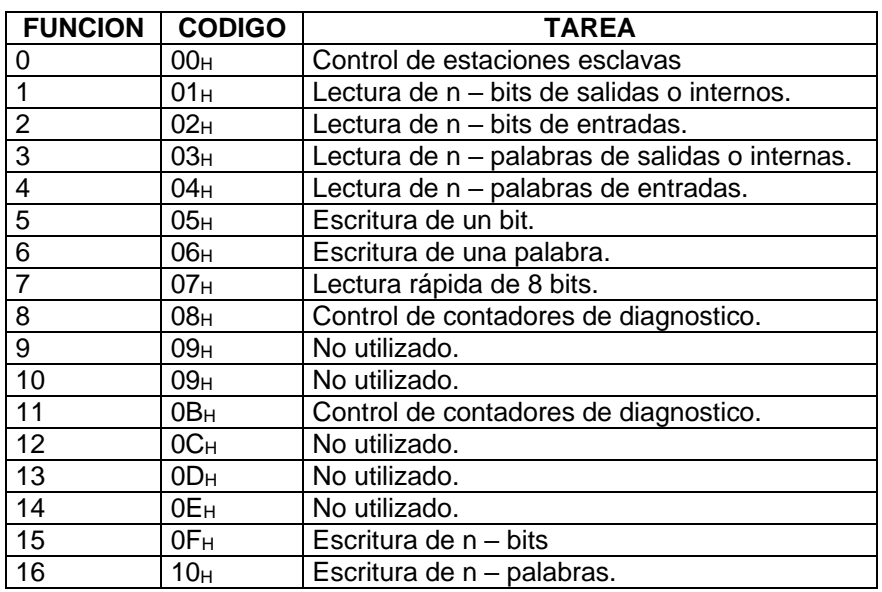

**Tabla 2.6.1.** MODBUS: Funciones básicas y códigos de operación.

**2.6.2 Nivel de LAN.** A este nivel podemos decir que los estándares más conocidos y de uso más extendidos son básicamente dos: MAP y Ethernet, aunque este último no ofrece en realidad una solución completa de red, sino que específica únicamente el medio físico y el control de acceso al medio (MAC).

El estándar MAP nació como un producto especialmente diseñado para el entorno industrial, mientras que Ethernet estaba inicialmente pensado para una red de servicios de ofimática y fue adoptado para algunas redes de uso industrial en un periodo donde no existía ningún otro estándar suficientemente implantado.

**2.6.2.1 Ethernet.** Es el nombre de una red diseñada por Xerox Corporation, para poder compartir una serie de recursos en su centro de investigación. El propósito inicial de la red es el de poner a disposición de múltiples usuarios una serie de recursos costosos como memorias masivas, impresoras de calidad, plotters, etc., de forma que pudieran ser compartidos por todos ellos como si estuvieran directamente conectados a su terminal.

Las características básicas de la red se resumen en la **tabla 2.6.2.**

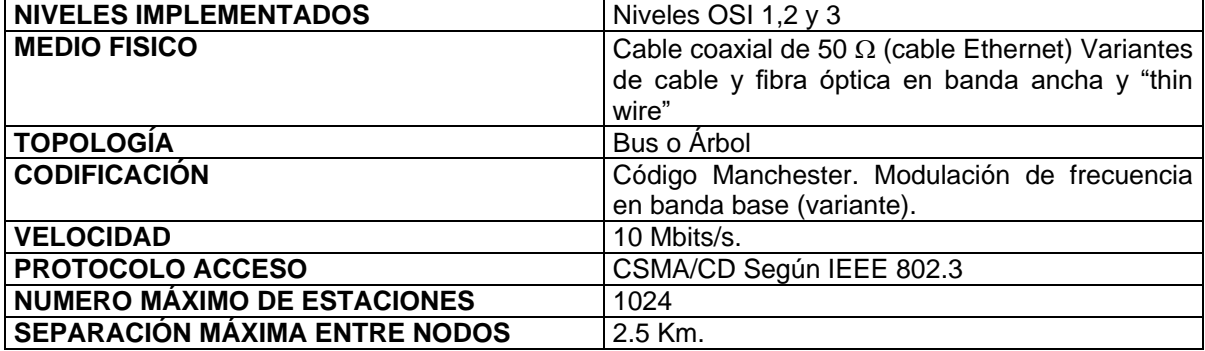

**Tabla 2.6.2.** Características básicas de las redes Ethernet.

#### **2.6.2.1.1 Estructura de la red.**

 **Medio físico**. Consiste en un medio de transmisión con cables de cobre apantallados y sin apantallar. Su distancia máxima son 100m y utilizan un conector RJ-45 estándar. También se utiliza fibra óptica multimodo y monomodo con conectores: MT-RJ, SC y ST.

Se han desarrollado conectores industriales RJ-45 que satisfacen a todos los requerimientos exigidos por la TIA e IEC, además de haber sido aprobado por la ODVA. Las tomas y clavijas industriales ofrecen una resistencia fiable a condiciones ambientales severas.

- **Interfaz con el bus.** Cada estación se conecta al a red mediante un controlador y un transceptor ambos bloques pueden estar incluidos en una tarjeta propia de la estación o constituir bloques separados. En cualquier caso sus funciones son:
	- **Transceptor.** Bloque más próximo a la conexión en el bus. Dispone de un sistema de detección de portadora que proporciona el estado de

ocupación del bus y se encarga del aspecto más físico de la conexión, básicamente la modulación y demodulación.

 **Controlador.** Bloque más próximo al terminal y se encarga de controlar el acceso al medio y de la codificación y descodificación de los datos. Antes de transmitir genera automáticamente una orden de LBT (Listen Before Talking) que permite detectar la ocupación del bus. Durante la transmisión pone en marcha un procedimiento LWT (Listen While Talking) que detecta la colisión que pudiera producirse a causa de los retardos de propagación del LBT.

**Topología y estructura lógica.** La topología de la red Ethernet se basa en una estructura en bus o en árbol. Los nodos de partida de las ramificaciones se denominan repetidores y tiene la misión de regenerar la señal del bus, con objeto de aumentar su alcance. El acceso al bus se detecta por el método CSMA/CD de acuerdo a la norma IEEE 802.3.

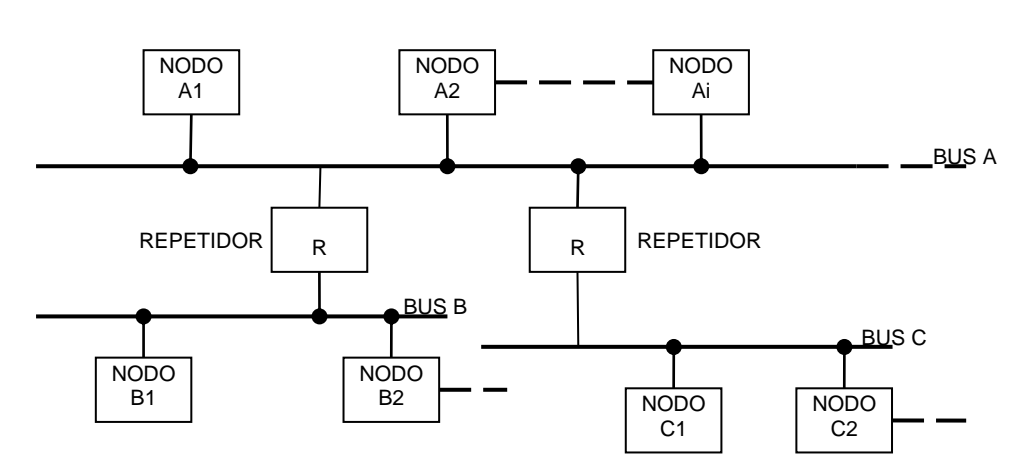

**Figura 2.6.6.** Ethernet: Topología en árbol.

**2.6.2.1.2 Protocolo.** El protocolo Ethernet esta previsto únicamente para gestionar el nivel de enlace. El nivel de red debe ser gestionado a nivel de puentes de redes homónimas y/o pasarelas con otras redes, pero, en cualquier caso, no forma parte del estándar Ethernet. La trama entonces parece relativamente simple dado que se trataría de direccionar solo dentro de una red local con un máximo de1024 nodos. La figura 2.6.7 muestra el formato básico de dicha trama.

#### **Figura 2.6.7.** ETHERNET: Formato general de una trama

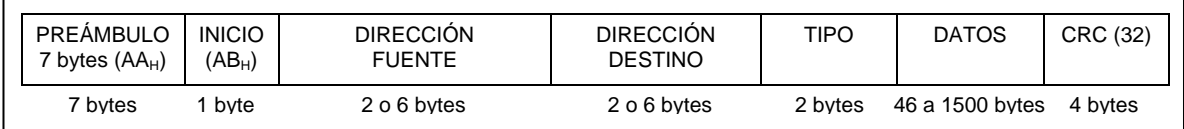

A continuación se da el significado de cada uno de los campos de la trama:

- **Preámbulo:** el propósito de este campo es la sincronización de bits.
- **Inicio:** el octavo carácter es AB<sub>H</sub> indica el inicio del mensaje.
- **Dirección de destino:** este campo puede tener una longitud de 2 o 6 bytes e indica la dirección física o lógica de los nodos destinos para la trama.
- **Dirección de origen:** campo formado por 2 o 6 bytes e indica la dirección del nodo origen.
- **Tipo de trama:** campo de 2 bytes para indicar la longitud del campo de datos.
- **Campo de datos:** este campo contiene toda la información, datos, órdenes, direcciones físicas de memoria o registros de cada nodo, etc. No obstante todo ello es transparente para el protocolo Ethernet. La longitud máxima del campo de datos es de 1500 bytes.
- **CRC (32):** el CRC se calcula mediante un polinomio del tipo:

**x <sup>32</sup>+ x<sup>22</sup> + x<sup>16</sup>+ x<sup>12</sup> + x<sup>11</sup> + x<sup>10</sup> + x<sup>8</sup> + x<sup>7</sup> + x<sup>5</sup>+ x<sup>4</sup>+ x<sup>2</sup>+ 1**

# **2.7 APLICACIONES PARA LA SUPERVISIÓN Y EL CONTROL**

En un sistema típico, el control directo de una planta es realizado por los controladores autónomos digitales y/o autómatas programables, mientras que el ordenador, conectado con ellos, realiza las funciones de dialogo con el operador, tratamiento de la información del proceso y control de producción. En esta estructura el ordenador no actúa directamente sobre la planta, sino que se limita a la supervisión y control de los elementos de regulación locales instalados en ella, además de procesar y presentar la información.

Los programas necesarios, y en su caso el hardware adicional que necesiten, se denominan en general sistemas SCADA (Supervisory Control And Data Acquisition).

Los paquetes SCADA suelen estar formados por dos programas: editor y ejecutor (Run Time). Con el primero se generan diversas aplicaciones aprovechando los editores, macros, lenguajes, y ayudas disponibles, y con el segundo se compilan para obtener el fichero EXE de ejecución continua, tras la puesta en tensión o el arranque.

**2.7.1 SCADA.** Un sistema SCADA se puede definir como una aplicación software especialmente diseñada para funcionar sobre ordenadores de control de producción, con acceso a la planta mediante comunicación digital e interfaz con usuario mediante interfaces graficas de alto nivel: pantallas táctiles, ratones o cursores, lápices ópticos, etc.

El sistema permite comunicarse con los dispositivos de campo (controladores autónomos, PLC's, sistemas de dosificación, etc.) para controlar el proceso en forma automática desde la pantalla del ordenador. Además de proveer de toda la información que se genera en el proceso.

La comunicación con los elementos de campo se lleva a cabo mediante interfaces serie estándar, tipo RS-232, RS-422 o RS-485, utilizando los protocolos adecuados incluidos en el propio SCADA.

**2.7.2 Estructura de un paquete SCADA.** En la selección de un paquete SCADA cabe distinguir dos posibilidades:

Desarrollo de un software completamente orientado (eventualmente, incluso un hardware) a una aplicación especifica. Encargado a empresas especializadas que desarrollan todas las funcionalidades que requiera el cliente.

Empleo de un paquete comercial que el usuario debe solo parametrizar para su aplicación. En esta opción el usuario tiene la posibilidad de realizar sus propias aplicaciones como fondos de pantalla, sinópticos de planta, indicadores de variables y texto (tipo, forma, posición) que desea visualizar, configura las comunicaciones para su sistema particular, etc., en definitiva parametriza el paquete según sus necesidades.

En general tanto si esta desarrollado de una u otra forma, el sistema SCADA cubrirá tres funciones:

- Adquisición de datos para recoger, procesar y almacenar la información recibida.
- Supervisión, para observar desde un monitor la evolución de las variables del proceso.
- Control, para modificar la evolución del proceso, actuando bien sobre los reguladores autónomos básicos (consignas, alarmas, menú, etc.) o bien directamente sobre el proceso mediante las salidas conectadas.

# **3. PROCESO Y VARIABLES A MONITOREAR EN LA SUBESTACION ELECTRICA DEL HSLV**

El sistema eléctrico en el HSLV parte desde la acometida trifásica externa de 13200 Vac, pasando por un transformador que reduce la tensión a un valor adecuado para la puesta en marcha de la instalación y los equipos del hospital (Figura 3.1.1).

El sistema eléctrico cuenta con un sistema de emergencia, que ofrece una energía eléctrica alterna en caso de algún fallo en el fluido eléctrico normal. Dicho sistema de emergencia cuenta con una planta eléctrica de 175 KVA que alimenta las áreas más críticas del HSLV como son emergencias y cirugía.

Del sistema eléctrico también hace parte una UPS que alimenta a los equipos de cómputo excepto las impresoras láser. Los anteriores equipos (transformador, planta y UPS) se encuentran en la subestación eléctrica del HSLV.

A partir de estos dispositivos, el sistema eléctrico se divide en barraje de emergencia y barraje de normal que alimentan todas las áreas del HSLV, pasando por las protecciones como fusibles y breakers que permiten cortar la corriente cuando hay sobrecargas o cortos circuitos y llegando hasta el punto eléctrico que son las tomas de energía por donde es posible colocar una carga o aparato eléctrico o electrónico, tal como se muestra en el diagrama eléctrico de la figura 3.1.1.

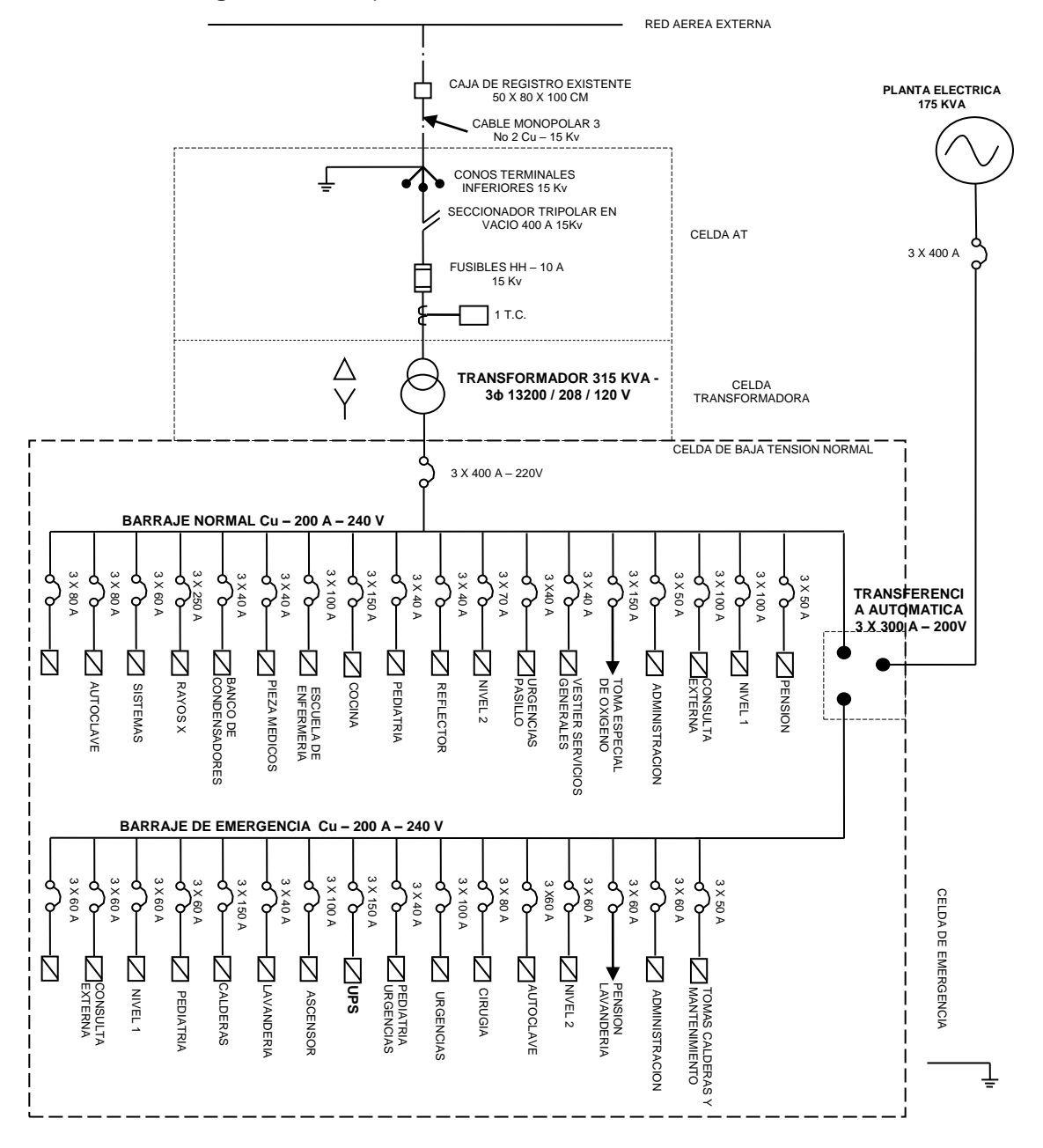

**Figura 3.1.1.** Esquema eléctrico de la subestación del HSLV.

Diariamente los circuitos principales (barraje de emergencia y barraje de normal) son alimentados por la energía suministrada por el proveedor del fluido eléctrico local (CEDELCA), el cual hace llegar el servicio eléctrico a la entrada del transformador y este reduce y adecua sus rangos para alimentar las distintas cargas en el hospital.

Ante un fallo con la energía de CEDELCA o cualquier otro problema interno que se presente con el sistema normal (por ejemplo totalizador del barraje normal abierto) el sistema eléctrico dispone de una transferencia automática que al detectar el fallo, este conmuta automáticamente a la fuente alterna de energía eléctrica (planta de emergencia) suministrando energía en máximo 7 s. al circuito de emergencia en el cual se hallan las áreas medicas criticas del HSLV.

A continuación se describen los equipos presentes en la subestación eléctrica del HSLV.

## **3.1 DISPOSITIVOS PRESENTES EN LA SUBESTACION**

**3.1.1 Transformador.** El transformador presente en la subestación es de la empresa fabricante **SIEMENS.,** es un transformador reductor de 315KVA que alimenta el barraje normal y de emergencia en condiciones normales en el sistema eléctrico del HSLV. En la siguiente tabla se muestran las características técnicas más importantes:

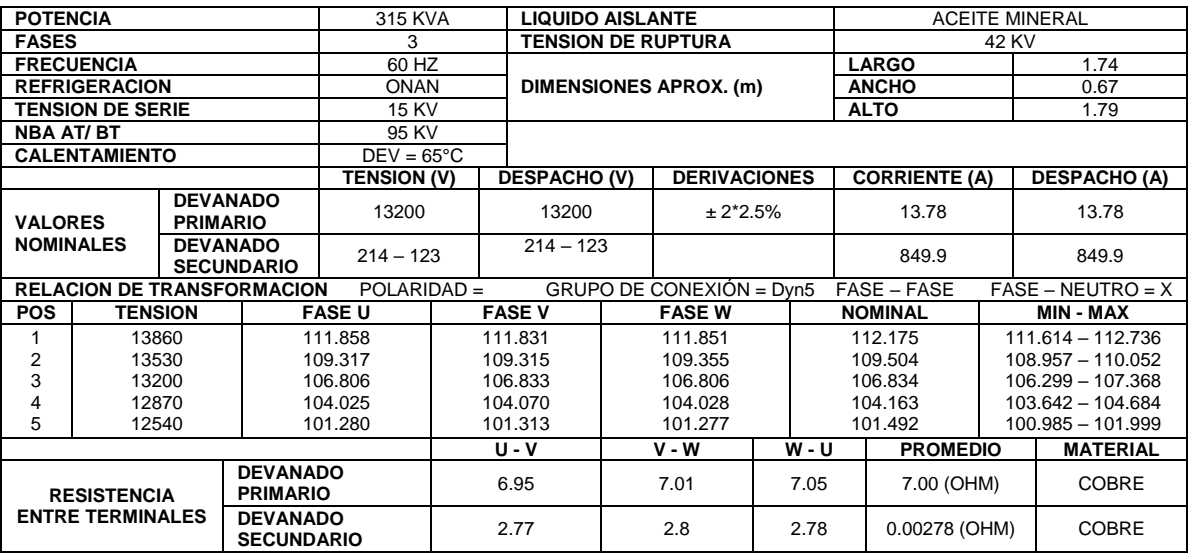

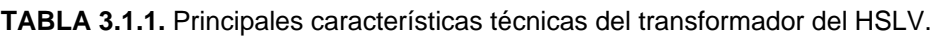

Los datos anteriores fueron entregados por TMI después de su remanufacturacion que consistió básicamente en agregarle dos puntos de selección de voltaje para su configuración a un voltaje apropiado para los equipos mayoritariamente biomédicos.

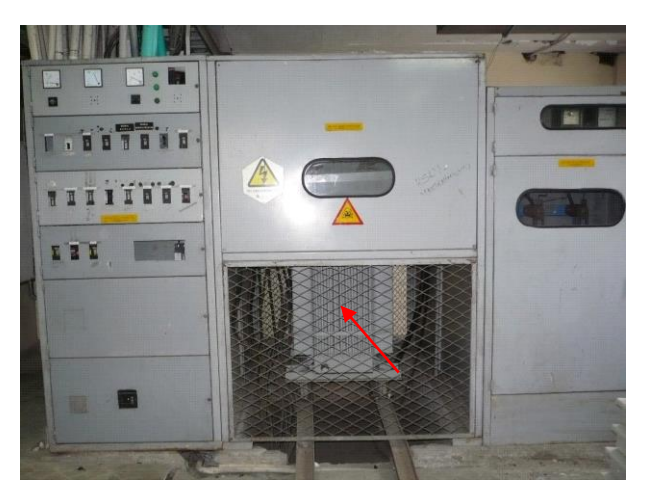

**Figura 3.1.2** Transformador de 315 KVA presente en la subestación del HSLV.

**3.1.2 Planta de emergencia automática.** La planta de emergencia automática tiene un motor marca Caterpillar y un generador de 175 KVA, funciona con combustible Diesel y alimenta el barraje de emergencia del sistema eléctrico del HSLV. En la siguiente tabla se muestran algunas características técnicas del generador:

**Tabla 3.1.2.** Características técnicas de la planta eléctrica del HSLV.

| <b>REFERENCIA</b>                  | GEH175 (3 - PHASE)                      |
|------------------------------------|-----------------------------------------|
| <b>MODELO</b>                      | 5YF02956                                |
| <b>STANDBY</b>                     | 185KVA / 148KW                          |
| <b>PRIME</b>                       | 169KVA / 135.2KW                        |
| <b>SISTEMA DE REFRIGERACION</b>    | T. ambiente estandar sobre 50°C (122°F) |
| <b>BREAKER DEL CIRCUITO</b>        | Breaker miniatura 3- polos < 160 amps   |
| <b>REGULACION DE VOLTAJE</b>       | ±0.5%                                   |
| <b>FRECUENCIA</b>                  | ±0.25% para carga constante             |
| <b>DISTORCION DE FORMA DE ONDA</b> | $THD < 4\%$                             |
| <b>RADIO INTERFERENCIA</b>         | Cumple con EN61000 - 6                  |

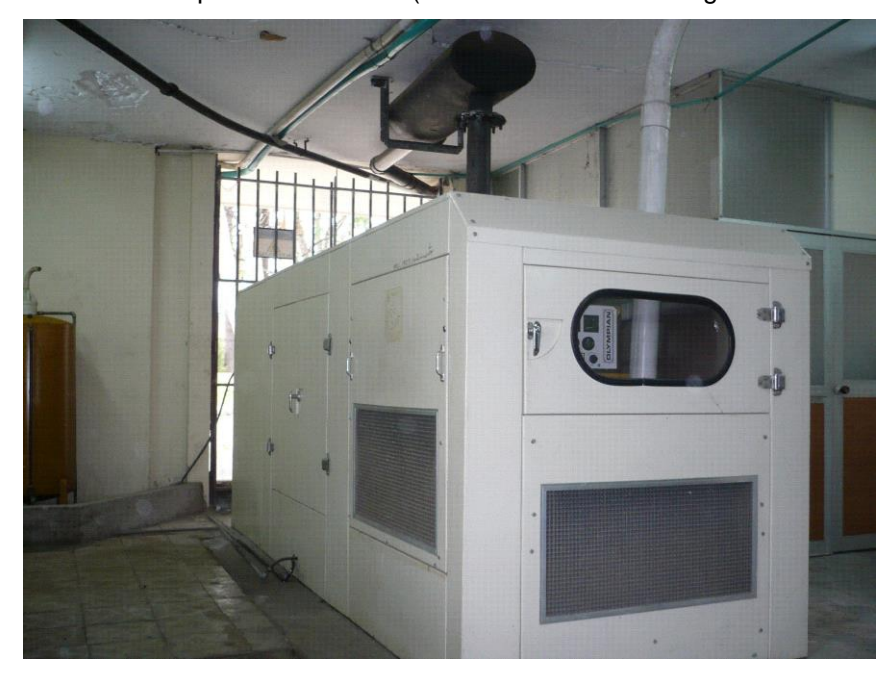

**Figura 3.1.3** Planta Caterpillar de 175 KVA (Sistema alterno de energía eléctrica en el HSLV)**.**

**3.1.3 UPS (Sistema de Potencia sin Interrupción).** La UPS es de marca UYG de 15 KVA con doble BYPASS cargada al 65%. Se puede apagar sin apagar los computadores. Soporta 75 equipos como máximo y actualmente existen más de 55 conectados.

La UPS está diseñada para suministrar continuamente potencia AC (Corriente Alterna) de alta calidad, impidiendo que posibles fallas en el suministro de energía eléctrica comercial ocasionen interrupciones o daños en las cargas críticas.

Las principales partes constitutivas del sistema son:

- 1. Rectificador AC/DC
- 2. Banco de baterías
- 3. inversor de DC/AC
- 4. Conmutador estático de transferencia SBS

La figura siguiente representa el diagrama en bloques del equipo:

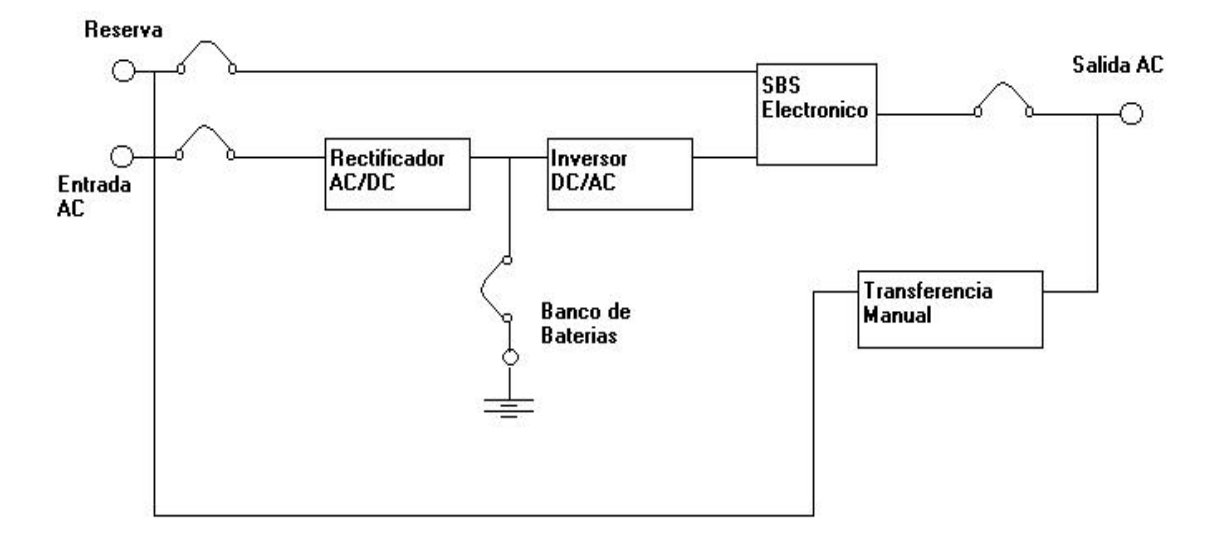

**Figura 3.1.4.** Diagrama de bloques de la UPS.

El rectificador AC/DC es el encargado de suministrar al inversor la energía DC para su normal funcionamiento cuando esta presenta la línea de entrada AC.

El banco de baterías proporciona energía al inversor, al presentarse una falla en la línea de entrada AC, para seguir suministrando alimentación a la carga critica. Este proceso se llevara a cabo mientras la energía DC almacenada en el banco de baterías le permita funcionar al inversor sin detrimento de sus características.

El inversor DC/AC convierte la tensión continua, procedente del rectificador o del banco de baterías, en tensión alterna senoidal para alimentar los equipos críticos que por razones de funcionamiento no toleran en su entrada falla de alimentación. Proporciona a su salida una onda senoidal de baja distorsión armónica, excelente regulación de voltaje y rápida respuesta dinámica a las variaciones instantáneas de la carga.

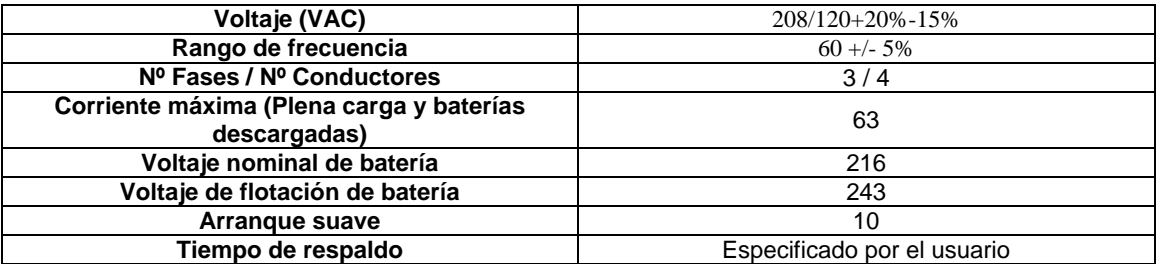

**Tabla 3.1.3.** Especificaciones técnicas para la entrada de la UPS.

**Tabla 3.1.4.** Especificaciones técnicas para la salida de la UPS.

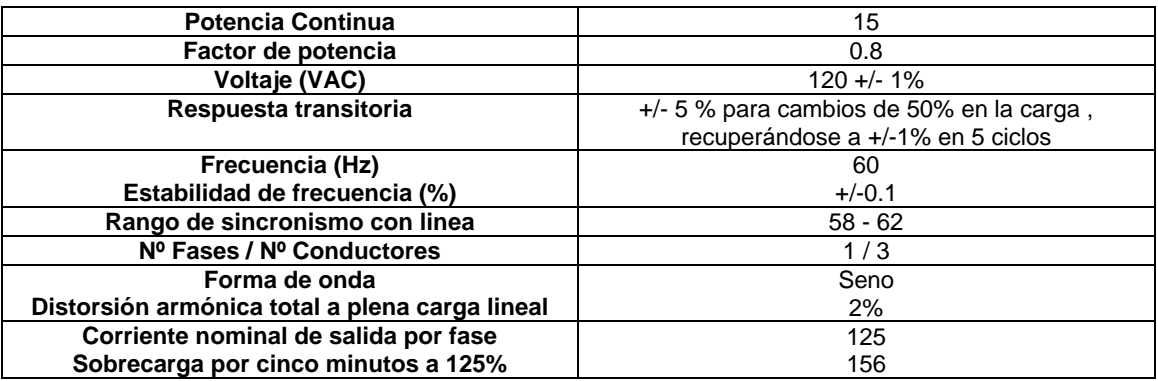

#### **3.2 TIPOS DE ENERGIA EN EL HSLV**

En la subestación eléctrica, según el dispositivo que este suministrando energía al hospital, esta se puede clasificar en varios tipos:

- **ENERGÍA NORMAL:** Es la energía suministrada por el proveedor de energía eléctrica externo local (CEDELCA S.A.) que se usa a diario en todos los equipos e iluminación del hospital mientras no se presenten cortes de energía. Este tipo de energía se utiliza para: luces de la calle, mitad de luces del pasillo y oficina, ventiladores, aire acondicionados no críticos, radios, etc.
- **ENERGÍA DE EMERGENCIA:** Es la energía que se usa cuando hay un corte en el suministro del fluido eléctrico externo. Esta energía es

proporcionada por la planta que entrega toda su potencia en 7 segundos (transferencia automática) después del corte. Esta energía se utiliza para: cirugía, emergencia, mitad de luces del pasillo, oficinas y habitaciones, congeladores de cocina, laboratorios, RX y revelador, lavandería, calderas, aire acondicionados críticos, etc.

 **ENERGÍA REGULADA O DE UPS:** Es la energía que alimenta todos los equipos de computo del hospital excepto las impresoras láser. Funciona con la energía de emergencia por lo que los computadores son carga del generador de la planta automática. Esta energía se utiliza para: equipos de cómputo, CPU, monitores, impresoras de matriz de punto e inyección, servidores, concentradores, etc.

## **3.3 PUNTOS A MONITOREAR EN LA SUBESTACION**

Conocido el proceso y los equipos que brindan el soporte eléctrico en el HSLV, se deben identificar qué puntos al ser monitoreados permiten al área de mantenimiento realizar un diagnostico sobre la energía eléctrica que alimenta los circuitos de normal y emergencia en la subestación.

El monitoreo en la subestación también permitiría determinar si un error eléctrico reportado en algún área o modulo del hospital, es un error local o una falla que proviene de la subestación.

Los siguientes son los puntos y las razones que se tuvieron en cuenta para la escogencia de dichos puntos.

 **Punto de monitoreo en barraje de emergencia.** Este punto se escoge como el más prioritario, dada la importancia que tiene la energía eléctrica en aquellas áreas críticas donde la continuidad del fluido eléctrico es esencial para la seguridad y mantenimiento de la vida, como lo es el barraje de emergencia en el cual están presentes las áreas de cirugía, emergencias, cuidados intensivos entre las más importantes.

- **Punto de monitoreo en barraje de normal.** Este punto se escoge debido a la importancia que tiene la energía normal como principal energía que diariamente alimenta los circuitos eléctricos del HSLV.
- **Punto de monitoreo a la salida de la planta de emergencia automática.**  Conocer las características de la energía alterna ofrecida por la planta es de suma importancia ya que es la energía que suple al sistema normal cuando ocurren fallos internos o externos con este sistema.
- **Punto de monitoreo en la transferencia automática.** El monitoreo en este punto permitiría determinar si el proceso de conmutación del sistema normal al sistema de emergencia se da en forma normal o si ocurre algún fallo con la transferencia.
- **Punto de monitoreo a la entrada de la UPS.** Este punto se escoge dada la importancia que tiene la UPS como dispositivo que brinda una autonomía eléctrica de 10 minutos a los equipos de cómputo del HSLV.

En el siguiente diagrama eléctrico se muestran los puntos de monitoreo en la subestación eléctrica.

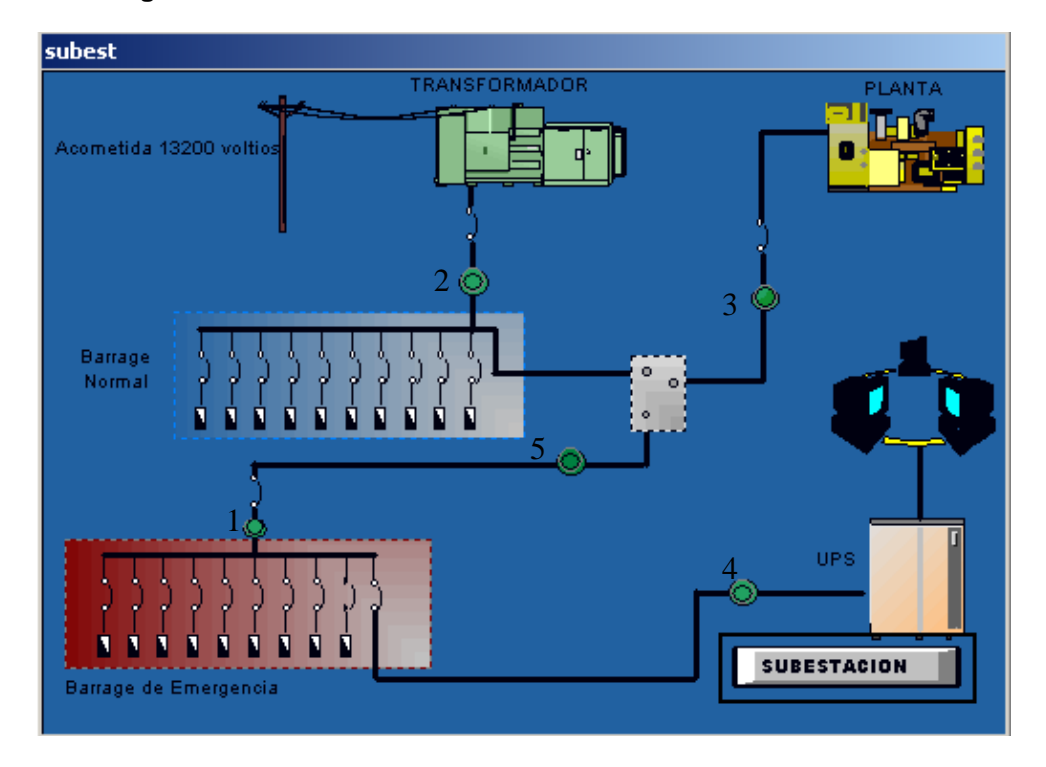

**Figura 3.3.1.** Puntos de monitoreo en la subestación eléctrica HSLV.

**Tabla 3.3.1.** Descripción de los puntos críticos a monitorear en la subestación.

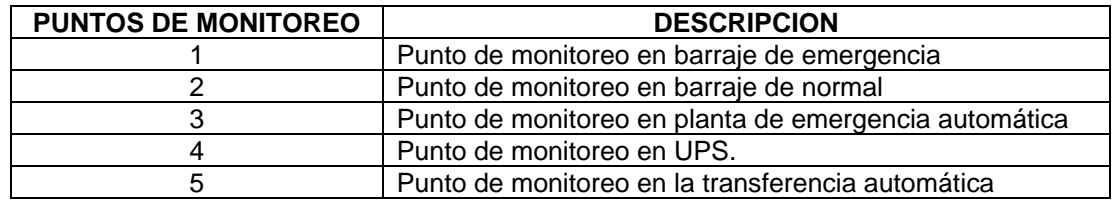

# **3.4 VARIABLES A MEDIR EN LA SUBESTACION DEL HSLV**

Monitorear la energía eléctrica es medir los parámetros eléctricos que caracterizan esa energía tales como corriente, voltaje, potencia, factor de potencia, etc.

Las siguientes son las variables que al ser monitoreadas entregan una información relevante sobre el estado (hay o no hay energía), consumo (potencia), rango (parámetros eléctricos dentro o fuera del rango normal), valores (valor actual de
los parámetros eléctricos) y tipo (energía normal o de emergencia) de energía eléctrica que es entregada a las instalaciones del HSLV.

Debe recordarse que la red eléctrica del HSLV es trifásica, por tanto cuando se refiera a dichas líneas se nombraran como fase L, fase R, fase T y a la línea de neutro como N. Los siguientes parámetros se medirán en los puntos de monitoreo definidos anteriormente.

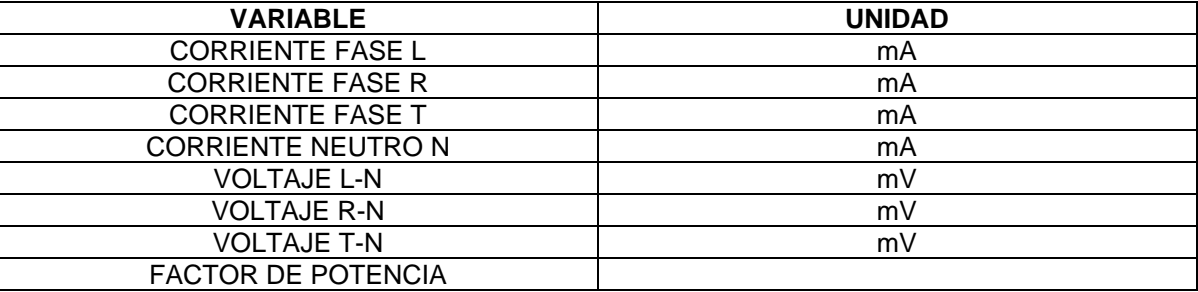

**TABLA 3.4.1** Parámetros eléctricos a monitorear en la subestación.

#### **4. DISPOSITIVOS INDUSTRIALES DEL SISTEMA DE MONITOREO**

Según el proceso eléctrico descrito anteriormente en la subestación del HSLV, el sistema de supervisión implementado, es capaz de manejar señales eléctricas tales como voltaje y corriente con rangos de 0 a 220Vac y 0 a 150 A respectivamente.

El sistema posee un número de entradas y salidas considerables que abarcan las variables actuales y que permiten adicionar nuevas variables que puedan surgir en el proceso. También los dispositivos poseen puertos de comunicación que posibilitan la implementación de una red industrial, característica esencial de cualquier sistema de supervisión.

A nivel de software, el sistema cuenta con un software SCADA que permite la gestión de alarmas, registros de históricos, visualización de los señales sensadas, y sinópticos del proceso que permiten la fácil comprensión del sistema de supervisión en la subestación.

Las características anteriores permitieron la elección de los siguientes equipos como los más adecuados para el proyecto:

## **4.1 CONTROLADOR LÓGICO PROGRAMABLE (PLC)**

El PLC es un dispositivo que sirve como interfaz PC – Proceso y que le brindara autonomía al sistema de supervisión en la toma de decisiones cuando se genere una alarma en la subestación.

El PLC es un dispositivo robusto capaz de manejar señales industriales y con posibilidad de adaptación de diversos módulos de ampliación que permiten aumentar las funcionalidades del PLC, como son módulos de comunicación, módulos de entrada – salidas (digitales y analógicas), pantallas de visualización, etc.

El PLC elegido para el proyecto teniendo en cuenta su costo y las funcionalidades que ofrece es de la empresa Schneider Electric, de la gama de controladores Twido que está destinado a maquinas y procesos no muy complejos. De esta gama se escogió el controlador de referencia TWDLMDA20DRT el cual posee las siguientes características:

| <b>ELEMENTO DE CONTROLADOR</b>                                                   | <b>CONTROLADOR MODULAR</b><br><b>TWDLMDA20DRT</b>                                      |
|----------------------------------------------------------------------------------|----------------------------------------------------------------------------------------|
| Entradas digitales estándar                                                      | 12                                                                                     |
| Salidas digitales estándar                                                       | 8 salidas en total, 6 salidas a rele y<br>2 salidas de común negativo de<br>transistor |
| Puerto serie integrado                                                           |                                                                                        |
| Bloque de terminales para cableado                                               |                                                                                        |
| Número máximo de módulos de ampliación de E/<br>S (digitales o analógicas)       | $\overline{7}$                                                                         |
| Número máximo de entradas digitales (E/S del<br>controlador + E/S de ampliación) | $12 + (7 \times 32) = 236$                                                             |
| Número máximo de salidas digitales (E/S del<br>controlador + E/S de ampliación)  | $8 + (7 \times 32) = 232$                                                              |
| Número máximo de E/S digitales<br>(E/S del controlador + E/S de ampliación)      | $20 + (7 \times 32) = 244$                                                             |
| Número máximo de módulos de interfase del bus<br>AS-Interface                    | $\overline{c}$                                                                         |
| Número máximo de E/S con módulos AS-Interface<br>(7 E/S por slave)               | $20+(2x62x7)=888$                                                                      |
| Número máximo de salidas de relé                                                 | 6 (base) + 96 (ampliación)                                                             |
| Potenciómetros                                                                   |                                                                                        |
| Entradas analógicas integradas                                                   |                                                                                        |
| Número máximo de E/S analógicas (E/S del<br>controlador + E/S de ampl.)          | 15 de entrada / 7 de salida                                                            |
| Controladores remotos                                                            | 7                                                                                      |
| Puertos serie                                                                    | $\overline{2}$                                                                         |
| Slots del cartucho                                                               | $\overline{2}$                                                                         |
| Tamaño máximo de aplicación/copia de seguridad (KB)                              | 64                                                                                     |
| Cartucho de memoria opcional (KB)                                                | 32 o 64                                                                                |
| Cartucho RTC opcional                                                            | Si                                                                                     |
| Monitor de operación opcional                                                    | Si                                                                                     |
| Módulo interface Ethernet opcional                                               | Si                                                                                     |

**Tabla 4.1.1.** Características técnicas del PLC.

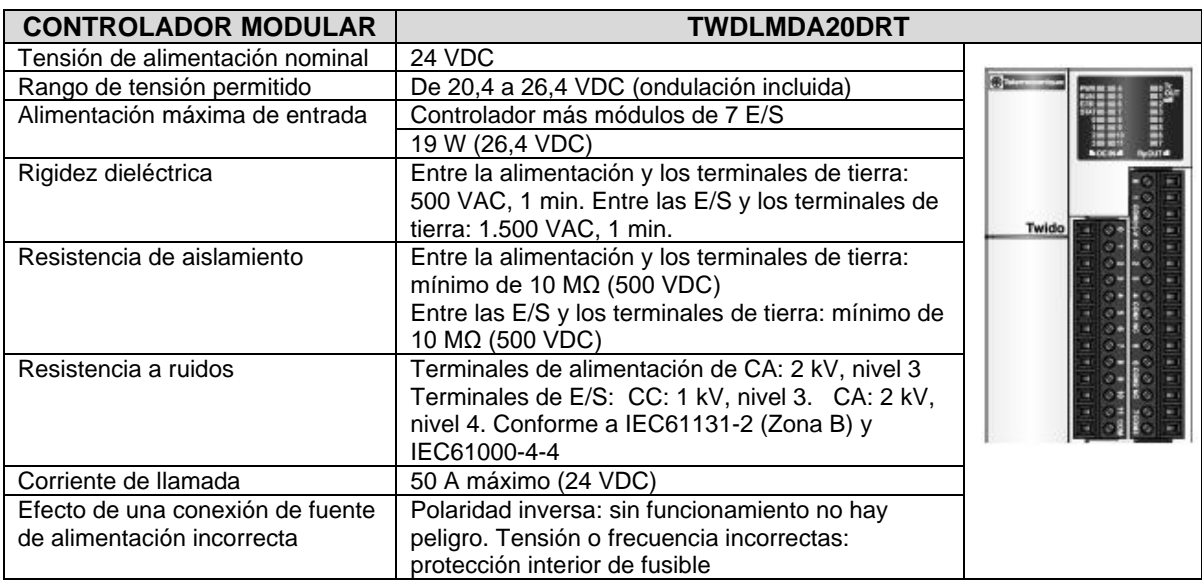

**Tabla 4.1.2.** Características eléctricas del controlador Twido TWDLMDA20DRT.

**Figura 4.1.1.** Esquema de cableado controlador twido TWDLMDA20DRT.

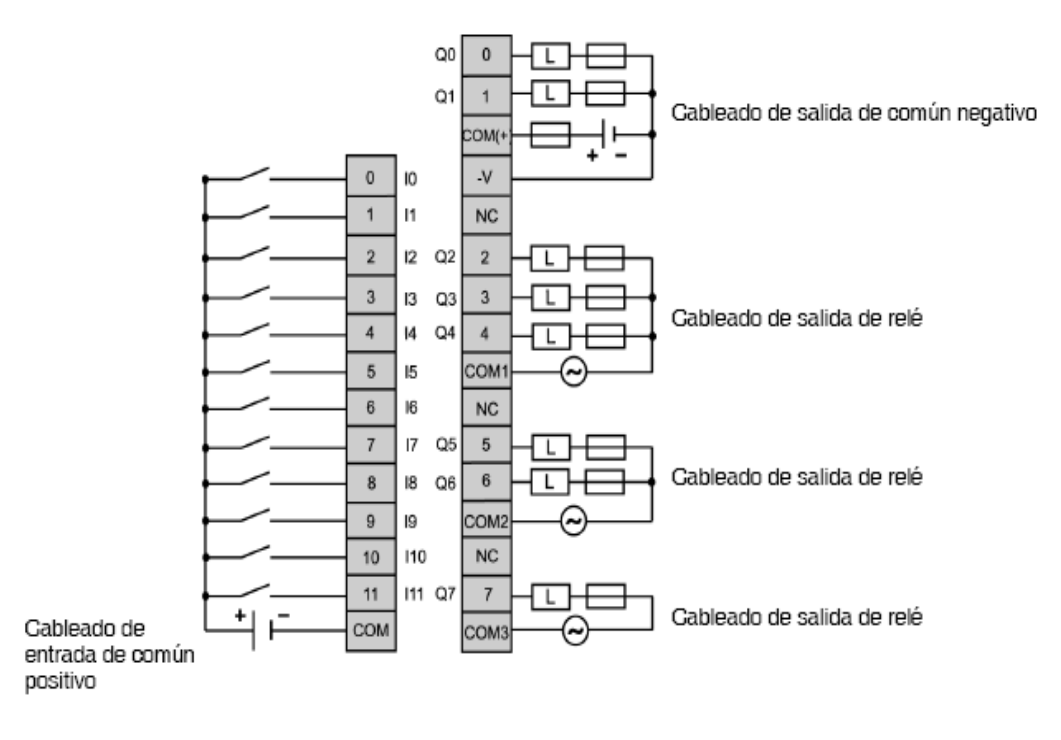

## **4.2 INTERFAZ ETHERNET PARA LOS CONTROLADORES TWIDO**

ConneXium TwidoPort añade conexiones Ethernet a la línea de productos Twido de Telemecanique. Es una pasarela entre un solo dispositivo Modbus/RTU (RS-485) Twido y la capa física de las redes Modbus/TCP en modo slave. TwidoPort no requiere una fuente de alimentación aparte, ya que obtiene la alimentación del controlador Twido a través de su puerto serie. Este módulo de pasarela sólo admite el modo slave.

TwidoPort admite hasta 8 conexiones simultáneas a Modbus/TCP. Si se intenta emplear más de 8 conexiones, se produce una disminución del rendimiento, ya que TwidoPort cierra la conexión con el tiempo de inactividad más largo para aceptar una petición de conexión nueva.

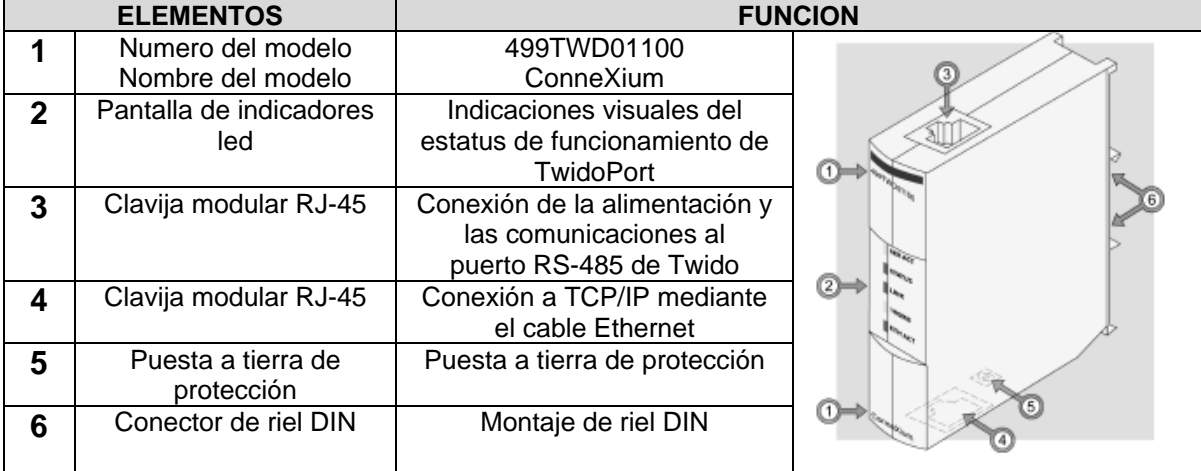

**Tabla 4.2.1.** Componentes del modulo de interfase Ethernet TwidoPort 499TWD01100.

#### **4.2.1 Características del TwidoPort.**

 **Autonegociación:** TwidoPort admite autonegociación 10/100TX. Sólo se comunica en modo semi-dúplex.

 **MDI/MDI-X automático:** TwidoPort admite la conmutación automática de los pares trenzados a pares de transmisión y recepción para establecer la comunicación con el dispositivo final (MDI/MDI-X automático). Por tanto, TwidoPort conecta de modo transparente los dispositivos de infraestructura o los dispositivos finales, ya sea mediante cables directos o cruzados.

**Figura 4.2.1.** Esquema de comunicación entre el controlador Twido, el modulo TwidoPort y el PC.

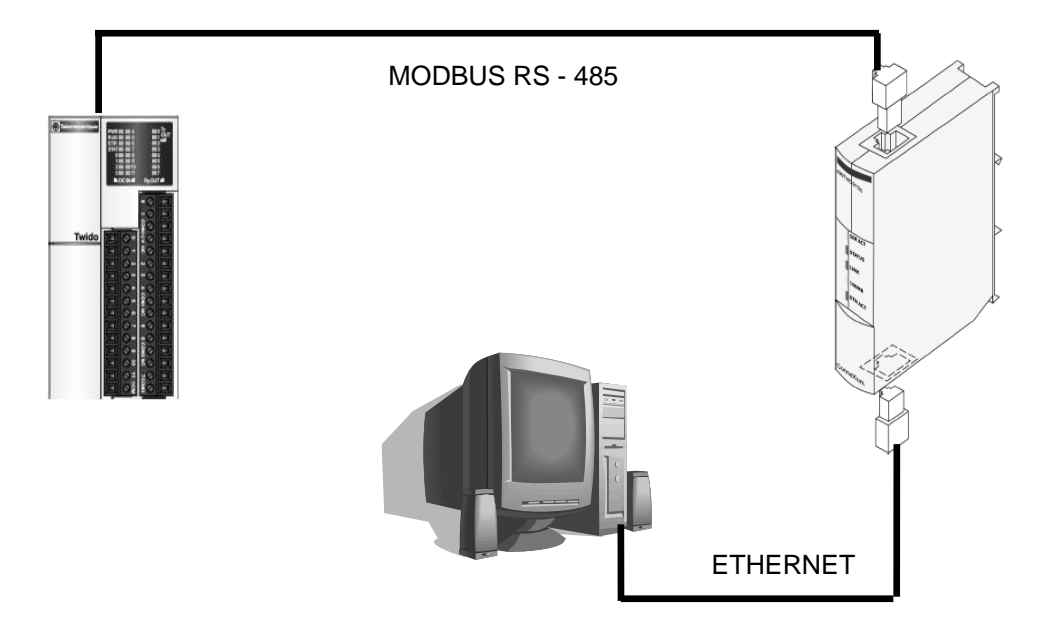

## **4.3 MODULO DE AMPLIACIÓN DE COMUNICACIÓN RS485**

Todos los controladores Twido disponen de un puerto serie uno de comunicación RS485. Hay disponible un módulo de ampliación de comunicación (TWDNOZ485T) para agregarlo a cualquier controlador modular en caso de utilizar un segundo puerto serie RS485 o RS232 opcional.

Las tablas siguientes muestran las partes y características técnicas del módulo de ampliación de comunicaciones TWDNOZ485T.

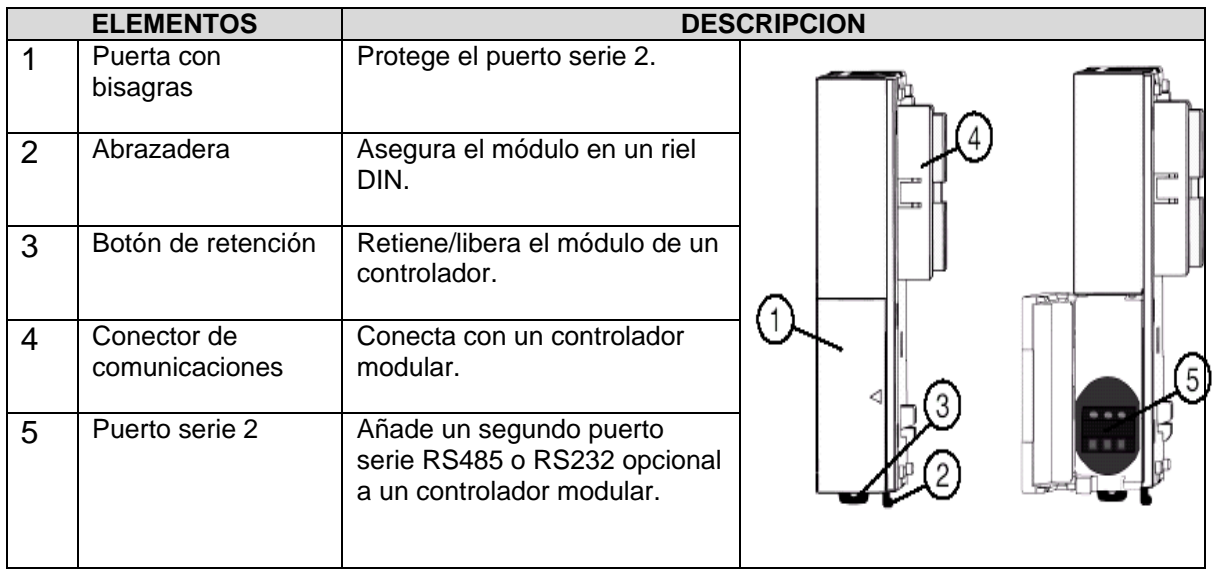

**Tabla 4.3.1.** Partes del modulo de ampliación de comunicaciones TWDNOZ485T.

#### **Tabla 4.3.2.** Características técnicas del adaptador de comunicación **TWDNOZ485T.**

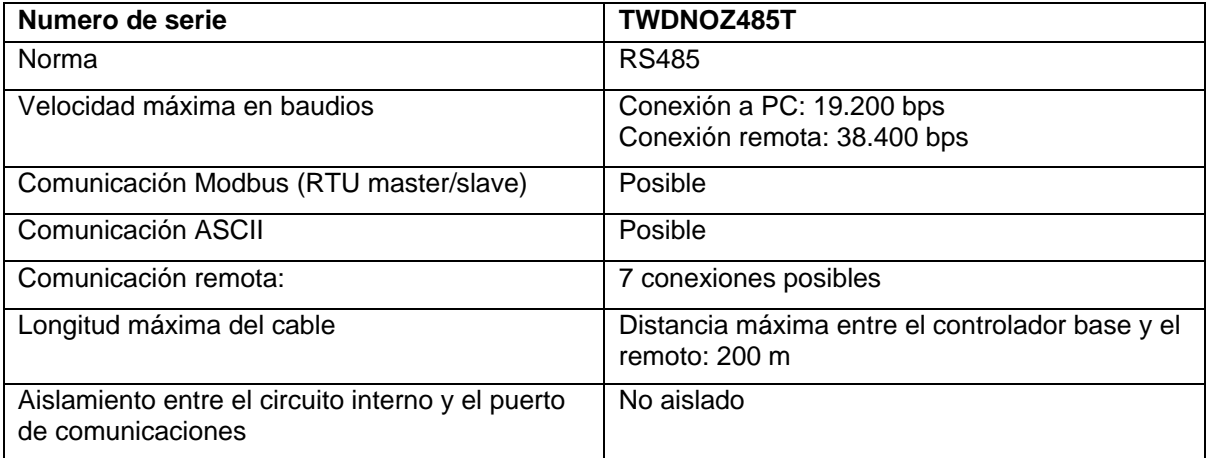

#### **4.4 SWITCH ETHERNET (MODELO 499NES25100)**

El Switch Ethernet ConneXium de cinco puertos 10/100 Base-TX, número de modelo 499NES25100, funciona en full duplex a 100 Mbps, en semi-duplex a 100

Mbps, en full duplex a 10 Mbps o en semi-duplex a 10 Mbps. Este Switch se ha diseñado específicamente para satisfacer los requisitos de funcionalidad y rendimiento de las instalaciones industriales con redes Ethernet.

El Switch ConneXium permite trabajar con redes Ethernet conmutadas, según lo establecido en el estándar IEEE 802.3 o 802.3u mediante la tecnología del cobre.

El Switch ConneXium dispone de cinco puertos de 10/100 Mbps que admiten la autonegociación de la velocidad, la autopolaridad y el MDI/MDIX automático. Es posible conectar hasta cinco terminales de datos u otros segmentos de red a estos puertos usando cables de par trenzado. La siguiente tabla describe las características del switch.

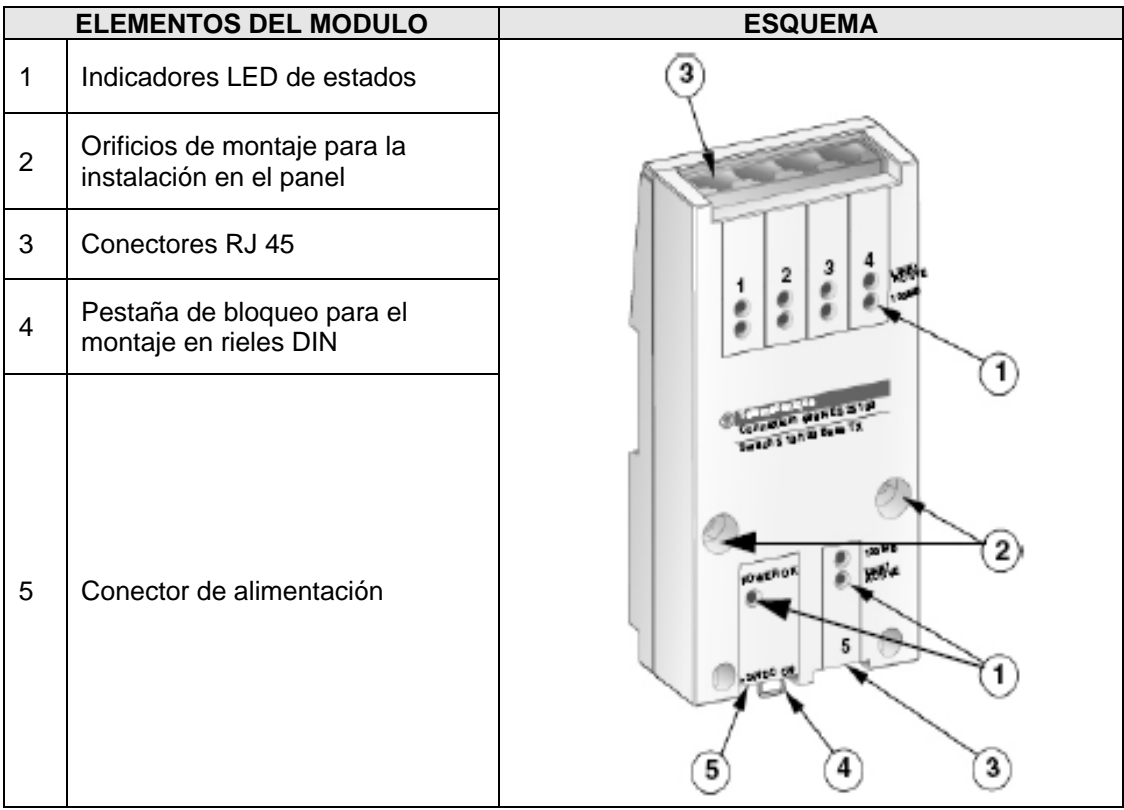

**Tabla 4.4.1.** Partes del Switch Ethernet (Modelo 499NES25100).

#### En la siguiente tabla se muestra las especificaciones técnicas del switch Ethernet.

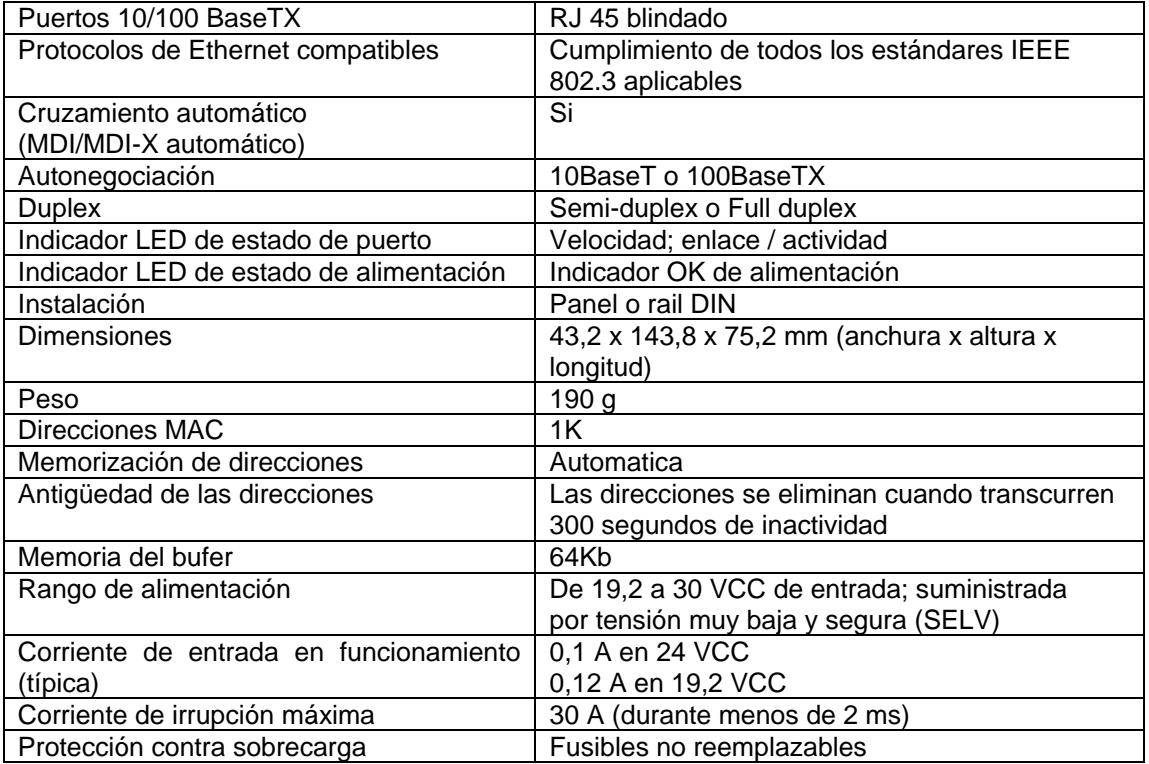

**Tabla 4.4.2.** Características técnicas y eléctricas de modulo switch Ethernet.

## **4.5 MEDIDOR DE POTENCIA POWER METER PM9**

El Power Logic Meter Serie PM9 ofrece todas las capacidades de medición requeridas para monitorear una instalación eléctrica.

Puede usarse para monitorear sistemas de baja tensión de 2, 3 y 4 hilos y conectarse a transformadores de corriente externos. Con un amplio display retroiluminando, se puede visualizar las tres fases al mismo tiempo.

El PM9 requiere una alimentación de 230 VCA y dispone de un puerto de comunicación RS485 para Modbus.

En la siguiente tabla se presentan las principales características del PM9:

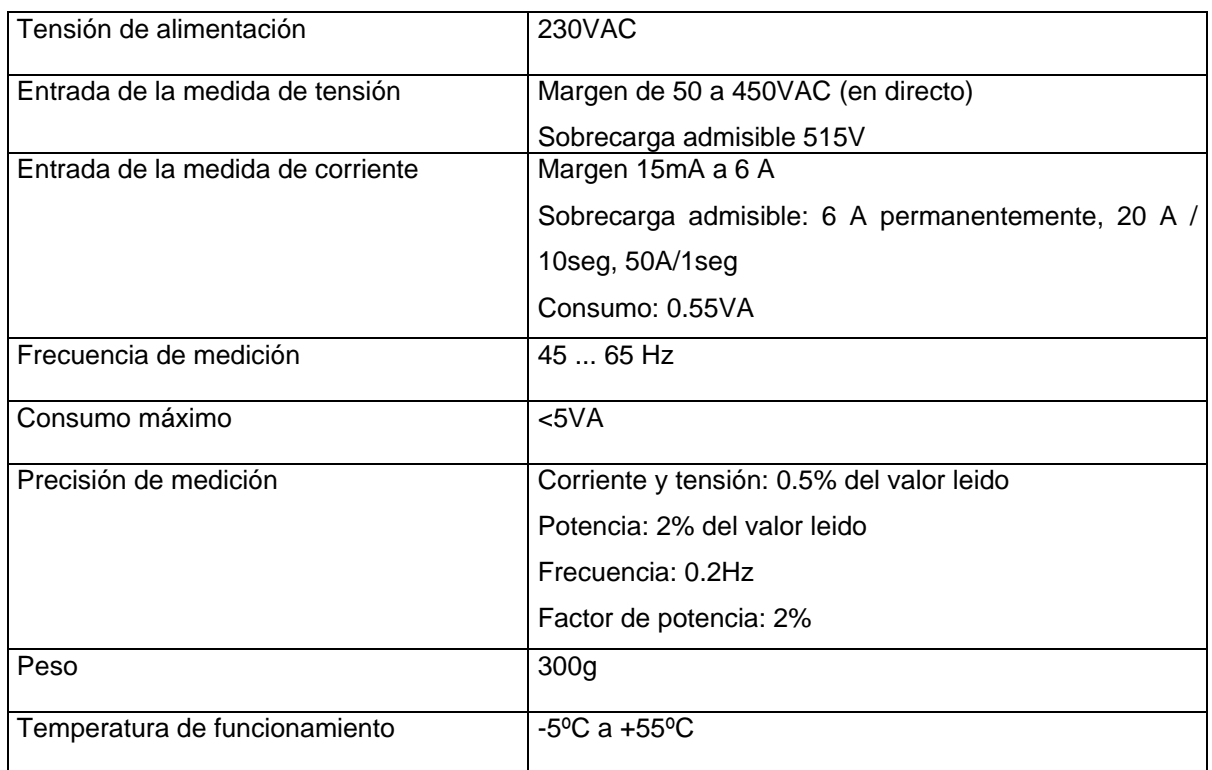

**Tabla 4.5.1** Características técnicas del medidor de potencia PM9.

El PM9 indica para cada fase o para todo el conjunto de la instalación las medidas siguientes:

La lectura de las mediciones anteriores se entrega en un formato de 32 bits (2 words), para el dispositivo maestro (cliente) que solicite las lecturas en la red Modbus.

#### **4.5.1 Señales a supervisar**

Las variables medidas por el dispositivo PM9 son:

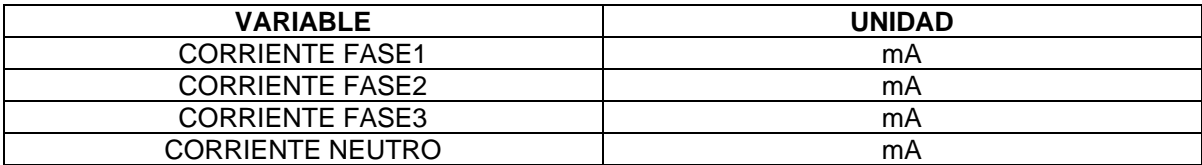

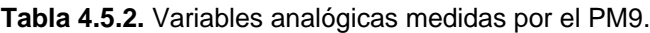

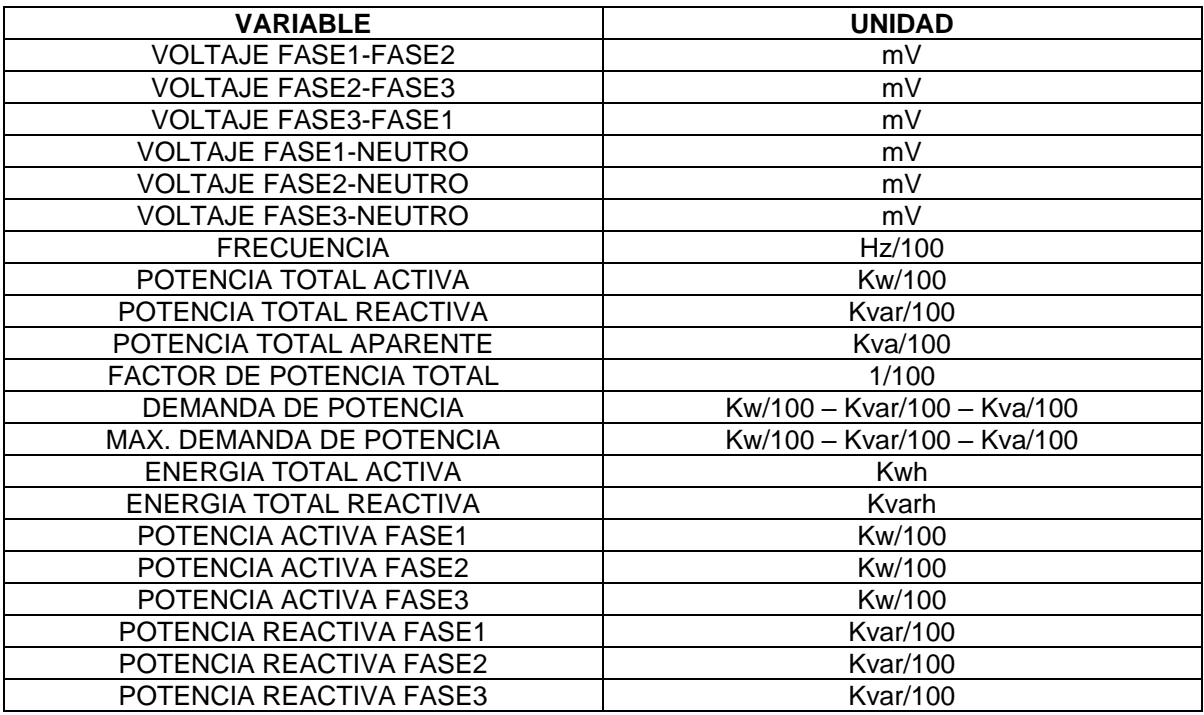

### **4.5.2 Esquema de Conexión (para una red trifásica con neutro)**

**Figura 4.5.1.** Red trifásica + neutro: 3 x 230/400 V

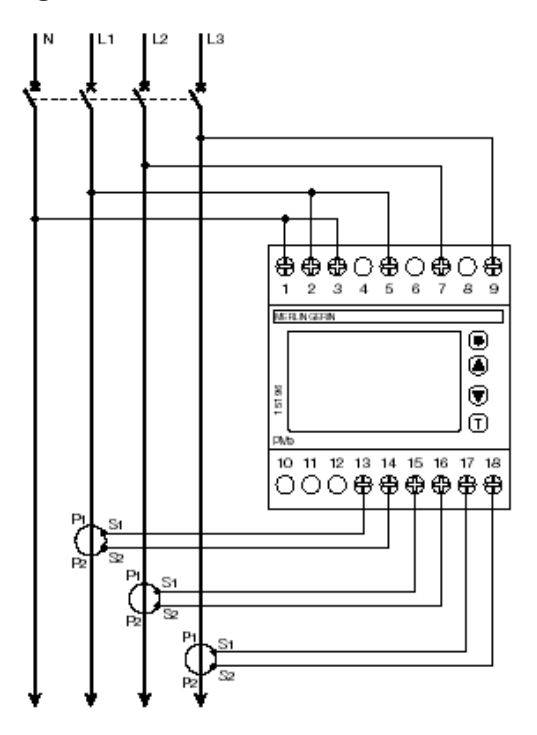

### **4.6 SOFTWARE SCADA PCIM**

P-CIM para Windows es un software de Supervisión, Control y Adquisición de Información (SCADA) que permite proporcionar alarmas integradas y monitoreo de eventos así como la adquisición, análisis y presentación de la información.

Funciona en Computadoras Personales, y se conecta generalmente a diferentes controladores lógicos Programables (PLCs) y otros dispositivos periféricos.

P-CIM para Windows recopila constantemente información de la planta en tiempo real, la almacena y procesa en la base de datos, evalúa y genera alarmas, brinda información a los operadores de planta, supervisores y gerentes y puede emitir instrucciones a PLCs en la planta. Todas las funciones – desde el tiempo de scan hasta la interfase del operador y control del proceso - las determina el usuario.

**4.6.1 Capacidades.** P-CIM contribuye a facilitar una eficiente fabricación al aumentar la productividad de la planta de varias maneras:

- **Adquisición de datos en Tiempo Real, su procesamiento y almacenamiento:** Usando P-CIM los operadores de planta conocen instantáneamente el estado de los procesos. Los datos en Tiempo Real y las tendencias históricas se pueden presentar en pantalla, permitiendo la determinación de uniformidad del proceso al instante.
- **Diseño de Aplicación:** Al utilizar gráficos sofisticados y fáciles de usar, P-CIM permite inmediatamente visualizar en pantalla, representaciones de los datos del proceso en gráficos claros.
- P-CIM proporciona una extensa biblioteca de elementos industriales/ de fabricación (ClipArt) a fin de acelerar el desarrollo de la aplicación.
- **Interacción On-Line y toma de decisión:** P-CIM habilita al personal de planta para tomar importantes decisiones operacionales de control y cambios al momento. Además de los gráficos dinámicos, el personal de planta autorizado visualiza la información del tiempo real y tiene una variedad de opciones para controlar el funcionamiento de la planta de operaciones.
- **Acciones Automáticas Pre-configuradas (AutoActions):** P-CIM para Windows le permite pre-configurar acciones a ser ejecutadas automáticamente como resultado de otras acciones o cuando se alcanzan ciertas condiciones específicas.
- **Seguimiento y responsabilidades:** P-CIM le ayuda a mantener el seguimiento de los procesos de la planta y las actividades de los operadores. La descripción detallada de las actividades del operador puede ser almacenada en el Registro Diario (Daily Log). Se pueden generar informes referentes a los procesos de la planta. Desde la pantalla se pueden imprimir directamente los gráficos de los procesos de la planta, incluyendo tendencias**.**

#### **P-CIM tiene tres capas básicas:**

- Capa de Comunicación Esta capa se encarga de la comunicación con los PLCs y redes.
- Capa de Procesamiento de Datos Esta capa lleva a cabo la mayor parte del procesamiento de datos, registro histórico y manejo de alarmas.
- Capa de aplicación Esta capa presenta la información, interactúa con el operador y realiza los controles de alto nivel y de programación.

#### **La interacción entre las tres capas es la siguiente:**

La capa de comunicación recibe información del campo a través del PLC, la transfiere al Servidor de Base de Datos (Database Server) que analiza la información, la capa de aplicación la procesa y la envía hacia la pantalla (interfase con el Operador).

En la planificación y puesta en marcha de procesos de automatización que requieran de software SCADA debe resaltarse que dicho software necesita de dos llaves hardware: una para el diseño y desarrollo del proyecto (elaboración de gráficos, sinópticos del proceso, presentación de datos, etc.) y otra para la puesta en marcha y ejecución del proyecto en nuestro caso, el área de mantenimiento del HSLV decide adquirir una llave hardware de 300I/O, que cumple las funciones de las llaves descritas anteriormente.

Esto con el fin de que proyectos que se desarrollen posteriormente puedan utilizar esta llave y adicionen sus proyectos de supervisión o de control al proyecto que actualmente se lleva a cabo.

## **5. DESARROLLO EXPERIMENTAL**

# **5.1 ALCANCES DE LA MAQUETA DE SUPERVISION EN LA SUBESTACION ELECTRICA**

El prototipo de monitoreo en la subestación eléctrica debe permitir emular las siguientes situaciones:

- Emular la característica trifásica del sistema eléctrico del HSLV.
- Emular los 5 puntos de monitoreo en la subestación eléctrica.
- Emular el consumo de energía eléctrica en los puntos de monitoreo.
- Emula el proceso de conmutación de sistema eléctrico normal al de emergencia.
- Emular el encendido de la planta de emergencia automática.
- Emular los cortes de energía externos.
- Emular las caídas de tensión en el sistema eléctrico.

El prototipo de monitoreo en la subestación eléctrica permite realizar las siguientes acciones:

- Que el dispositivo PM9 realice las mediciones de los parámetros eléctricos en los puntos de monitoreo emulados en la maqueta.
- Que el PLC almacene los 28 parámetros eléctricos entregados por el PM9, compare estos con los valores estándar o normales, genere las respectivas alarmas, ejecute la lógica de monitoreo y transmita las medidas y los bits de alarmas al ordenador central.

 Que en el software SCADA se muestre los sinópticos del proceso, medidas de las variables, presentación de las alarmas (cuando se generen) y se guarde un registro de ellas.

A continuación se describen los procedimientos y dispositivos que se utilizaron para emular las situaciones planteadas anteriormente.

- Característica trifásica del sistema eléctrico. Para la simulación de dicha característica se planteo el uso de cargas trifásicas. En este sentido el área de mantenimiento del HSLV disponía de motores trifásicos los cuales fueron facilitados para la elaboración de la maqueta.
- Puntos de monitoreo en la subestación eléctrica. Los puntos de monitoreo correspondientes a barraje de emergencia, barraje de normal, planta de emergencia y UPS son emulados con los 4 motores trifásicos. El punto correspondiente a la transferencia automática, dado que es un punto digital se simulara con un interruptor.
- Consumo de energía eléctrica en los puntos de monitoreo. Para esta situación el encendido de los motores y la potencia que necesitan serán suficientes para la simulación del consumo en dichos puntos.
- Cortes de energía. Para esta situación el apagado y cancelación de los motores cuando estén encendidos permitirán emular los fallos de la energía eléctrica en dichos puntos.
- Caídas de tensión. Para emular las caídas de tensión algunas de las fases del sistema deben aislarse de las cargas, sometiendo a estas a una sobrecarga.

 Encendido de la planta de emergencia automática. Cuando ocurran las situaciones de fallos con la energía normal o caídas de tensión, el motor que emula la planta automática debe encenderse en más tardar en 10s, simulando el proceso de encendido de la planta.

# **5.2 DISEÑO Y CONTRUCCION DE LA MAQUETA DEL SISTEMA DE SUPERVISIÓN DE LA SUBESTACIÓN ELECTRICA**

Para el diseño y construcción de la maqueta se plantearon 2 fases:

- **Fase 1:** Desarrollo del sistema de control de encendido y apagado de las cargas trifásicas. Como se ha mencionado anteriormente los motores simularan los puntos a monitorear y emularan el consumo de la energía eléctrica en dichos puntos. Esto implica realizar el cableado en base a contactores para la puesta en marcha y el apagado de los motores.
- **Fase 2:** Prototipo del sistema de supervisión. Diseñada e implementada la fase 1 en la maqueta, se debe adicionar la parte correspondiente al sistema de supervisión. Esto implica la conexión y configuración del PM9, la configuración de la comunicación PM9-PLC, el desarrollo de una lógica de supervisión para los puntos de monitoreo y la programación de la misma en el PLC, el almacenamiento de los datos eléctricos en el PLC, el procesamiento de los datos en el PLC para generar los distintos bits y registros de alarmas, la configuración de la comunicación para la transmisión mediante Ethernet de las variables medidas y los registros de alarmas al PC y el desarrollo de los diagramas y sinópticos del proceso para la presentación y visualización de datos en el SCADA.

**5.2.1 Desarrollo del sistema de control de encendido y apagado de las cargas trifásicas.** El control de encendido y apagado de los motores se realiza mediante contactores los cuales se controlan por medio de pulsadores.

En un principio se había planteado establecer dicho control mediante los pulsadores, pero luego, dada la disponibilidad de un quinto PLC, como unidad lógica para el monitoreo en otra área del HSLV pero que aun no se ha utilizado, se decide hacer uso de esta opción, ya que se reduce el cableado y se plantea la opción de controlarlos a través del PC lo que facilitaría la emulación de las fallas del sistema eléctrico.

Los contactores utilizados para el control de los motores se muestran en la siguiente figura:

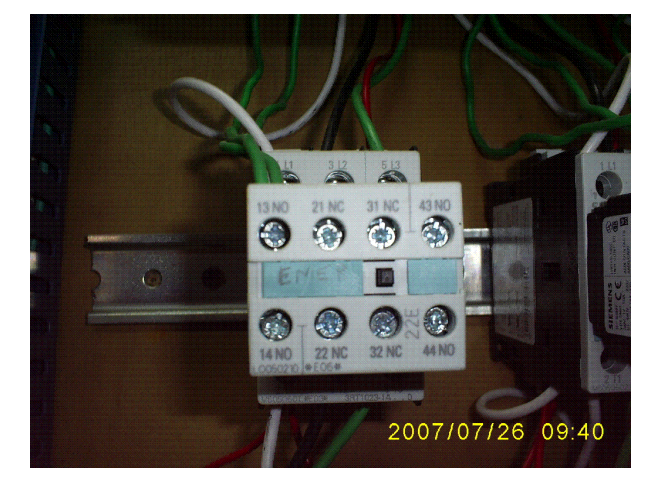

**Figura 5.2.1** Contactores utilizados para el control de los motores.

Las características de los contactores son:

- Dispone de 5 puntos normalmente abiertos (NO) y 2 puntos normalmente cerrados (NC).
- El voltaje de energización de las bobinas internas es de 220 Vac.

El PLC que gobernara los motores a través de estos contactores es de igual referencia (TWDLMA20DRT) que el PLC que se pidió para el monitoreo en la subestación.

Según lo anterior el esquema de control de los motores es de la siguiente manera:

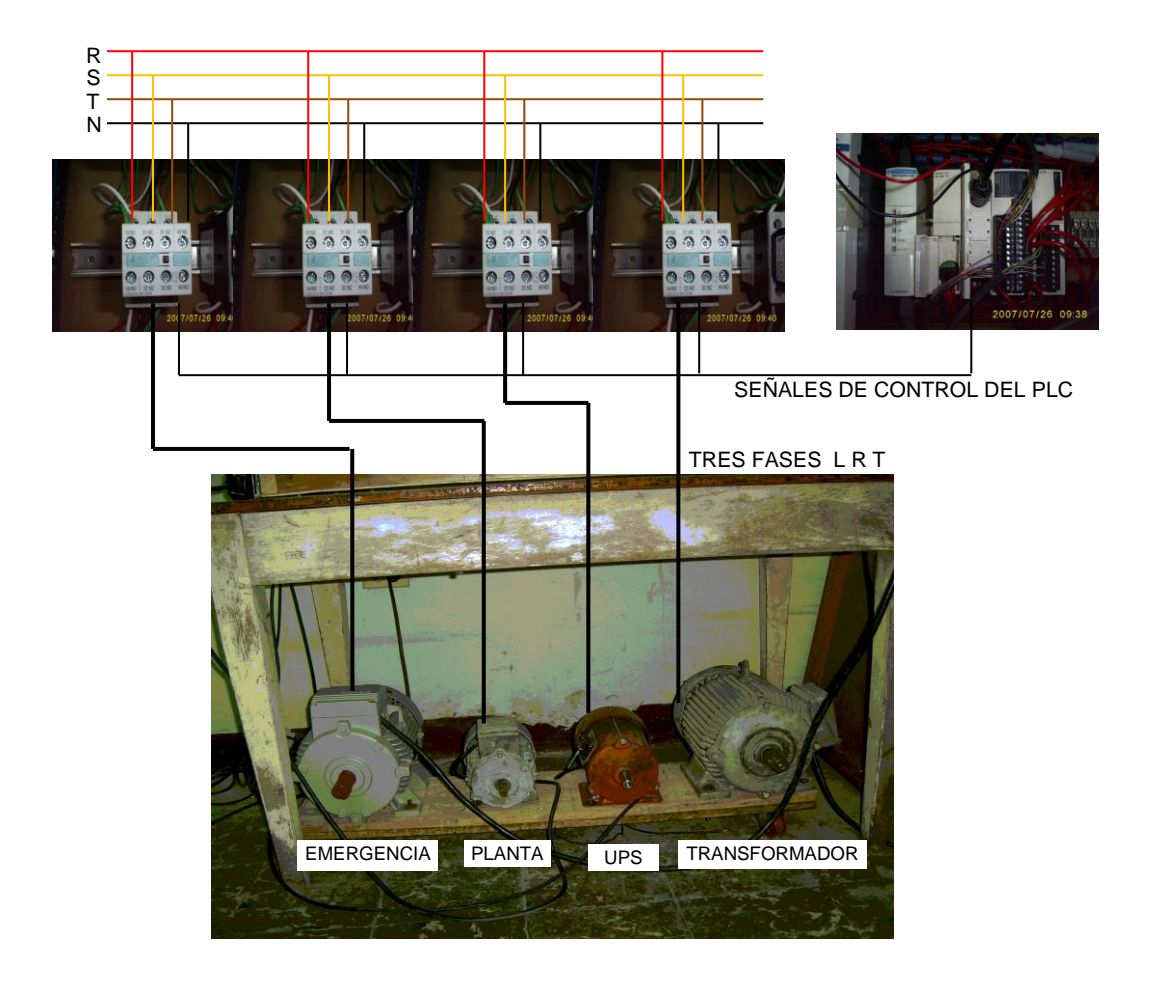

**Figura 5.2.2** Esquema de control de los motores trifásicos.

El sistema de control de encendido y apagado de los motores funciona de la siguiente manera:

- Las líneas trifásicas (R, S, T) del sistema eléctrico se conectan a las contactos normalmente abiertos (NO) de los 4 contactores.
- Del PLC salen 4 señales de control (220Vac) que energizan los contactores, según una lógica establecida o según las ordenes del usuario, haciendo que los contactos normalmente abiertos ahora sean normalmente cerrados, permitiendo que la corriente eléctrica circule hacia los motores estableciéndose entonces un consumo de energía eléctrica (emulación del consumo de energía eléctrica).
- Las señales de control son enviadas por el PLC según las ordenes que el usuario le transmite desde el PC mediante un panel de control de los mismos, desarrollado en el software SCADA y que permite la emulación de las pruebas de los fallos en el sistema eléctrico. Este proceso será explicado más adelante.

**5.2.2 Prototipo del sistema de supervisión.** Como se explico anteriormente los motores se activan o desactivan según las órdenes del usuario, emulando el suministro normal de energía y algunos de los fallos que se presenten con dicho suministro.

Para implementar el prototipo del sistema de supervisión primero deben ubicarse en la maqueta los puntos donde la medición del PM9 sea válida. Obviamente una medición valida del PM9 será entre el contactor que maneja la carga y la carga misma, tal como se muestra en la siguiente figura:

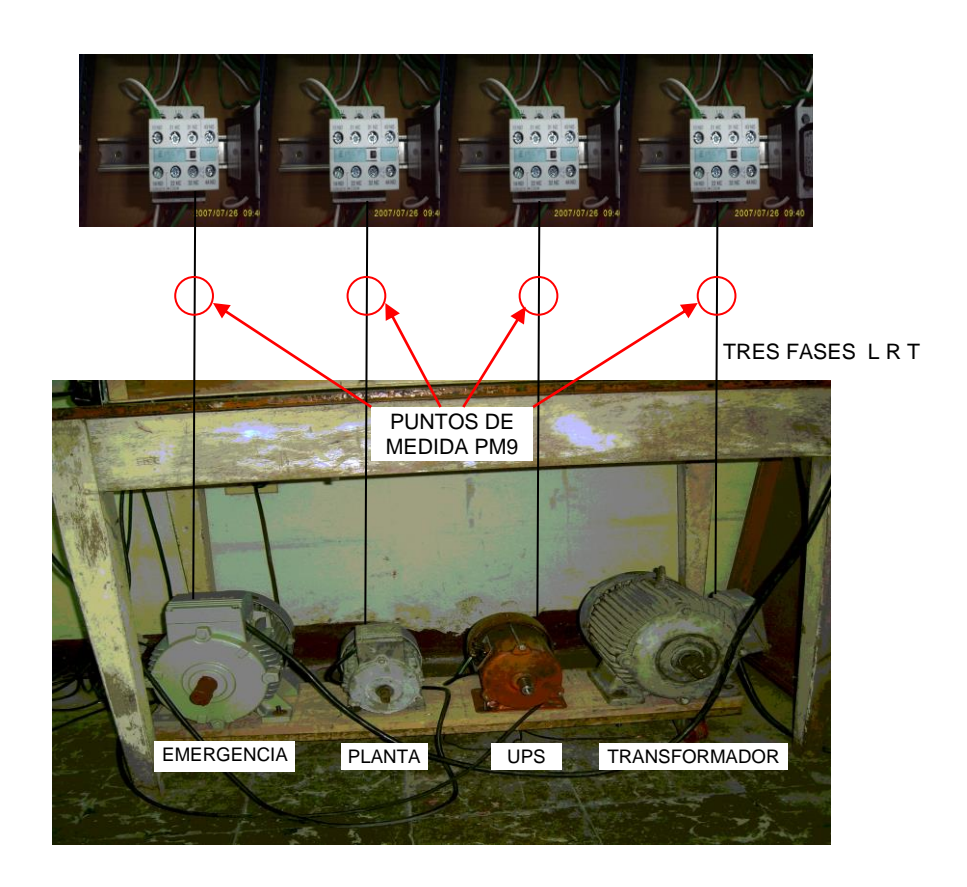

**Figura 5.2.3** Puntos de medida del PM9.

Dado que el PM9 no puede medir en los 4 puntos de monitoreo a la vez, se debe establecer una lógica de monitoreo que debe desarrollarse a partir de la prioridad de los puntos de medición y que debe ser ejecutada por el PLC. Según la tabla 3.3.1, el punto de monitoreo mas importante en la subestación es el de barraje de emergencia, de tal forma que dicho punto será el punto de referencia para las distintas mediciones.

Según lo anterior el PLC es el que decide que punto de monitoreo debe ser sensado cuando ocurre un fallo en el suministro de energía en emergencia, o que punto es el siguiente a sensar después de detectar normalidad en emergencia, entre otras situaciones. Pero esta decisión no recae directamente sobre el PM9 ordenándole donde debe sensar, sino que actúa sobre unos contactores ubicados

en los puntos de monitoreo que responden a las ordenes del PLC dejando pasar las señales para que el PM9 mida las variables eléctricas en dicho punto. Lo anterior se clarifica en la siguiente grafica:

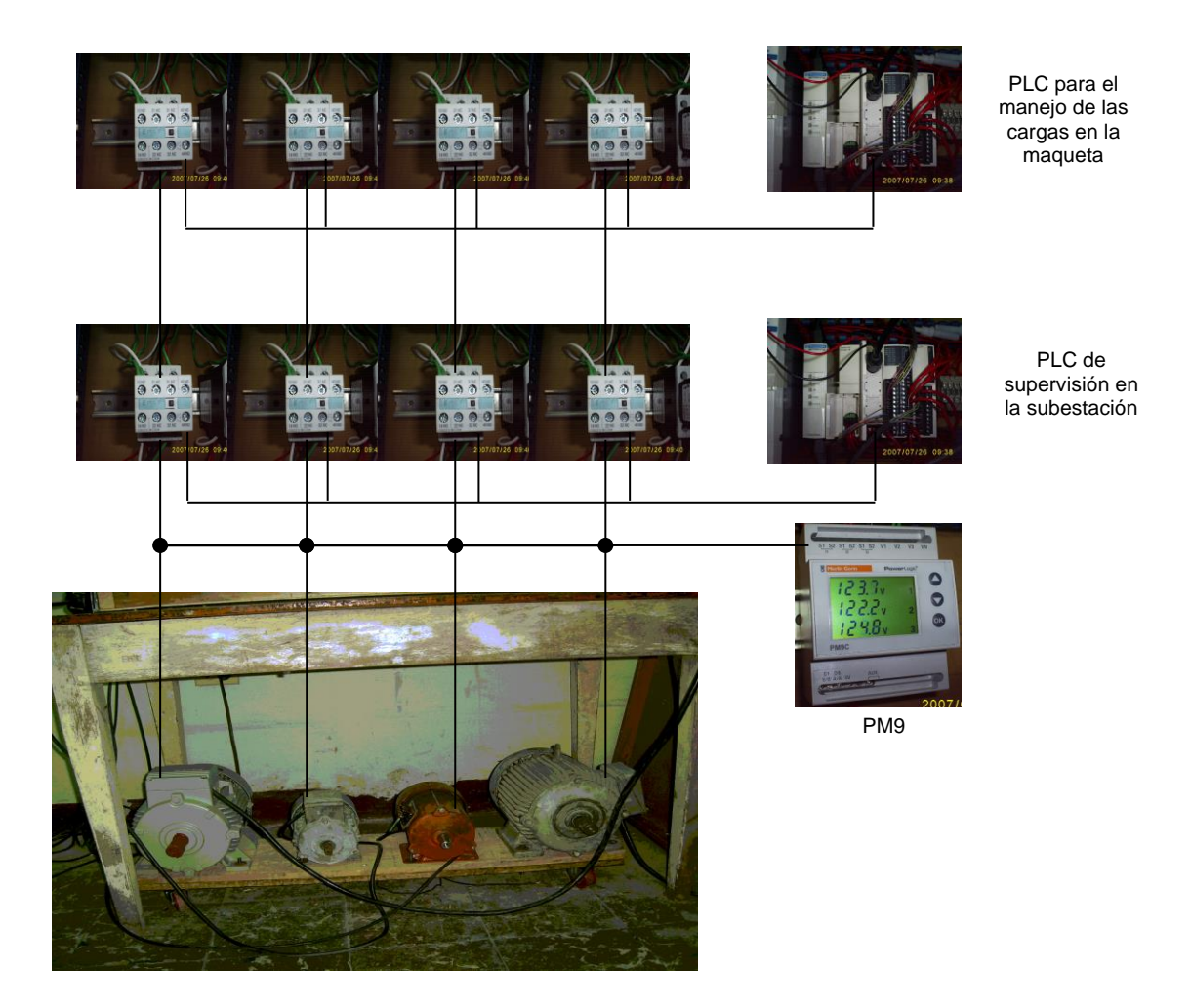

**Figura 5.2.4** Monitoreo del PM9 según las ordenes del PLC de supervisión.

Definida la estrategia para el monitoreo en los distintos puntos de la subestación, a continuación se describe la configuración y funcionamiento del PM9 en la maqueta.

**5.2.2.1 Medidor de potencia PM9.** El siguiente es el esquema de conexión del PM9 para una red trifásica con neutro.

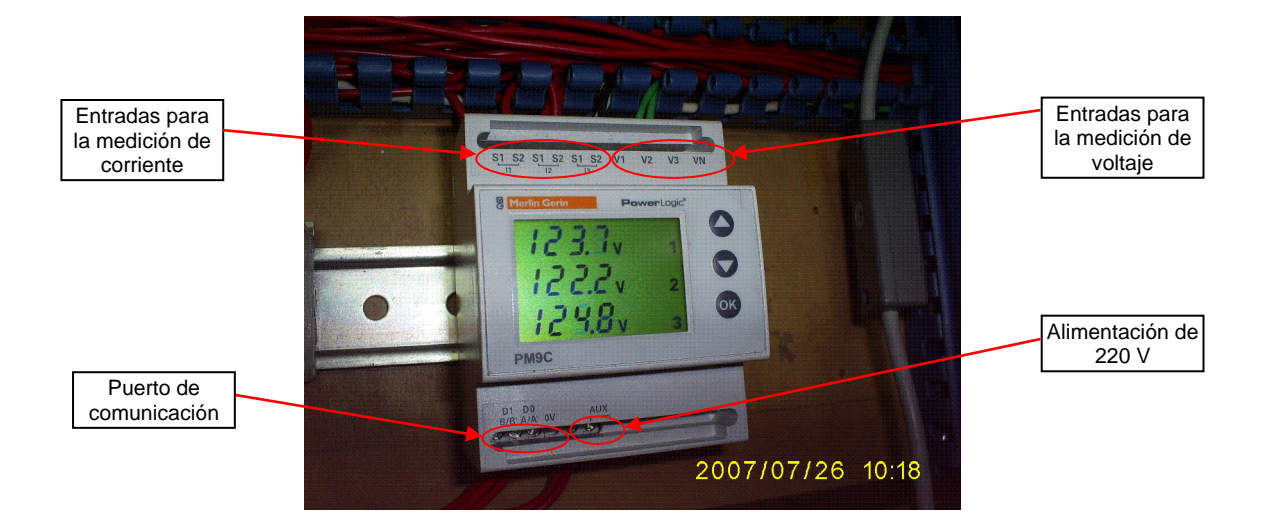

**Figura 5.2.5.** Red trifásica + neutro: 3 x 230/400 V

Como puede observarse en la grafica, el PM9 dispone de unas entradas para la medición de voltaje (V1, V2, V3 y VN). Dado que la medida de tensión en el dispositivo tiene un margen de 50 a 450Vac permanentemente, los 220Vac del sistema eléctrico del HSLV pueden conectarse a dichas entradas sin necesidad de transformadores de potencial.

En el caso de la medición de corriente, para la cual el PM9 tiene dispuestas las entradas S1-S2, S3-S4, S5-S6, se requiere de transformadores de corriente que permitan la reducción de la corriente a niveles de entrada validos para el PM9 (6 A permanentemente).

Dado que la corriente que circula por los motores esta en un rango de 20-22 A, se necesita que los transformadores de corriente reduzcan este valor a niveles menores de 6 A. Por esta razón los transformadores a utilizar tienen una relación de 300 / 5.

Según esta relación la corriente que llega al PM9 después de pasar por los transformadores de corriente es:

74

$$
I_{PM9} = \frac{22 * 5}{300} = 0,36A
$$
 (1)

Pero además de asegurar que la corriente de entrada al PM9 sea menor que 6 A, se debe tener en cuenta que las salidas de los transformadores de corriente siempre deben estar en cortocircuito. Esto genero un inconveniente en la conexión del hardware, dado que son 4 puntos de monitoreo y en cada uno de estos puntos van ubicados 3 transformadores de corriente por cada fase, que en total sumarian 12 transformadores de corriente, los cuales deben estar en cortocircuito. En primera instancia se planteo soldar una resistencia que cortocircuite las salidas del transformador de corriente. Pero luego se analizo una conexión en base a relevadores que tuvieran una mayor cantidad de contactos normalmente cerrados que permitiera mantener en corto dichas salidas. Esto implica que cuando se requiera la medición de corriente dicho contacto se abra permitiendo la transmisión de la señal a las entradas de corriente del PM9 por tanto estos contactores también deben ser gobernados por el PLC de monitoreo de la subestación y deben estar cableados de la siguiente forma:

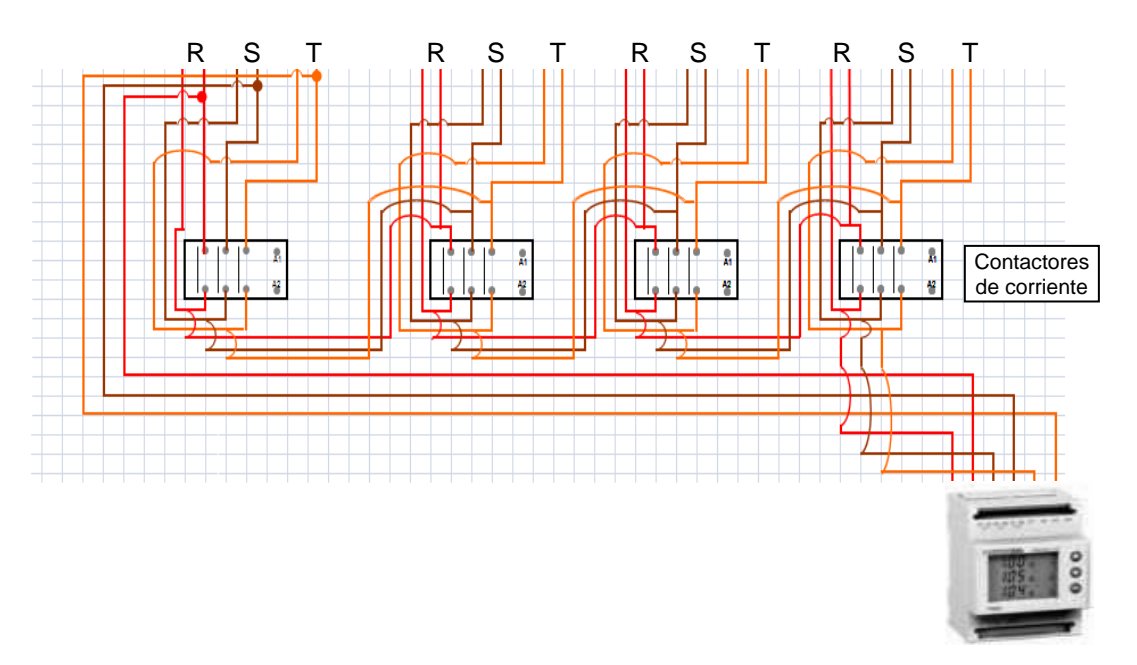

**Figura 5.2.6.** Conexión entre los contactores de corriente en los 4 puntos de monitoreo**.**

El esquema anterior permite que la salida de los transformadores quede en cortocircuito, cumpliendo con el requisito de protección del dispositivo PM9.

El cableado de la figura 5.2.6 se puede ver ya implementado en la maqueta como se ve en la siguiente figura:

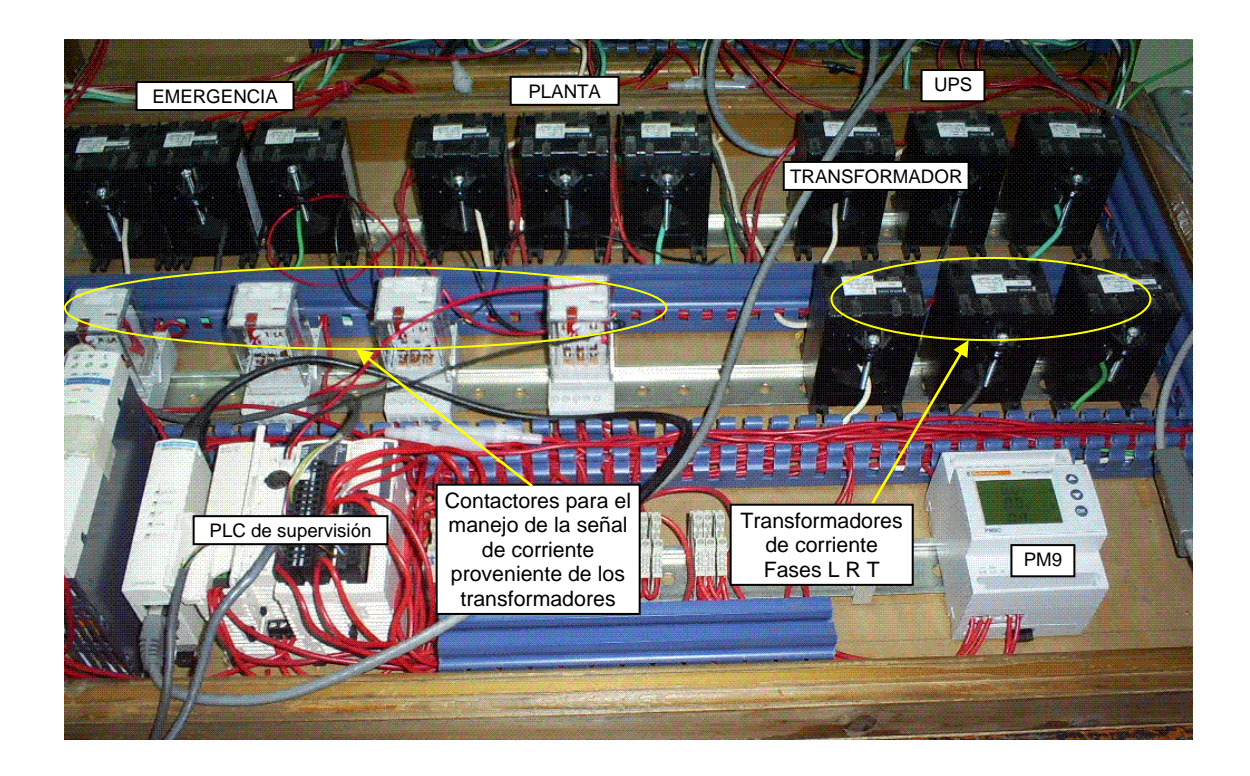

**Figura 5.2.7** Disposición de los transformadores de corriente y los contactores en la maqueta.

**5.2.2.2 PLC – PM9.**La comunicación entre estos dos dispositivos se hace a través del protocolo Modbus, mediante un enlace físico RS-485. Esto implica que los dispositivos deben poseer este puerto. El PM9 ya trae incorporado dicho puerto; en el PLC es necesario adaptarle un modulo de ampliación de comunicaciones RS-485 tipo terminales. La siguiente figura muestra esta comunicación:

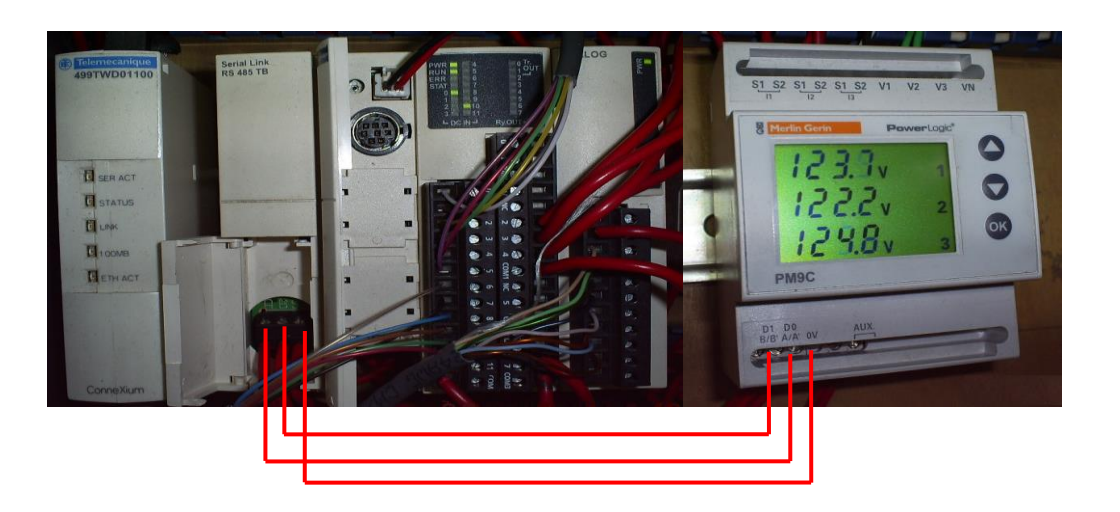

**Figura 5.2.8.** Comunicación Modbus PLC – PM9.

La configuración de los parámetros de comunicación para los dos dispositivos se estableció de la siguiente manera:

| <b>Protocolo</b>                   | Modbus                |
|------------------------------------|-----------------------|
| <b>Dirección</b>                   | $1 - PLC$ , $2 - PM9$ |
| <b>Velocidad en baudios</b>        | 19200                 |
| <b>Bits de datos</b>               | 8 (RTU)               |
| Paridad                            | Ninguna               |
| Bits de parada                     |                       |
| Timeout de respuesta (x100 ms)     | 10                    |
| Tiempo de espera entre tramas (ms) | 10                    |

**Tabla 5.2.1.** Parámetros de comunicación para PLC y PM9.

A nivel de software es necesario configurar el formato de la trama que permitirá la comunicación entre estos 2 dispositivos.

El formato de la trama Modbus (RTU) (fig.2.5.5) es:

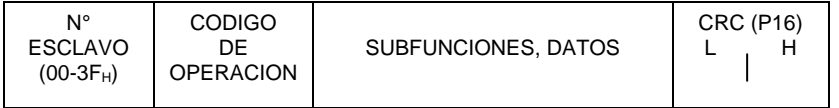

Cada uno de los campos que conforman dicho mensaje se codificaron de la siguiente manera:

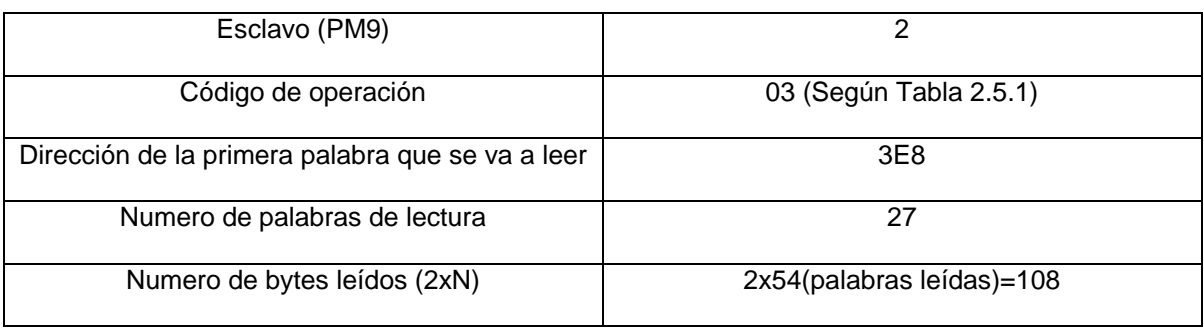

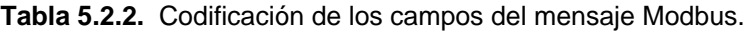

Finalmente el mensaje Modbus se estableció de la siguiente forma:

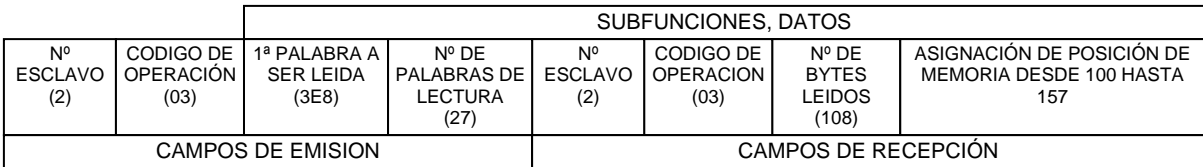

## **5.2.2.3 Lógica del proceso de supervisión.**

- El sistema cuenta con un bit de inicio y un bit de parada.
- El sistema tiene un tiempo de respuesta de 3 seg. ante alguna anormalidad.
- **Ciclo 1:** al iniciar, el sistema hace un rote en cada uno de los puntos a monitorear, midiendo las variables eléctricas y estableciendo el estado de la energía eléctrica en estos puntos.
- **Ciclo 2:** Terminado el ciclo inicial, el sistema se ubica por 7 min. en el punto de monitoreo más importante, que es emergencia. Finalizados estos 7 min. en emergencia, el sistema conmuta a UPS, y permanece sensando en este

punto, por 1min. Cumplido este minuto el sistema retorna a emergencia y el ciclo 2 se repite si no hay anormalidad en las variables eléctricas sensadas.

- **Ciclo 3**: si en el ciclo 2, el sistema detecta una anormalidad en UPS, el sistema conmuta entre emergencia, transformador y planta, para luego retornar a UPS y setear el bit de alarma correcto.
- **Ciclo 4:** Si el sistema detecta anormalidad en emergencia, el sistema rompe el ciclo 2, y conmuta a transformador. Si en este punto hay normalidad el sistema permanece por 10 seg. , y retorna a emergencia, seteando los respectivos bits de alarmas. El sistema permanece conmutando entre estos dos puntos hasta que en emergencia haya normalidad.
- **Ciclo 5:** si en el ciclo 3, hay anormalidad en transformador, el sistema conmuta a planta, seteando una alarma de prioridad baja referida a la ausencia de energía eléctrica en el transformador. Si en planta hay suministro de energía eléctrica, el sistema retorna a emergencia. Si en emergencia hay normalidad o anormalidad el ciclo 4 se repite seteando los respectivos bits de alarmas.
- **Ciclo 6:** si en emergencia hay anormalidad, el sistema pasa a transformador, si en transformador hay anormalidad, el sistema pasa a planta, si en planta tampoco hay registro de energía eléctrica, el sistema retorna a emergencia y cada 40 s. el sistema conmuta a los otros puntos. En este estado permanece el sistema hasta que retorne la normalidad en emergencia.

Esta lógica de supervisión es ejecutada por el PLC, gobernando 2 contactores ubicados en cada uno de los puntos de monitoreo. Cuando se requiera sensar en cualquiera de los 4 puntos de supervisión, los contactores ubicados en estos puntos se enclavan, permitiendo que la línea trifásica en dicho punto pueda ser monitoreada por el PM9.

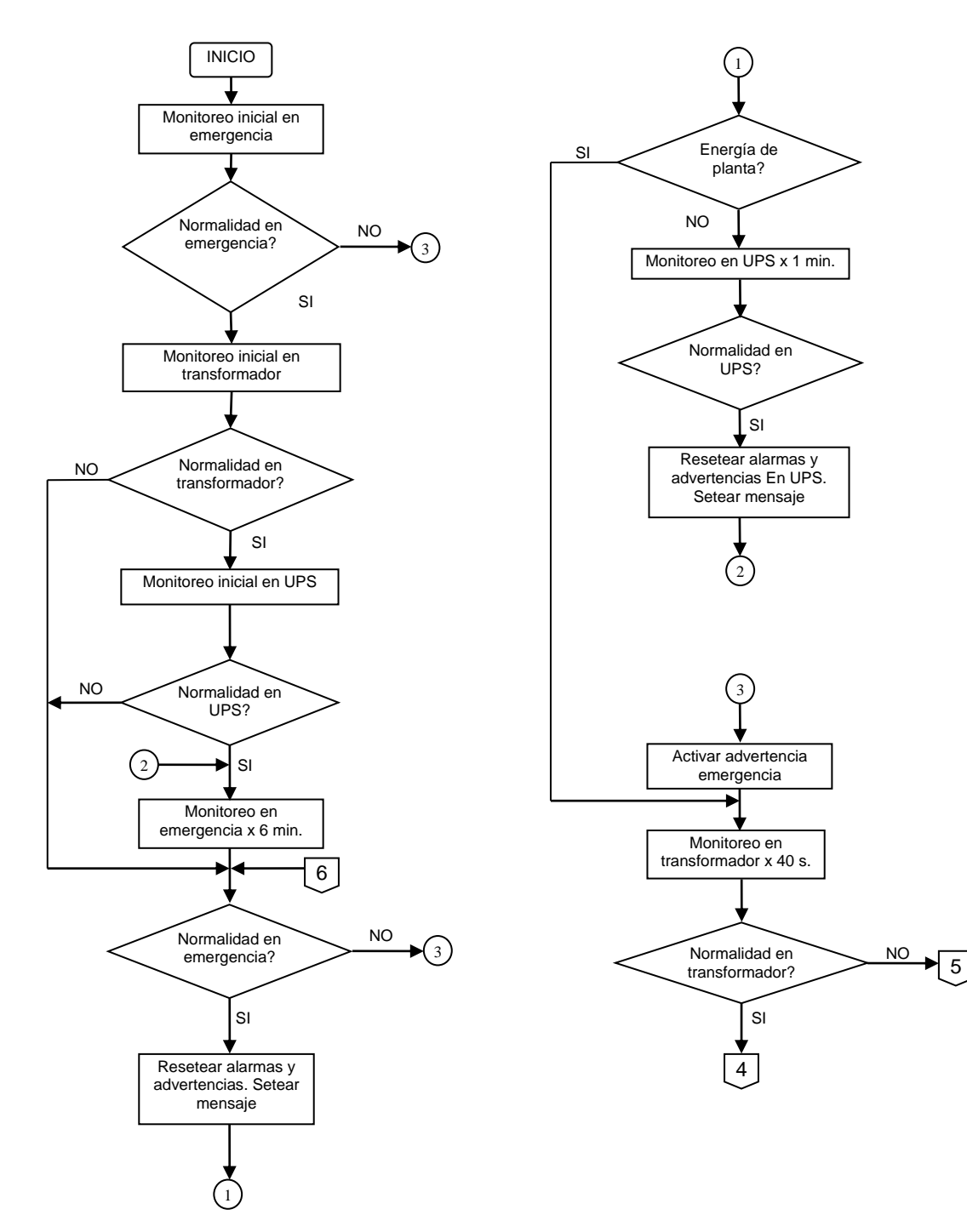

#### **Figura 5.2.9.** Diagrama de flujo del programa.

Universidad del Cauca Facultad de Ciencias Naturales, Exactas y de la Educación Grupo de investigación Dinámica, Simulación y Control

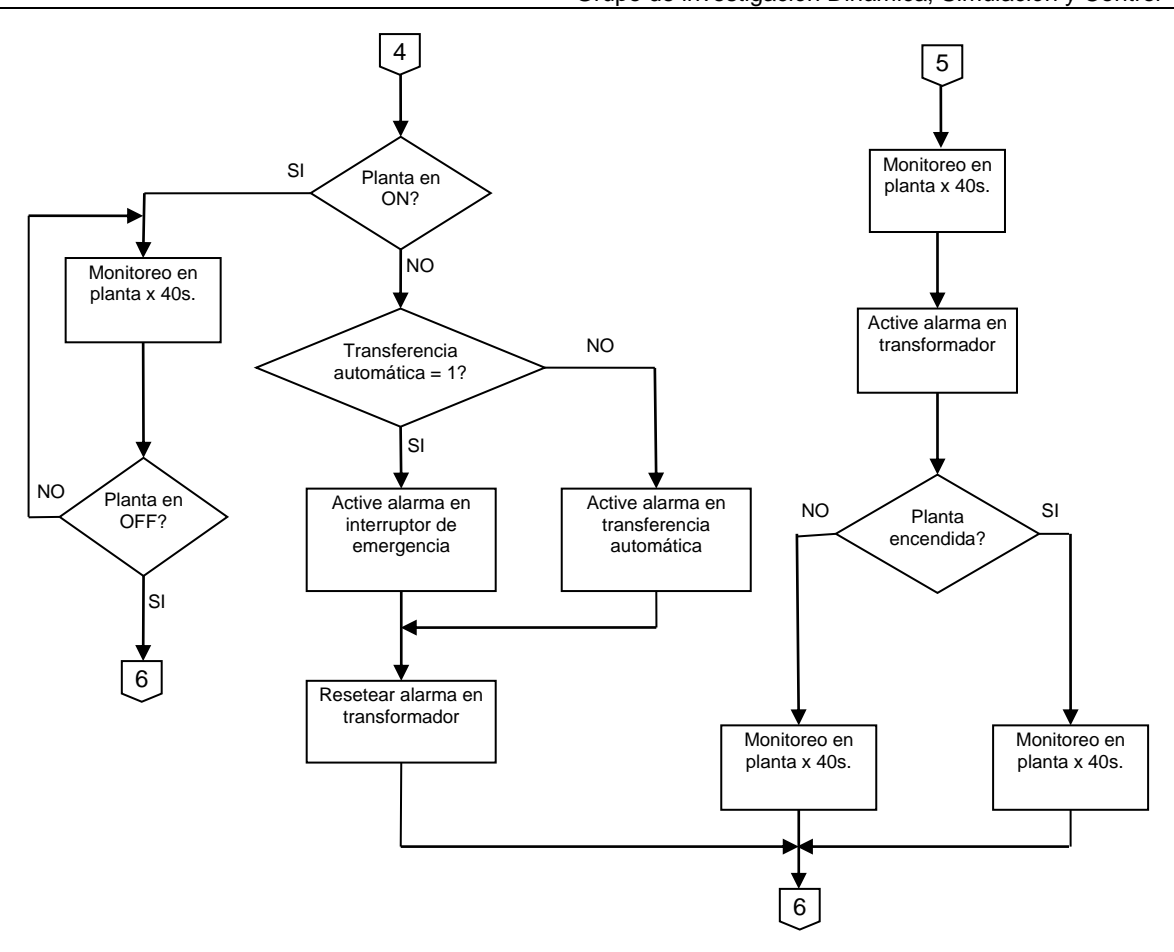

**5.2.2.4 PLC – SCADA PCIM.** La comunicación entre el PLC y el SCADA PCIM se realiza a través del protocolo ETHERNET. Para esto se requiere que el PC disponga de una tarjeta de red y que el PLC ofrezca una conectividad ETHERNET. Esta conectividad Ethernet la ofrece el Twidoport, que es una pasarela entre Modbus y Modbus/TCP-IP. Dado que el proyecto requiere la supervisión en otras áreas del hospital, se requiere de un switch ethernet que permita intercomunicar las demás áreas con el PC. El cable utilizado para la comunicación es un cable par trenzado, categoría 5E.

81

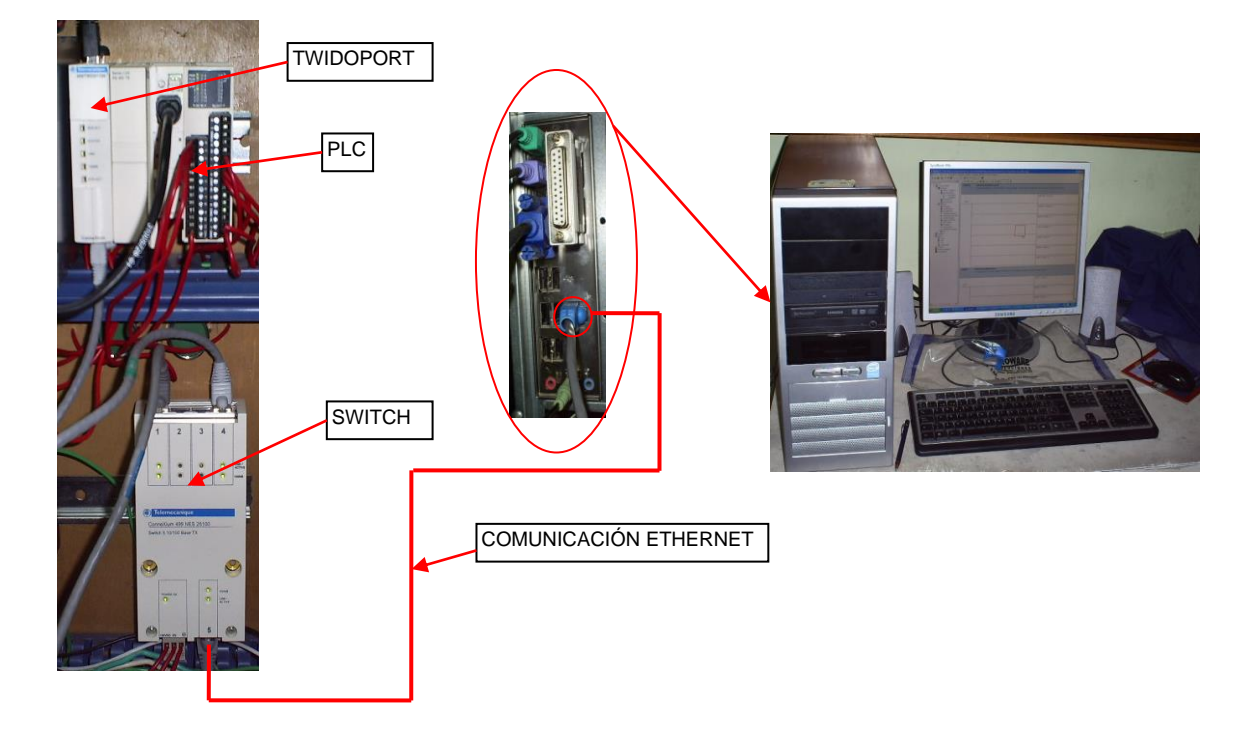

**Figura 5.2.10.** Comunicación PLC – SCADA PCIM.

A nivel de software es necesario asignar una dirección IP que permita identificar los distintos dispositivos en la red industrial.

La dirección IP asignada por parte del área de sistema del HSLV para el PLC ubicado en la subestación eléctrica es: 100.100.100.2. Esta dirección IP debe ser configurada en el software de programación del PLC (Twidosoft) y luego descargada junto con el programa que va a ejecutar el PLC (fig. configuración twidoport).

Tanto los bits de alarmas como los registros de 32 bits que guardan los parámetros eléctricos provenientes del PM9, deberán ser organizados en un área de memoria del PLC que coincidan con el número de Tags en el SCADA asignados para la subestación eléctrica.

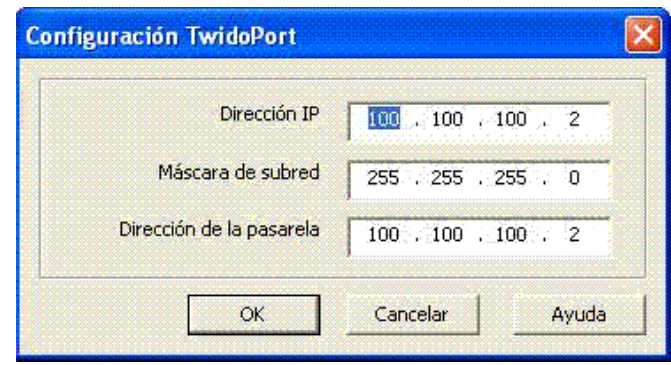

**Figura 5.2.11.** Configuración de la dirección IP para el PLC.

En el SCADA PCIM se debe instalar un driver de comunicación Modbus que soporta el protocolo Ethernet. Instalado el driver, se debe configurar unos parámetros necesarios para establecer la comunicación con los PLC.

Las direcciones IP de las distintas áreas que se comunicaran con el Scada, deberán ser guardadas en la ventana "Secundary Station Parameters – Ethernet", lo cual permitirá que el PLC sea reconocido por el Scada.

Los datos provenientes del PLC son recibidos por el Scada en base a la siguiente sintaxis:

#### *Puerto: Nº de PLC: Variable: Bit*

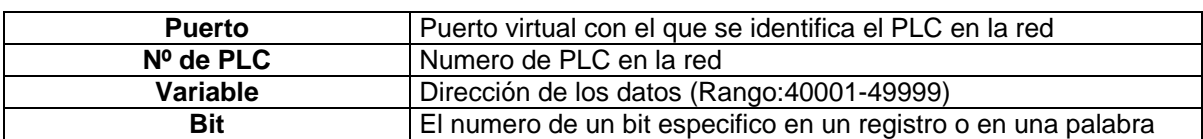

**Tabla 5.2.3** Descripción de los campos de la sintaxis de comunicación.

**Ejemplo:** para visualizar el voltaje entre fase1 – neutro en la subestación, y el bit de alarma en la UPS, la sintaxis fue la siguiente:

Secondary Transport Parameters ETNES 7 X

- 2:1:40114 Se refiere al registro #40114 (Voltaje fase1-neutro)del PLC1 conectado al puerto 2 de PCIM.
- 2:1:40157:10 Se refiere al bit 10 del registro #40157 (Bit de alarma en UPS) del PLC 1 conectado al puerto 2 de PCIM.

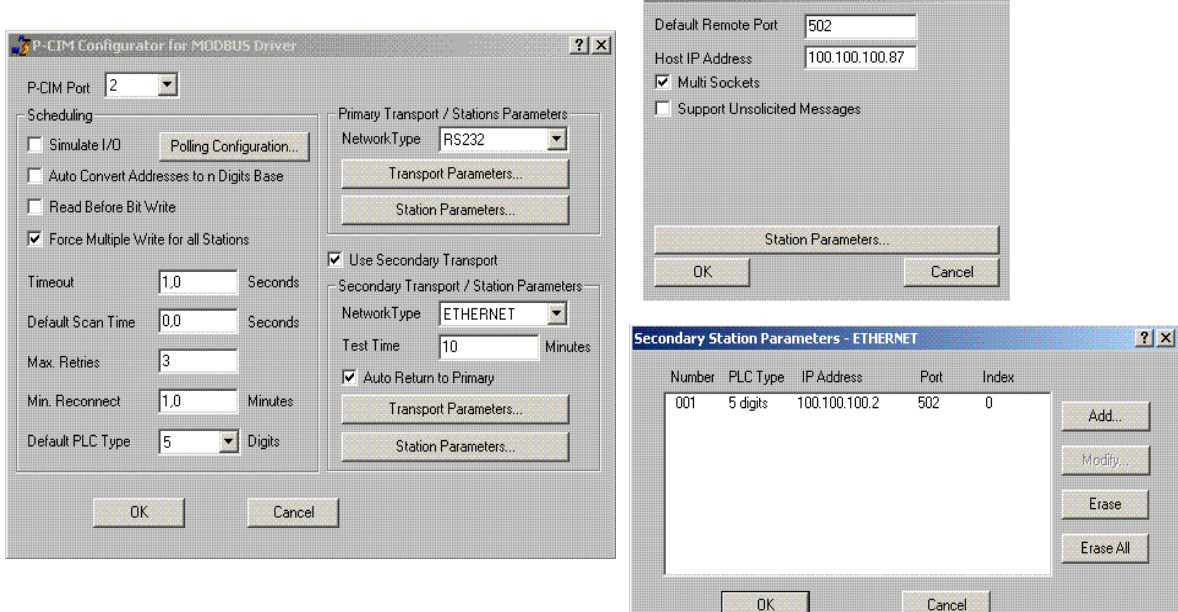

**Figura 5.2.12.** Configuración de Ethernet en PCIM.

**5.2.2.5 Presentación y visualización de datos en el SCADA PCIM.** La presentación y visualización de datos en el SCADA tiene el siguiente formato:

 Una ventana general que ocupara el cuarto superior de la pantalla del PC. En esta ventana se halla el acceso a las 4 áreas de monitoreo en el HSLV. En caso de alarma en alguna de los 4 áreas de monitoreo, las figuras que representan dichas áreas, cambiaran de color y emitirán un sonido informando al encargado del sistema supervisorio la presencia de la alarma.

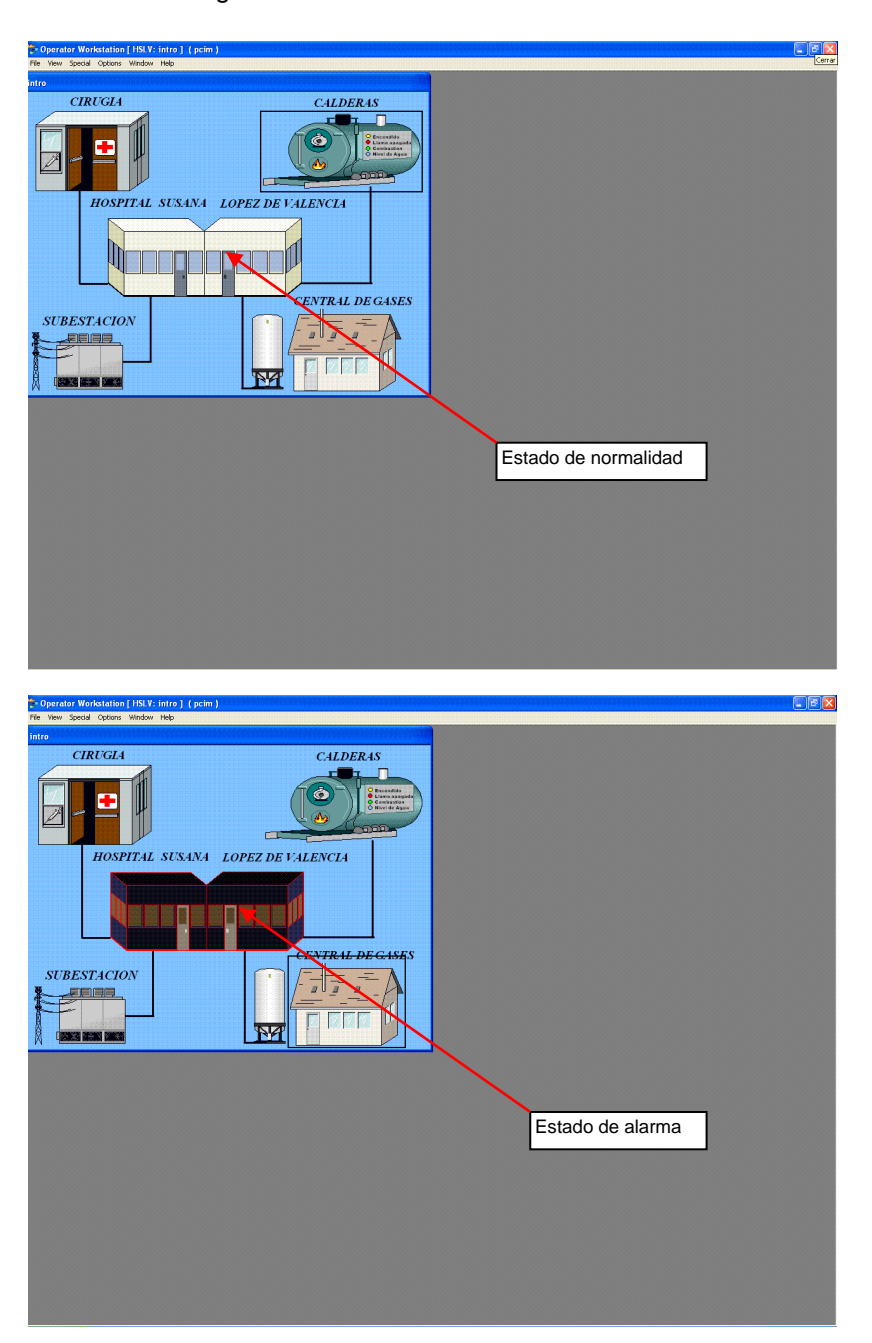

**Figura 5.2.13.** Ventana general de acceso a las 4 áreas de monitoreo en el HSLV.

 Al dar clic en "SUBESTACIÓN" se muestra en detalle el monitoreo en la subestación:

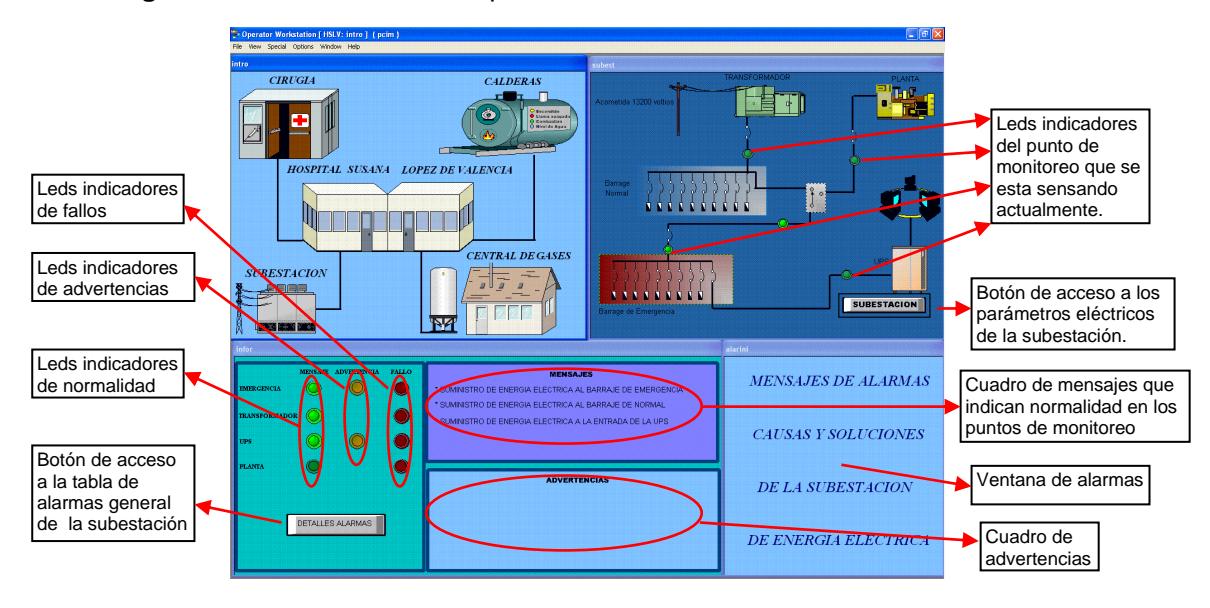

**Figura 5.2.14.** Ventanas correspondientes al monitoreo en la subestación eléctrica.

Al dar click en el botón de subestación aparece la siguiente pantalla en la que se muestran los parámetros eléctricos de la subestación:

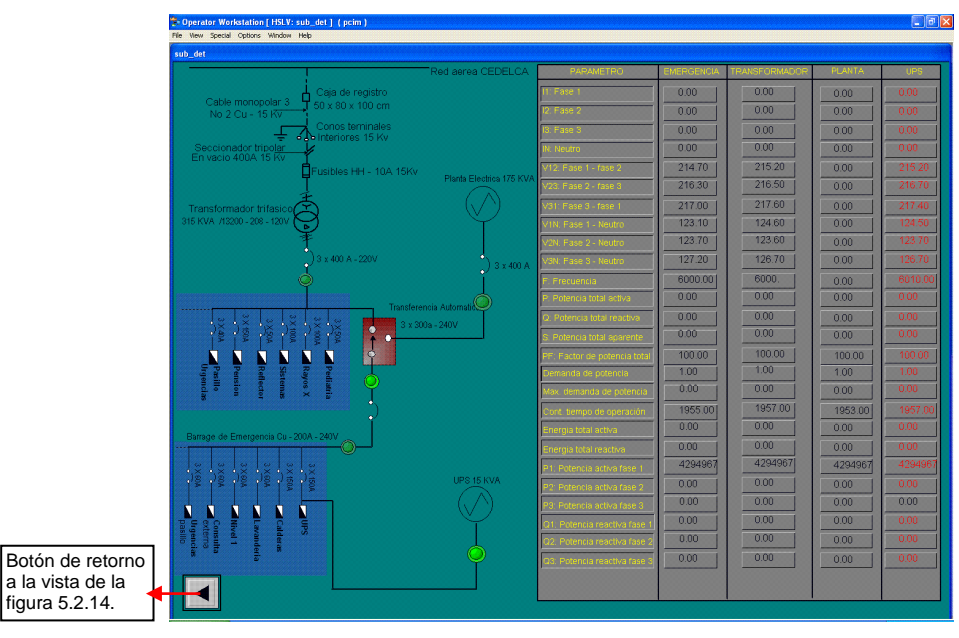

**Figura 5.2.15.** Ventana que muestra los parámetros eléctricos en la subestación.

Al dar clic en el botón "Detalles Alarmas" se muestra la ventana de alarmas general de la subestación con sus respectivas causas y acciones a tomar:

| almsuh                                                                               |                                                                                                    |                                                                                                    |  |
|--------------------------------------------------------------------------------------|----------------------------------------------------------------------------------------------------|----------------------------------------------------------------------------------------------------|--|
| AI ARMAS                                                                             | CAUSAS                                                                                                    | <b>ACCIONES A TOMAR</b>                                                                                                    |  |
| A2.A.1 No hav energía eléctrica en emergencia<br>(Transformador registra normalidad) | C2.A.1.1 Breaker de emergencia abierto<br>C2 A 1.2 Error en la transferencia automática.<br>C2 A 1.3 Caida de fase<br>C2 A 1 4 Otras                                                                                             | S2.A.1.1 Revisar breaker de emergencia<br>S2 A 1.2 Revisar sistema de transferencia.<br>S2 A 1.3 Reviser fases<br>S2 A 1.3 Reviser                                                                                                    |  |
| A2.A.2 No hay energia electrica en emergencia<br>(Le plante no encendio en 7 seg.)   | C2.A.2.1 Breaker de planta abierto<br>C2.A 2.2 Planta se bloqueo<br>C2 A 2.3 Problema en la transferencia<br>C2.A.2.4 Problema en motor de arrangue y baterías<br>C2 A 2.5 Caida de fase<br>C <sub>2</sub> A <sub>26</sub> Otras | S2.A.2.1 Revisar breaker de planta<br>S2 A 2.2 Resetear control planta y ajustar fusible<br>S2 A 2.3 Maniobrar manualmente, colocar<br>energia y dejar en modo automatico<br>S2.A.2.4 Revisar sistema motor de arranque y baterías<br>S2 A 2.5 Reviser fases<br>S2 A 2.6 Reviser |  |
| A2.A.3 No hay energía eléctrica en emergencia<br>(Planta encendida)                  | C2.A.3.1 Breaker de emergencia abierto<br>C2 A 3.2 Error en la transferencia automática.<br>C2, A 3.3 Caida de fase<br>C2 A 3 4 Otras                                                                                            | S2.A.3.1 Revisar breaker de emergencia<br>S2 A 3.2 Revisar sistema de transferencia<br>S2 A 3 3 Reviser fases<br>S2 A 3 4 Revisar                                                                                                    |  |
| A2.M.4 No hay energia electrica en UPS                                               | C2.M.4.1 Breaker de UPS abierto<br>C2 M 4.2 Caida de fase<br>C2. A 4.3 Otras                                                                                                    | S2.A 4.1 Revisar breaker de UPS<br>S2 A 4.2 Reviser fases<br>S2 A 4.3 Revisar                                                                                                    |  |
| A2.B.5 No hav energia en barrage de normal                                           | C2 B 5.1 Corte externo.<br>C2.B.5.2 Velas externas disparadas<br>C2.B.5.3 Fusibles internos de subestación disparados<br>C2 B 5.4 Totalizador abierto.<br>C2.A 2.5 Caida de fase<br>C <sub>2</sub> B <sub>5.6</sub> Otras        | S2.B.5.1 Averiguar con el proveedor<br>de energía sobre el corte<br>S2.B.5.2 Revisar velas exteriores del circuito<br>de media tensión<br>S2.B.5.3 Cambiar fusibles<br>S2.B.5.4 Revisar totalizador<br>S2 A.2.5 Revisar fases<br>S2.B.5.6 Revisar                                |  |

**Figura 5.2.16.** Ventana de alarmas general de la subestación.

### **5.3 PLANO ELECTRICO DE LA MAQUETA DE SUPERVISION DEL HSLV**

En los siguientes diagramas se muestra el esquema de comunicación y el plano eléctrico de la maqueta de supervisión del HSLV.

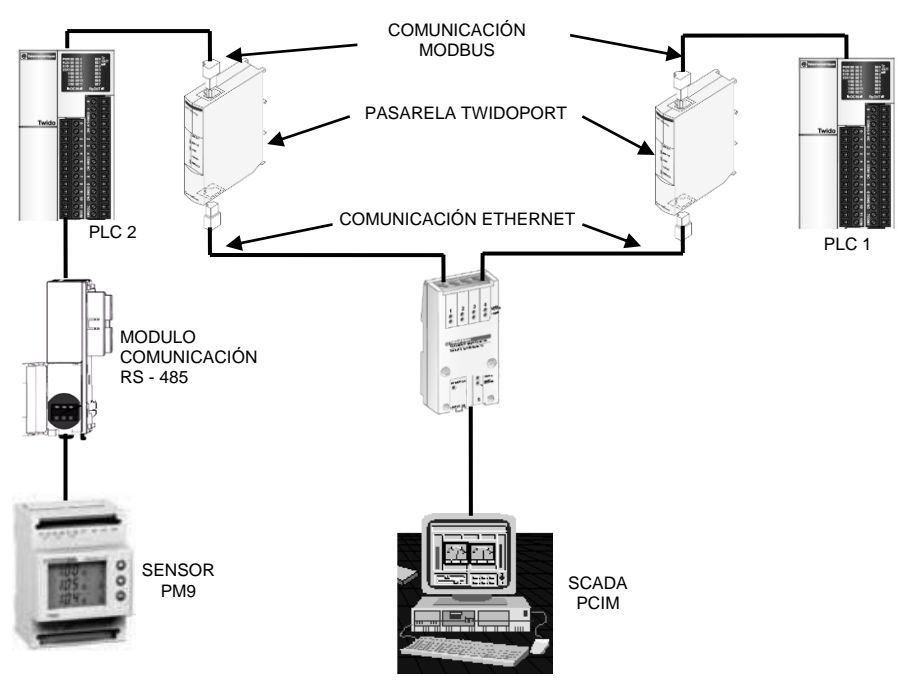

**Figura 5.3.1.** Esquema de comunicación del sistema supervisorio.
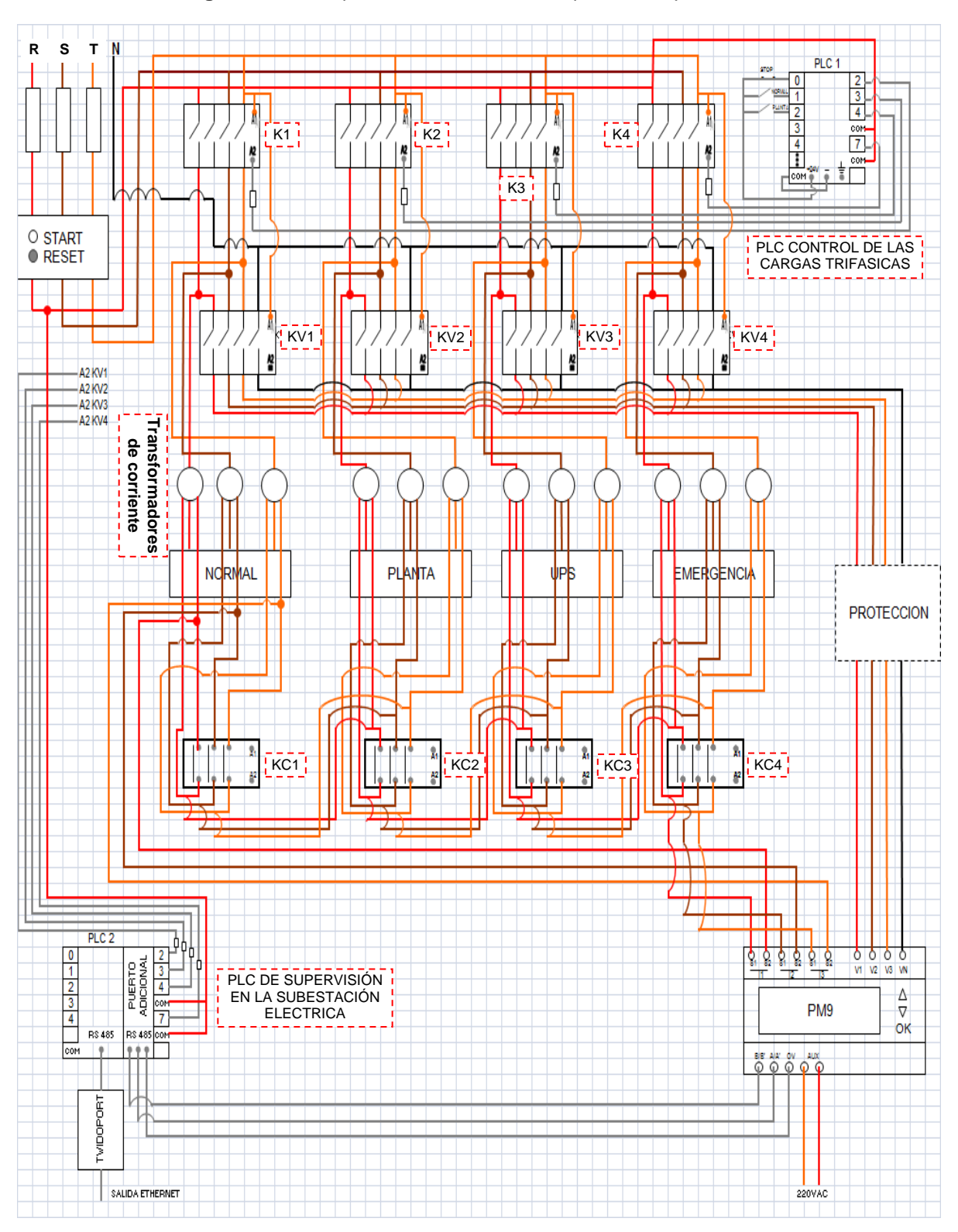

**Figura 5.3.2.** Esquema eléctrico de la maqueta de supervisión.

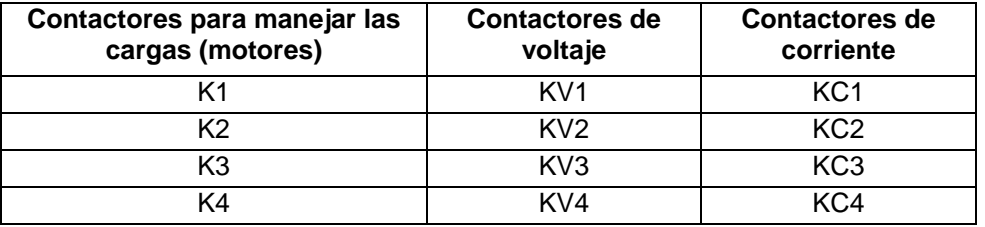

**Tabla 5.3.1** Contactores utilizados en la maqueta de supervisión.

## **6 RESULTADOS Y ANALISIS**

Luego de realizar el análisis sobre el funcionamiento del sistema eléctrico en el HSLV y de determinar con el área de mantenimiento los problemas más frecuentes que se presentan con la calidad del suministro de la energía eléctrica, se determinaron que las siguientes situaciones son consideras como alarmas en la subestación:

- Fallo interno o externo en el suministro de la energía normal.
- No encendido de la planta de emergencia automática después de presentarse un fallo con la energía normal.
- No suministro de energía eléctrica en el barraje de emergencia.
- Ausencia de energía eléctrica a la entrada de la UPS.
- Ausencia de energía eléctrica en el barraje de normal.
- Suministro de energía de emergencia al hospital.
- Problemas relacionados con la calidad de la energía eléctrica tales como: sobretensiones, caídas de tensión, sobrecorrientes en las líneas trifásicas del hospital.
- $\bullet$  cos  $\varphi$  por debajo del valor establecido por el proveedor externo de energía.

En las siguientes tablas se describen las advertencias y alarmas que se pueden presentar en la subestación eléctrica del hospital con sus respectivas causas y acciones a tomar:

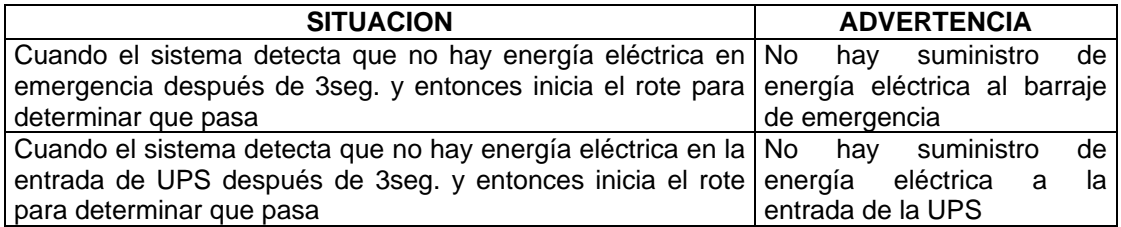

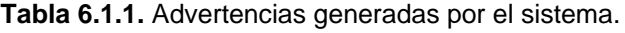

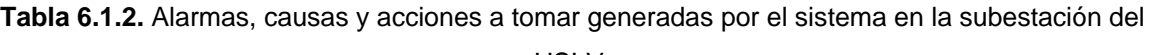

#### HSLV.

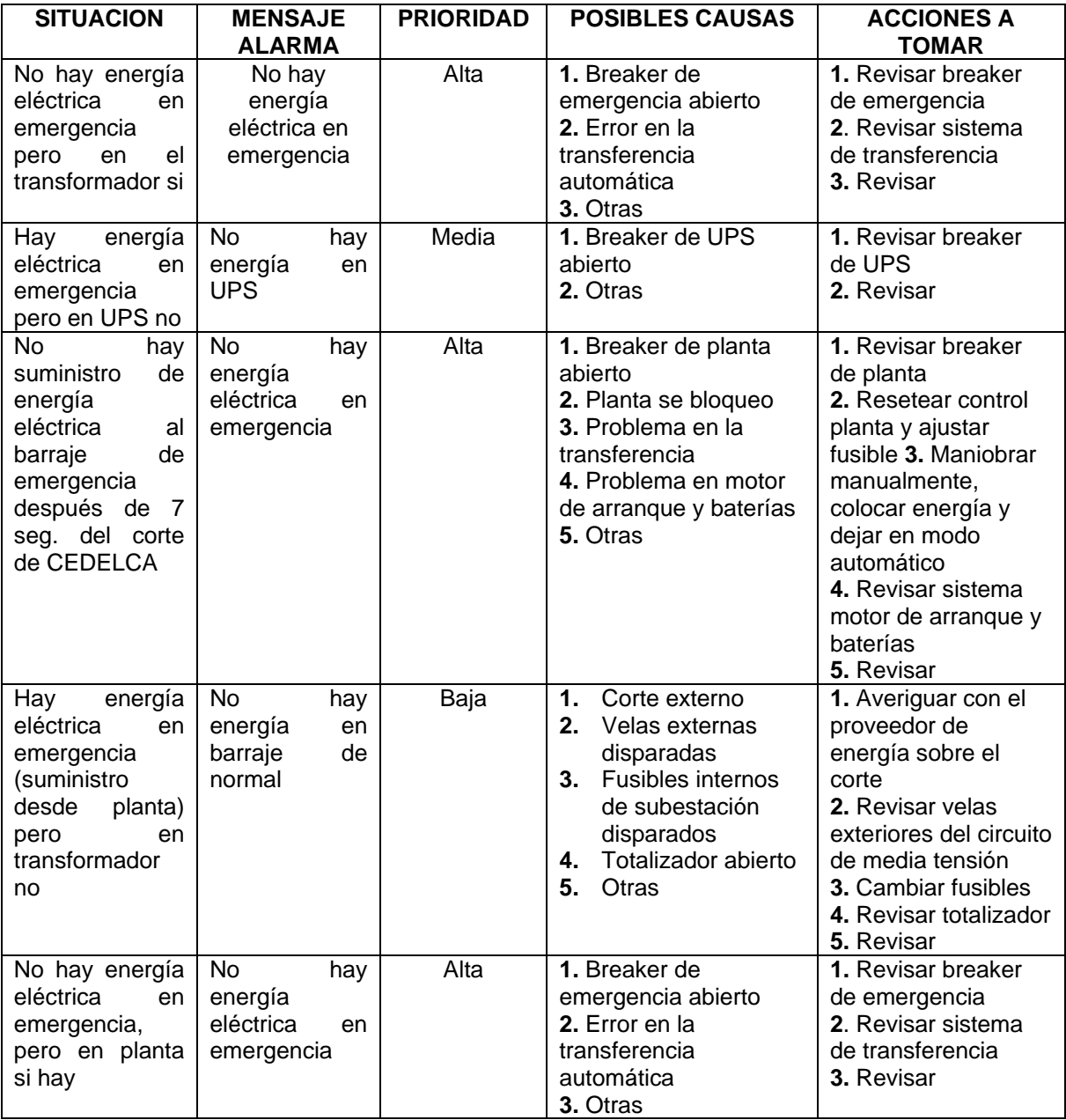

Con base en las tablas anteriores y en el análisis realizado con el personal de mantenimiento del HSLV se procedió a simular cada una de las advertencias y alarmas planteadas en el sistema implementado y ver su comportamiento frente a éstas.

A continuación se muestra una imagen del sistema supervisorio cuando el proceso de suministro de energía eléctrica en la subestación del HSLV se encuentra en estado de normalidad. En esta imagen se puede apreciar que el sistema despliega 3 mensajes indicando la presencia de energía eléctrica en cada uno de los puntos monitoreados por el sistema. Además se indica mediante led's que los puntos (Emergencia, Transformador y UPS) se encuentran funcionando en estado normal.

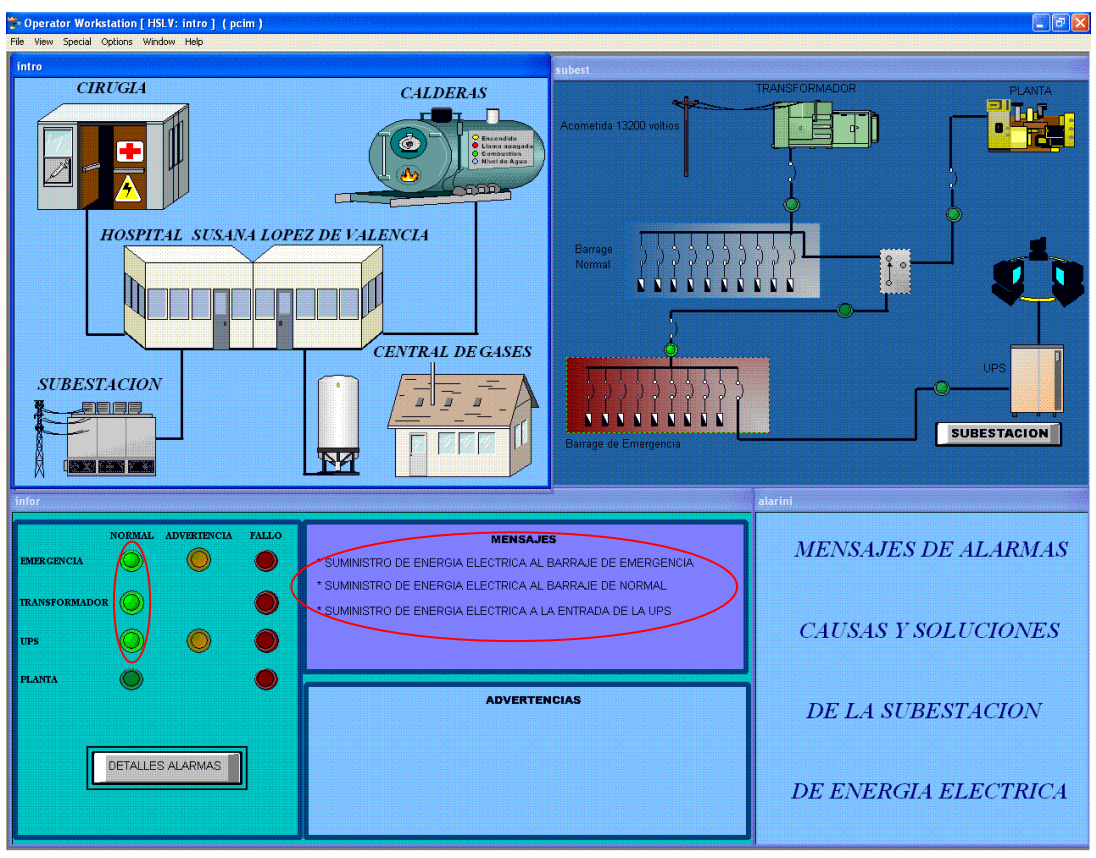

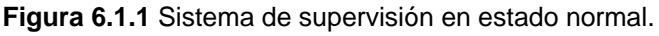

Ahora se procede a simular la ausencia de energía eléctrica en el barraje de emergencia desconectando una de las cargas (motor trifásico), el sistema detecta la ausencia de energía en el barraje de emergencia y despliega una advertencia luego inicia un rote hacia los otros puntos de monitoreo para determinar la posible causa, hecho esto el sistema despliega una ventana en la parte inferior derecha de la pantalla indicando la alarma junto con sus posibles causas y las acciones a tomar respectivas, además apaga el led indicador de normalidad en emergencia y enciende el led de fallo como se aprecia en la siguiente figura.

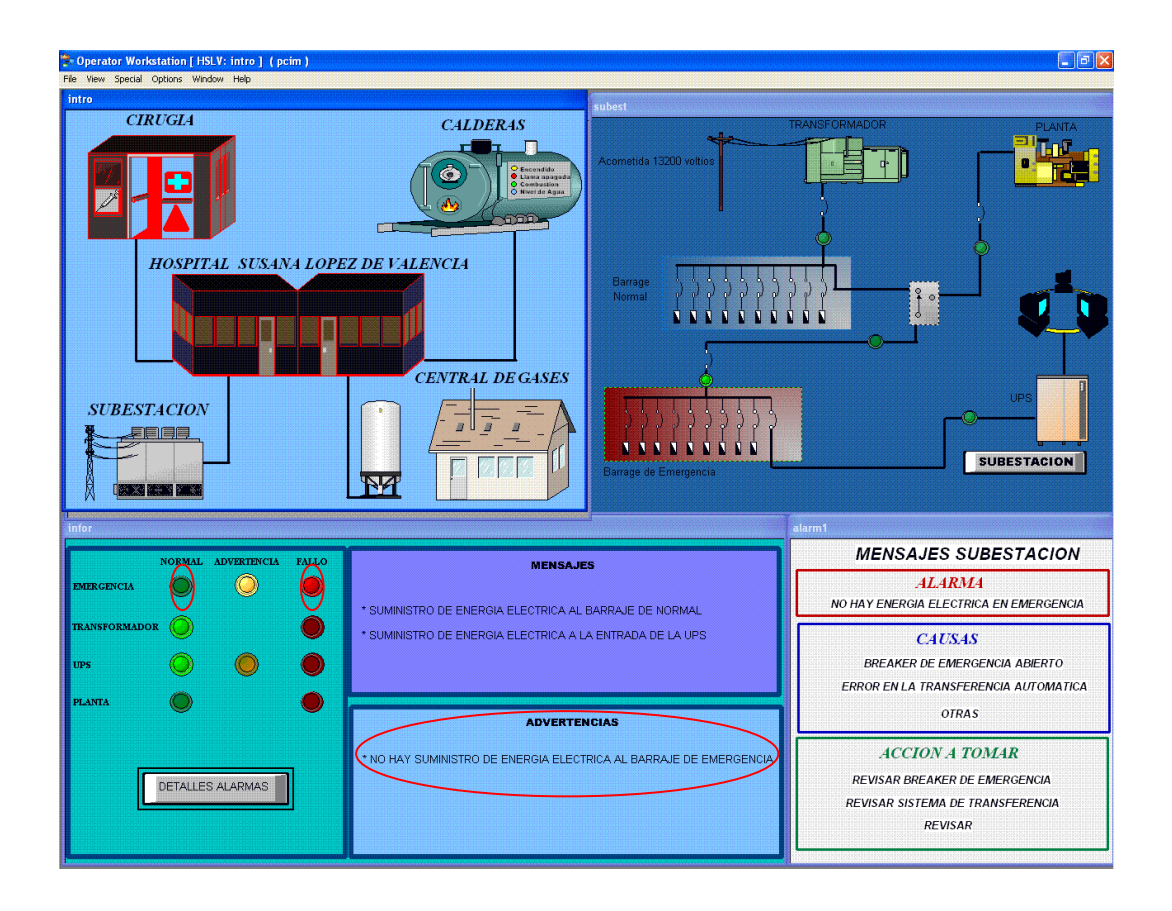

**Figura 6.1.2** Barraje de emergencia en alarma.

Al dar click en el botón "DETALLES ALARMAS" de la Figura 6.1.2 se despliega la ventana general de alarmas en la que se aprecia su estado, como se ve en la siguiente figura:

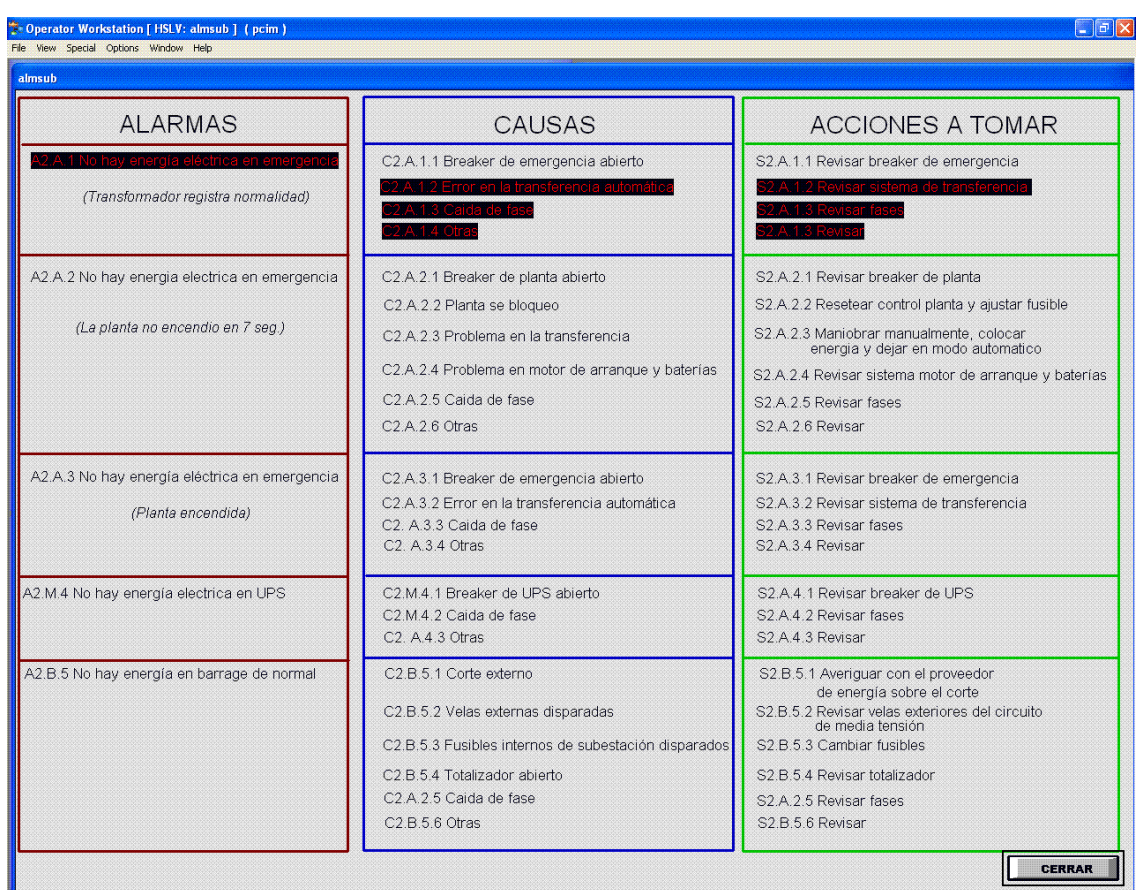

**Figura 6.1.3** Ventana general de alarmas con barraje de emergencia en estado anormal.

Otra de las situaciones de alarma que se probó en el sistema de supervisión fue la ausencia de energía eléctrica a la entrada de la UPS. Cuando el sistema detecta este fallo, suspende el ciclo normal de monitoreo y despliega el mensaje de advertencia respectivo, luego el sistema inicia un rote sensando en los otros puntos de monitoreo para determinar la causa; hecho esto el sistema muestra la alarma, junto con su causa y la acciona tomar. También muestra el encendido de los LEDs para indicar el funcionamiento normal de Emergencia y Transformador, junto con el LED indiador de fallo en UPS.

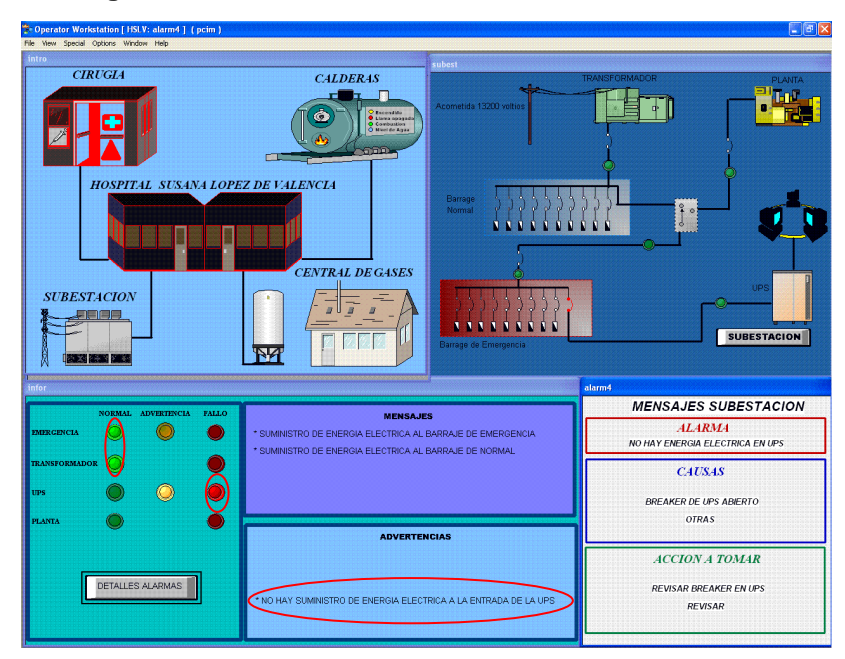

**Figura 6.1.4** Punto de monitoreo en UPS en estado anormal.

En la siguiente figura de igual forma se muestra el estado de alarma de la UPS en la ventana general de alarmas del sistema supervisorio.

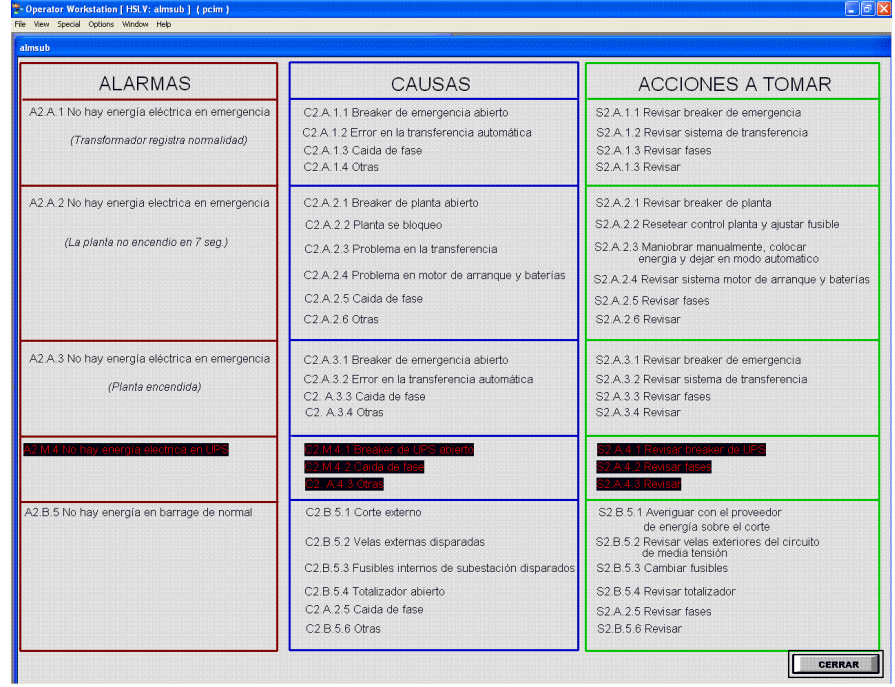

**Figura 6.1.5** Ventana general de alarmas mostrando la UPS en estado anormal.

Entre las pruebas hechas al sistema también se simulo la ausencia de energía eléctrica después del breaker del transformador. Al desconectar la carga respectiva, el sistema se comporto de la siguiente forma: al detectar la ausencia de energía eléctrica en el barraje de emergencia el sistema rompe el ciclo normal de monitoreo y conmuta hacia el transformador, en este punto el sistema detecta que no hay suministro de energía eléctrica desde el transformador y conmuta hacia la planta de emergencia automática para verificar su encendido, hecho esto conmuta hacia el barraje de emergencia verificando la presencia de energía, para luego desplegar el tipo de alarma junto con sus causas y acciones a tomar, además se muestra el encendido del Led indicando el fallo en el transformador y el encendido de los led para indicar el estado normal tanto de la UPS como de la planta de emergencia automática. Todo lo anterior se puede apreciar en la siguiente figura:

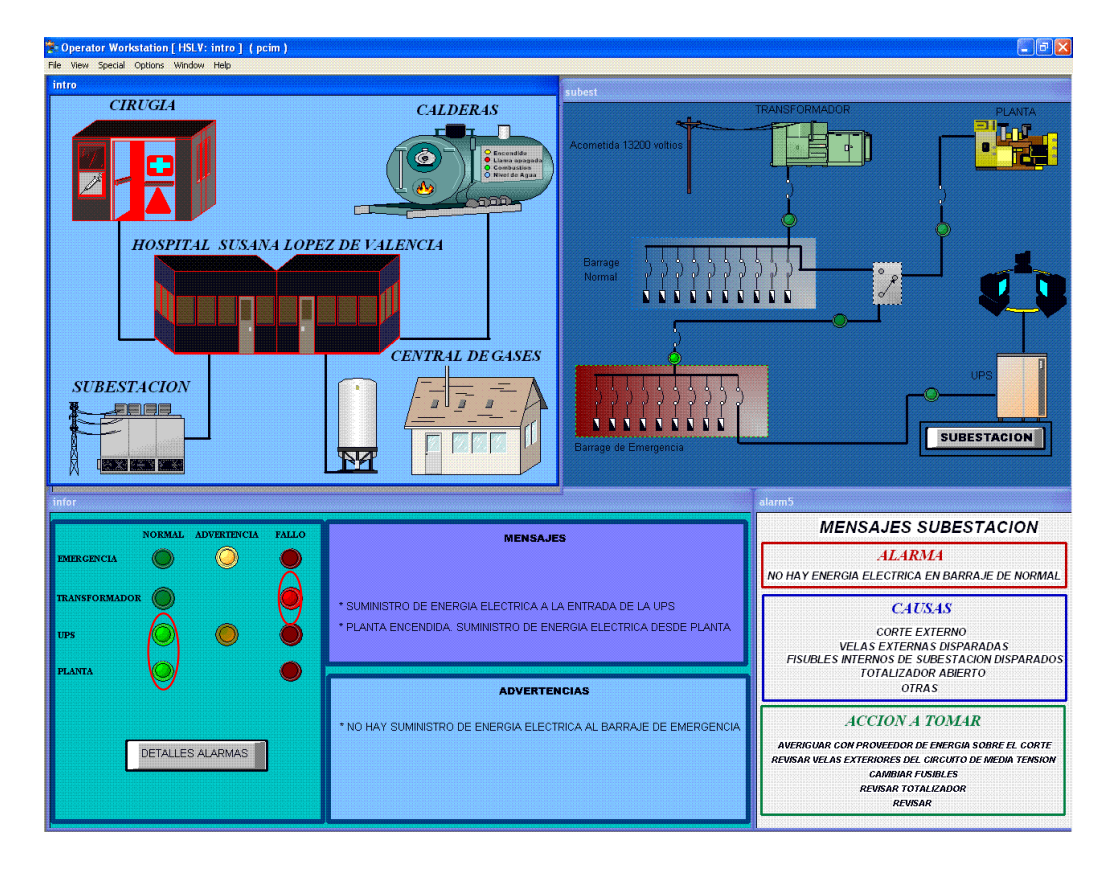

**Figura 6.1.6** Ventana general de alarmas mostrando la UPS en estado anormal.

Otro aspecto que cabe resaltar del sistema supervisorio es que además de mostrar las alarmas que se puedan presentar por fallos en la subestación de energía eléctrica del HSLV, también permite visualizar el estado de las variables leidas por el PM9 en cada uno de los puntos de monitoreo. Para desplegar esta ventana se da click en el botón (SUBESTACION) de la Figura 6.1.6.

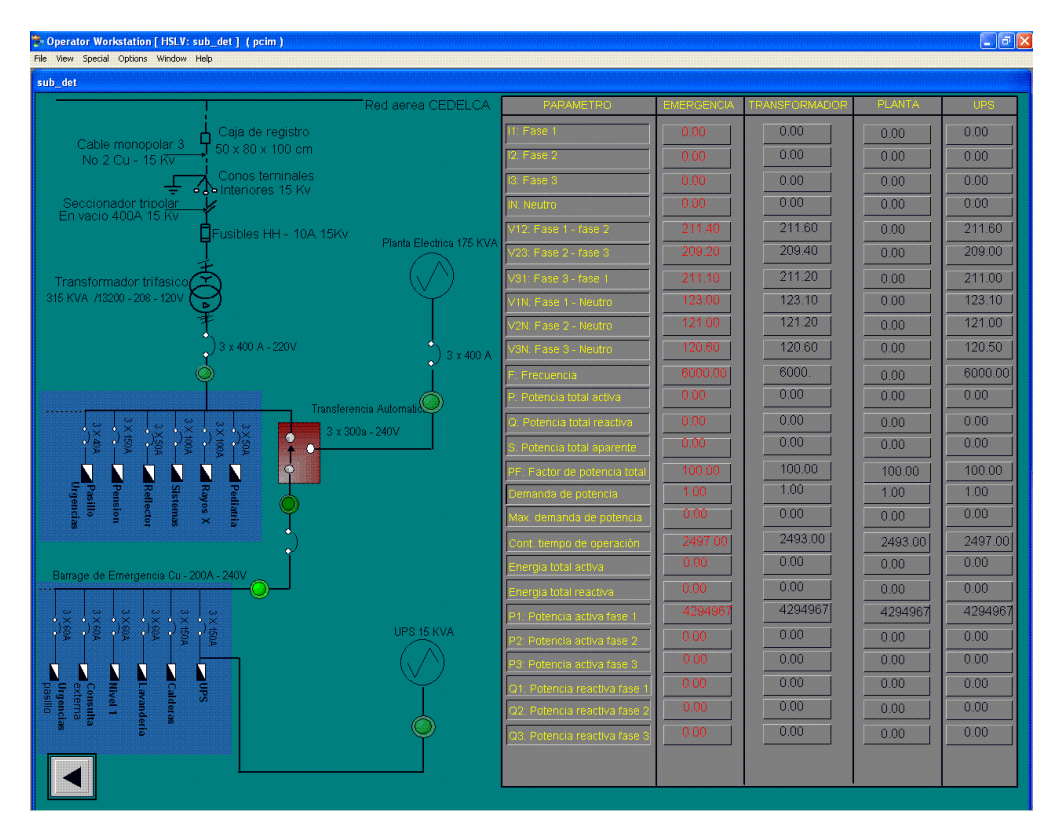

**Figura 6.1.7** Variables sensadas por el PM9.

## **CONCLUSIONES**

- Se construyo una maqueta con la cual se logro simular tanto el suministro normal de la energía eléctrica a los circuitos de normal y de emergencia del HSLV, como el proceso de encendido de la planta de emergencia cuando ocurre un fallo, ya sea en el suministro de energía de CEDELCA o un fallo en el transformador.
- A través de la maqueta también se logro simular los fallos más frecuentes como caídas de fases, apertura de los totalizadores, fallos en la transferencia automática, no encendido de la planta de emergencia automática y corte externo de la energía eléctrica, que se presentan y que afectan el suministro de la energía eléctrica a los circuitos de normal y de emergencia del HSLV.
- Con base en el análisis detallado que se realizo del funcionamiento de la subestación se construyo una tabla de alarmas en la que se muestran los fallos más comunes que se presentan en la subestación de energía eléctrica del HSLV. Esta tabla además expone las posibles causas de la alarma y las acciones a tomar. Lo anterior permitirá al personal del área de mantenimiento identificar rápidamente la causa del fallo y el sitio exacto donde ocurre.
- Se realizo un análisis detallado acerca de la prioridad de los puntos de monitoreo en la subestación eléctrica del HSLV. Dicho análisis permitió establecer una lógica con la cual el sistema pueda responder en forma autónoma frente a los posibles fallos que se presenten.
- En el software SCADA PCIM se realizo la presentación y visualización de los parámetros eléctricos sensados en la subestación y las alarmas generadas por el sistema de supervisión.
- Se debe aclarar que, aunque actualmente en la Subestación eléctrica del Hospital Susana López De Valencia existe solo una transferencia automática y el sistema de monitoreo desarrollado se planteo solo para esta transferencia, el código RETIE establece que deben haber tres transferencias en una subestación de tipo hospitalaria, razón por la cual cuando el HSLV realice la adecuación del sistema en la subestación, los puntos de monitoreo de estas transferencias deben ser agregados al sistema de supervisión.

## **BIBLIOGRAFIA**

- 1. HARPER. Enríquez: "EL ABC DE LA CALIDAD DE LA ENERGIA ELECTRICA". Editorial LIMUSA. México, 2003.
- 2. HARPER. Enríquez: "FUNDAMENTOS DE INSTALACIONES ELECTRICAS DE MEDIANA Y ALTA TENSION". Editorial LIMUSA. México, 2005.
- 3. SERWAY. Raymond A: "PHYSICS FOR SCIENTISTS AND ENGINEERS". Thomson Brooks/Cole © 2004.
- 4. HUGH. Jack:" AUTOMATING MANUFACTURING SYSTEMS WITH PLCS". Version 4.7, April 14, 2005.
- 5. SCHNEIDER Electric: "CONTROLADORES PROGRAMABLES TWIDO Guía de referencia de hardware".
- 6. SCHNEIDER Electric: "CONTROLADORES PROGRAMABLES TWIDO Guía de referencia de software".
- 7. SCHNEIDER Electric: "CONNEXIUM TWIDOPORT Interfaz Ethernet para controladores twido".
- 8. AFCON Control & Automation, Inc: "P-CIM PARA WINDOWS CURSO BASICO".
- 9. AFCON Control & Automation, Inc: "P-CIM TRAINING MANUAL".
- 10. RETIE. "Reglamento técnico de instalaciones eléctricas".

## **ANEXOS**

# **MANUAL DE INSTALACION Y PUESTA EN MARCHA DEL SISTEMA DE SUPERVISION DE LA SUBESTACION ELECTRICA DEL HSLV**

**LUIS FERNANDO ALAPE JHON JAIRO GOYES**

**HOSPITAL SUSANA LOPEZ DE VALENCIA AGOSTO 2007 POPAYAN**

## **INTRODUCCION**

Este manual se realizo con el fin de brindar una orientación al personal del área de mantenimiento del HSLV encargado de la instalación y puesta en marcha del sistema de supervisión de la subestación eléctrica.

#### **CAPITULO 1**

#### **PUNTOS DE MONITOREO EN LA SUBESTACION ELECTRICA**

En la siguiente grafica del plano eléctrico de la subestación se muestran los puntos a monitorear:

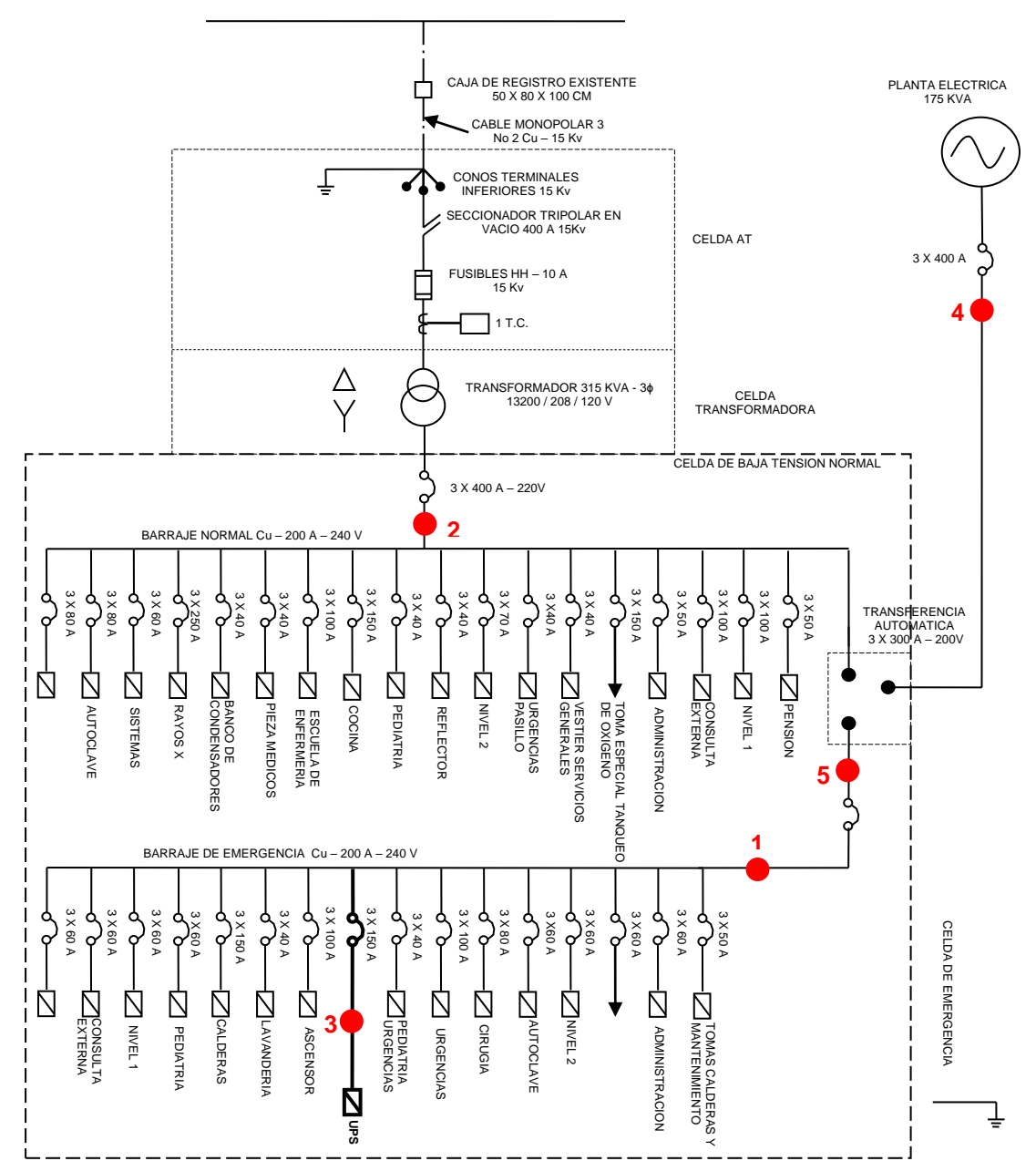

**Figura 1.** Ubicación de los puntos de monitoreo en la subestación eléctrica**.**

| Punto de monitoreo en barraje de emergencia              |
|----------------------------------------------------------|
| Punto de monitoreo en barraje de normal                  |
| Punto de monitoreo en la entrada de la UPS               |
| Punto de monitoreo en la planta de emergencia automática |
| Punto de monitoreo en la transferencia automática        |

**Tabla 1.** Puntos de monitoreo en la subestación eléctrica**.**

Dado que la red eléctrica del hospital es una red trifásica en cada uno de los puntos a monitorear se deben sensar las tres fases.

El dispositivo que mide las magnitudes eléctricas de la red eléctrica es el PM9 y es el encargado de sensar en los puntos anteriormente descritos.

En cada uno de los puntos a monitorear se deben ubicar dos contactores, uno para el voltaje y el otro para la corriente, dispuestos de la siguiente forma:

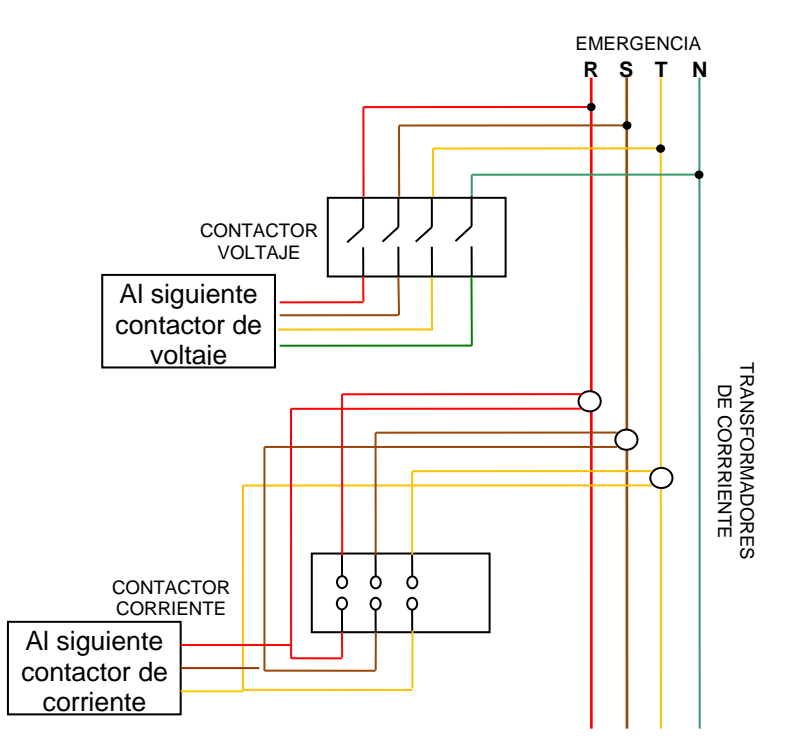

**Figura 2.** Esquema de conexión de los contactores en cada punto de monitoreo.

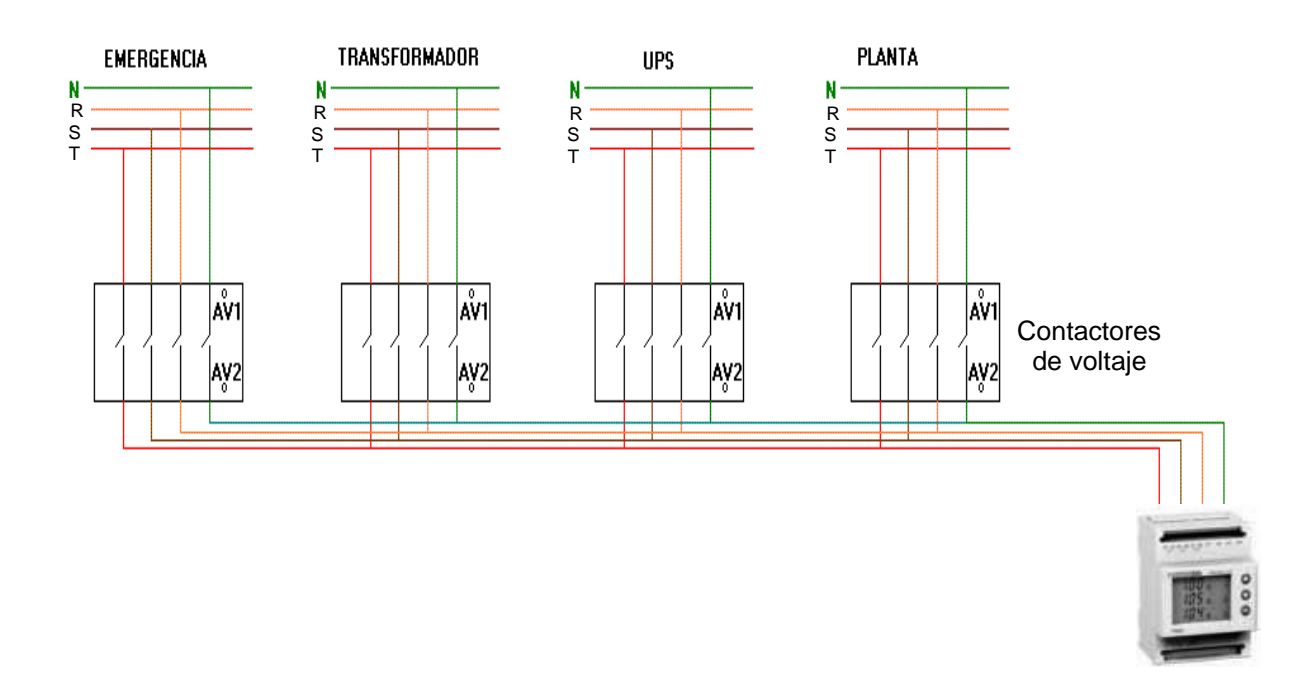

**Figura 3.** Conexión entre los contactores de voltaje en los 4 puntos de monitoreo.

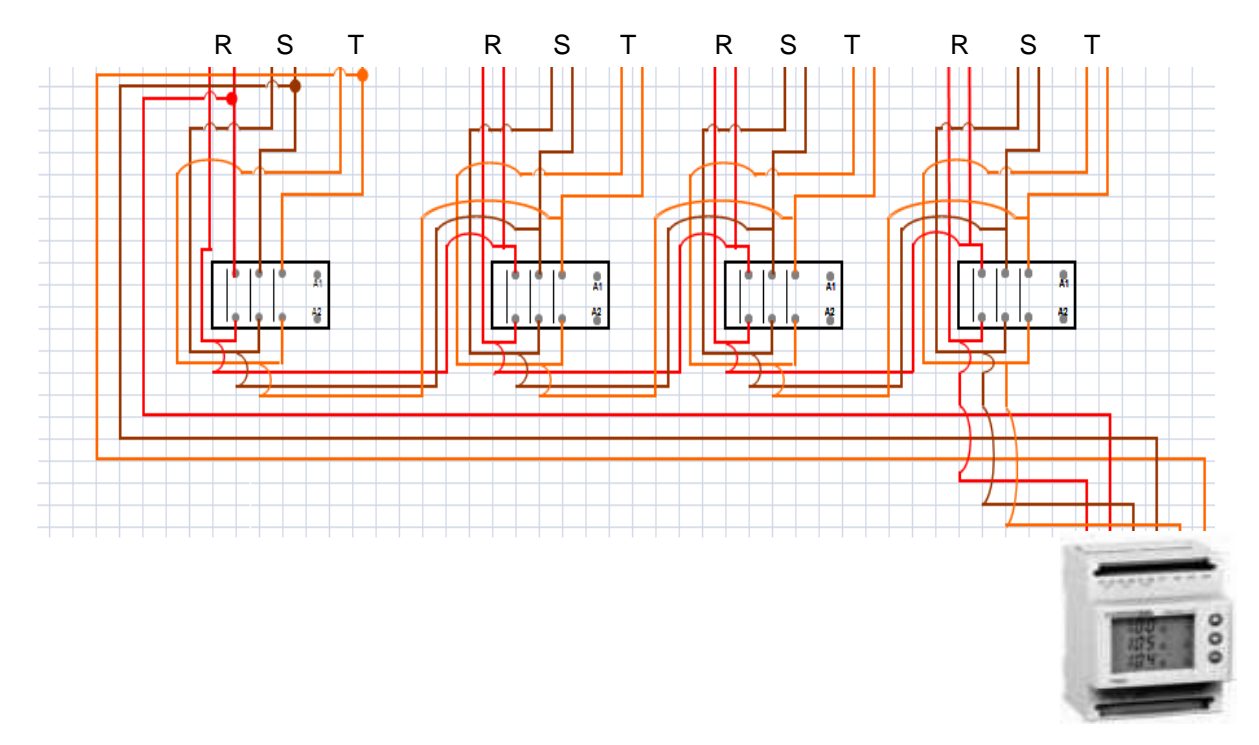

**Figura 4.** Conexión entre los contactores de corriente en los 4 puntos de monitoreo**.**

### **CAPITULO 2**

#### **CONFIGURACIÓN DEL PM9**

Los parámetros a configurar del PM9 son los siguientes:

Para entrar a configurar el PM9 pulse simultáneamente :

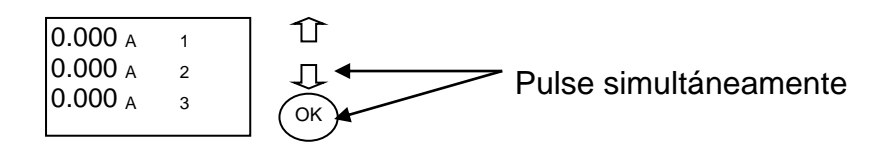

Configurar el dispositivo para una red trifásica (4.3 CT).

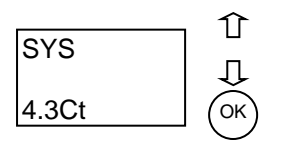

 Configurar la relación de entrada / salida del transformador de corriente a utilizar (ejemplo: transformador de corriente con relación de 300 a 5 A, el valor a escribir en el pm9 seria: 300 / 5 = **60**).

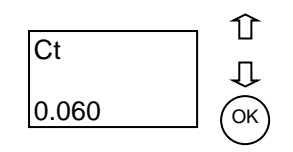

- Configurar la relación de entrada / salida del transformador de voltaje a utilizar.
- Escribir la dirección del PM9 para la comunicación Modbus con el PLC (dirección 2)

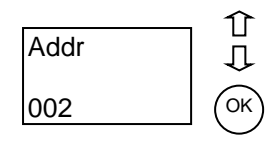

Configurar la velocidad de transmisión (19.20 Kbaud)

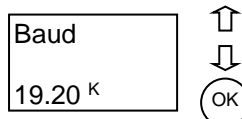

Paridad de la comunicación (NONE)

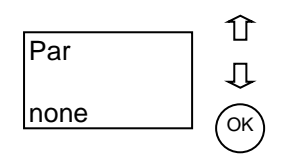

Guardar cambios

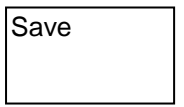

# **CAPITULO 3 CONFIGURACION DEL PLC TWIDO (TWDLMDA20DRT)**

El PLC ubicado en la subestación eléctrica controlara los contactores ubicados en los 4 puntos de monitoreo. Las salidas del PLC utilizadas para manejar estos contactores son:

- Salida 2: Contactores de emergencia (voltaje y corriente)
- Salida 3: Contactores de UPS (voltaje y corriente)
- Salida 4: Contactores de transformador (voltaje y corriente)
- Salida 7: Contactores de planta (voltaje y corriente)

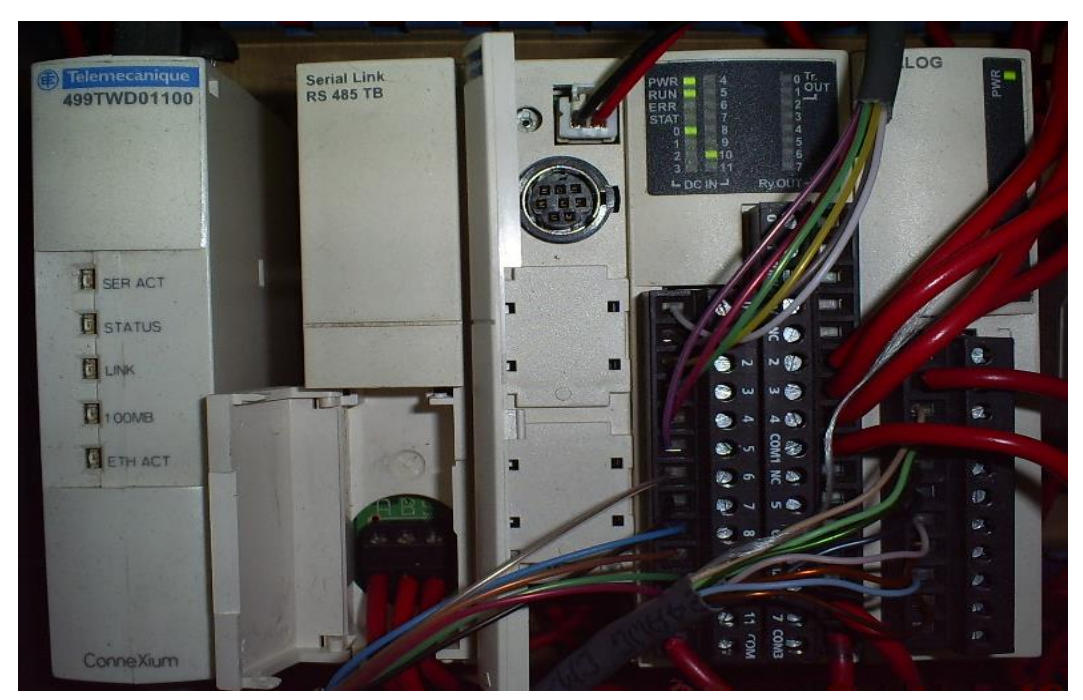

**Figura 5.** Salidas a utilizar en el PLC**.**

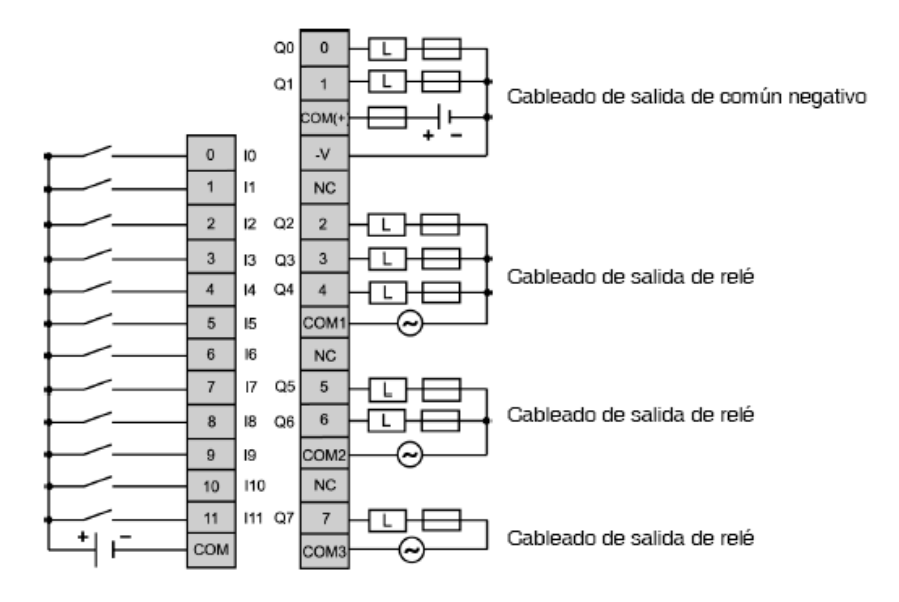

**Figura 6.** Esquema de cableado de entradas y salidas del Twido TWDLMDA20DRT.

CONFIGURACION DE COMUNICACIÓN DE LOS PUERTOS DEL PLC TWIDO

 Para comunicar el PLC con el software de programación Twidosoft, se dispone del cable de programación:

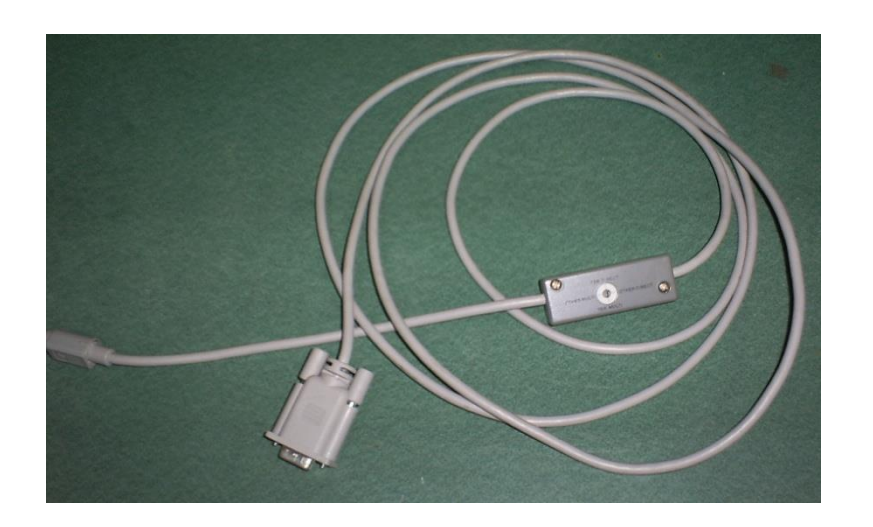

**Figura 7.** Cable de programación Twidosoft**.**

- Cada PLC trae incorporado un puerto principal RS-485 que se utiliza para la comunicación con el software de programación Twidosoft.
- En Twidosoft este puerto debe ser configurado con el protocolo Modbus para lograr la comunicación con el PLC. La configuración de este puerto en Twidosoft se realiza dándole click derecho en la opción "puerto 1", tal como se muestra en la siguiente grafica:

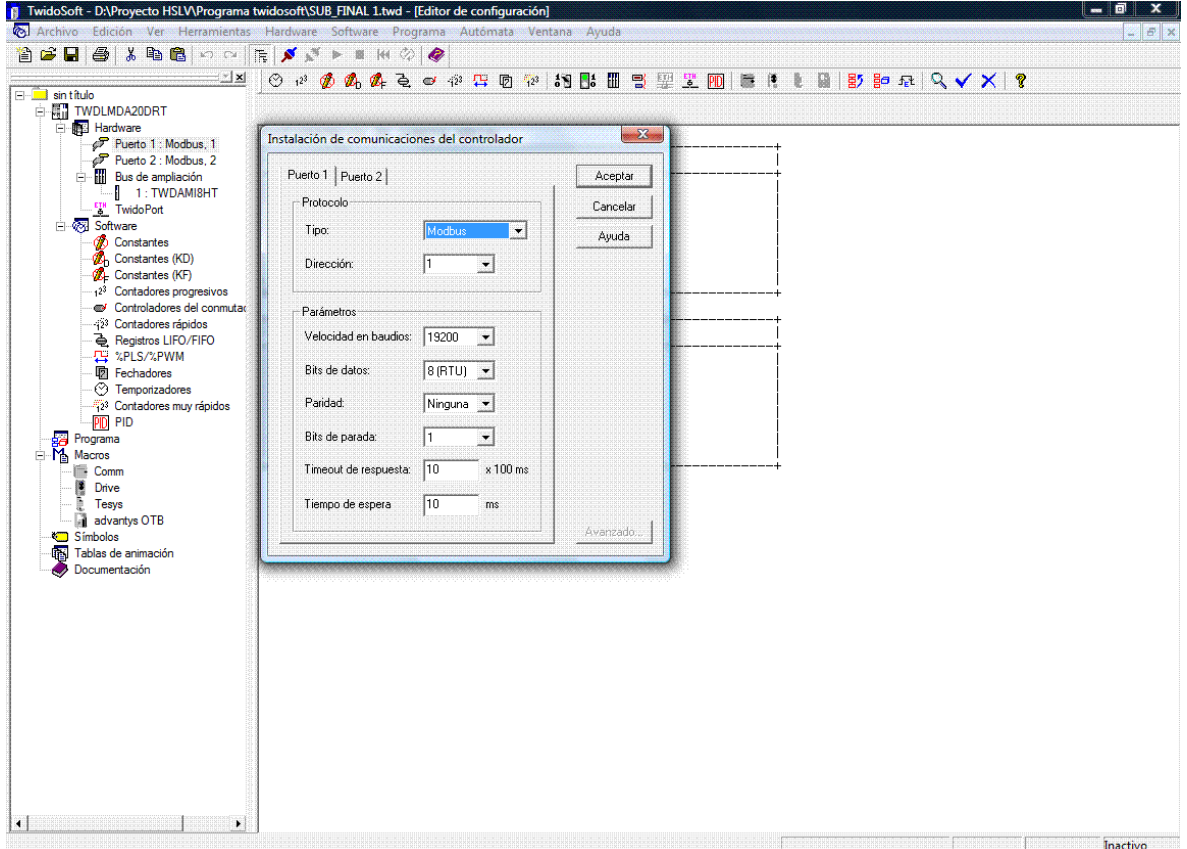

**Figura 8.** Configuración de puertos de comunicación**.**

 Los parámetros de comunicación (tal como velocidad en baudios, bits de datos, etc.) se configuran con los valores que aparecen dicha figura.

 Se debe agregar y configurar los dos módulos de comunicación: puerto adicional RS-485 (TWDNOZ485T) y el Twidoport (499TW01100). Para agregar estas dos opciones, de clic derecho en la opción "Hardware" en la pestaña "agregar opción", tal como lo muestra las siguientes figuras:

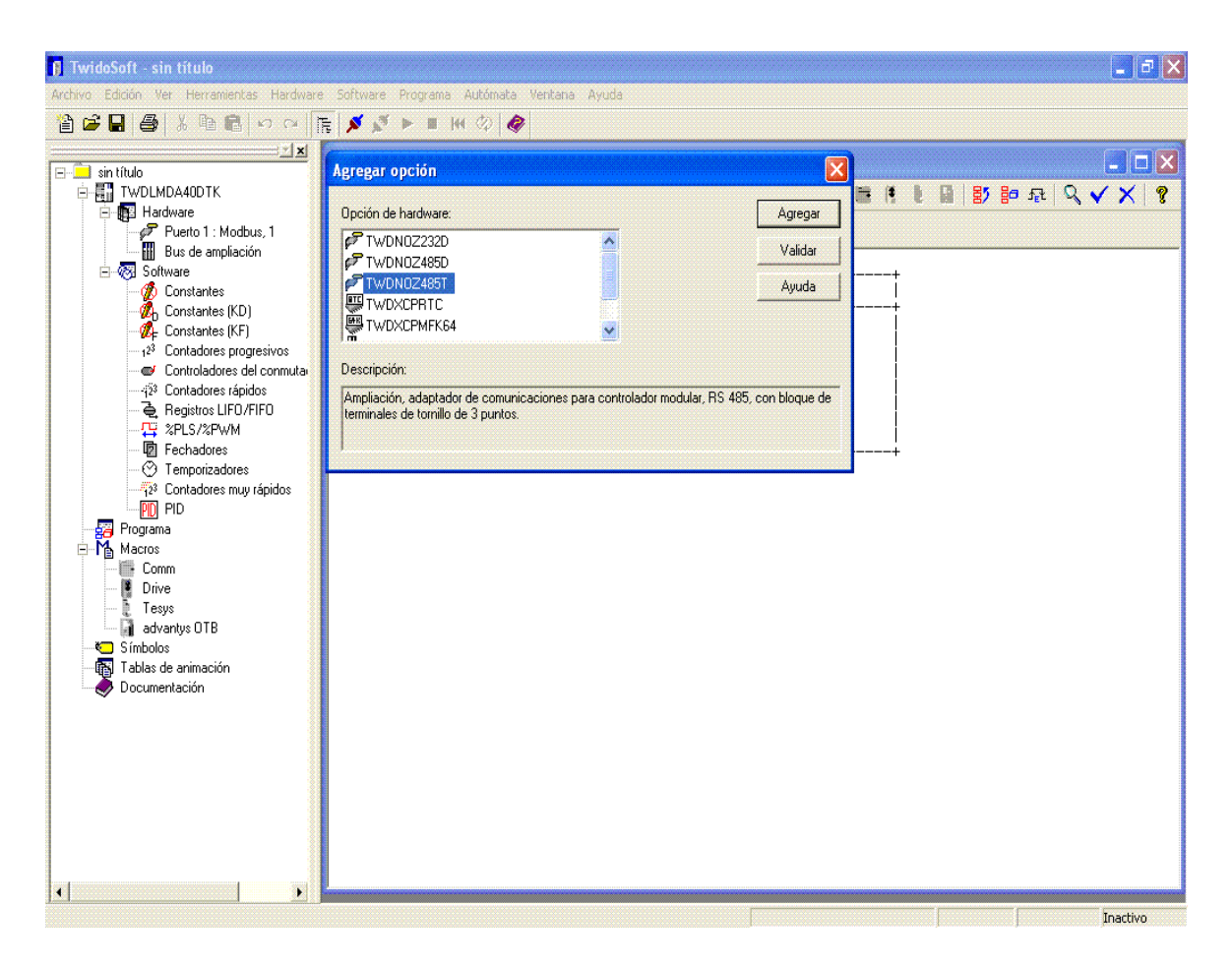

**Figura 9.** Adición del modulo TWDNOZ485T**.**

**Figura 10.** Adición del modulo Twidoport**.**

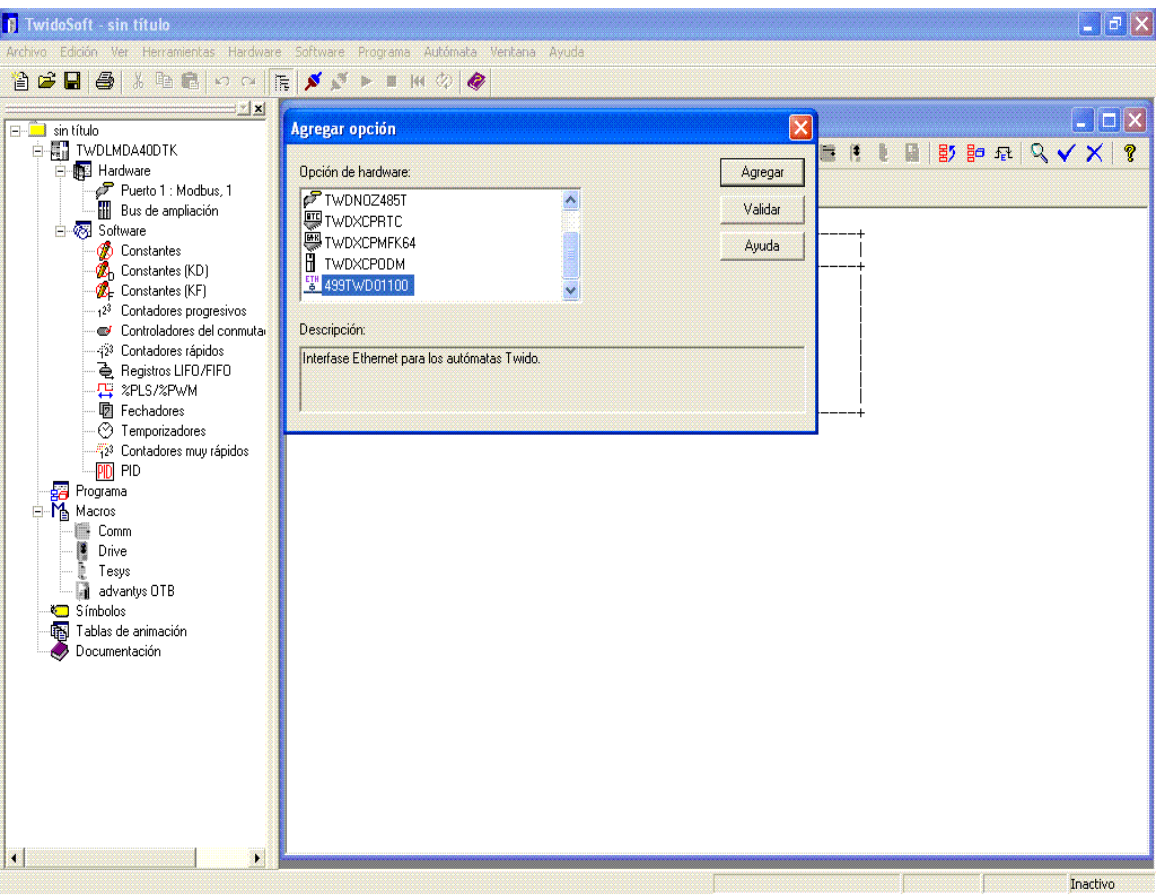

 Los parámetros de comunicación para el puerto 2 se muestra a continuación:

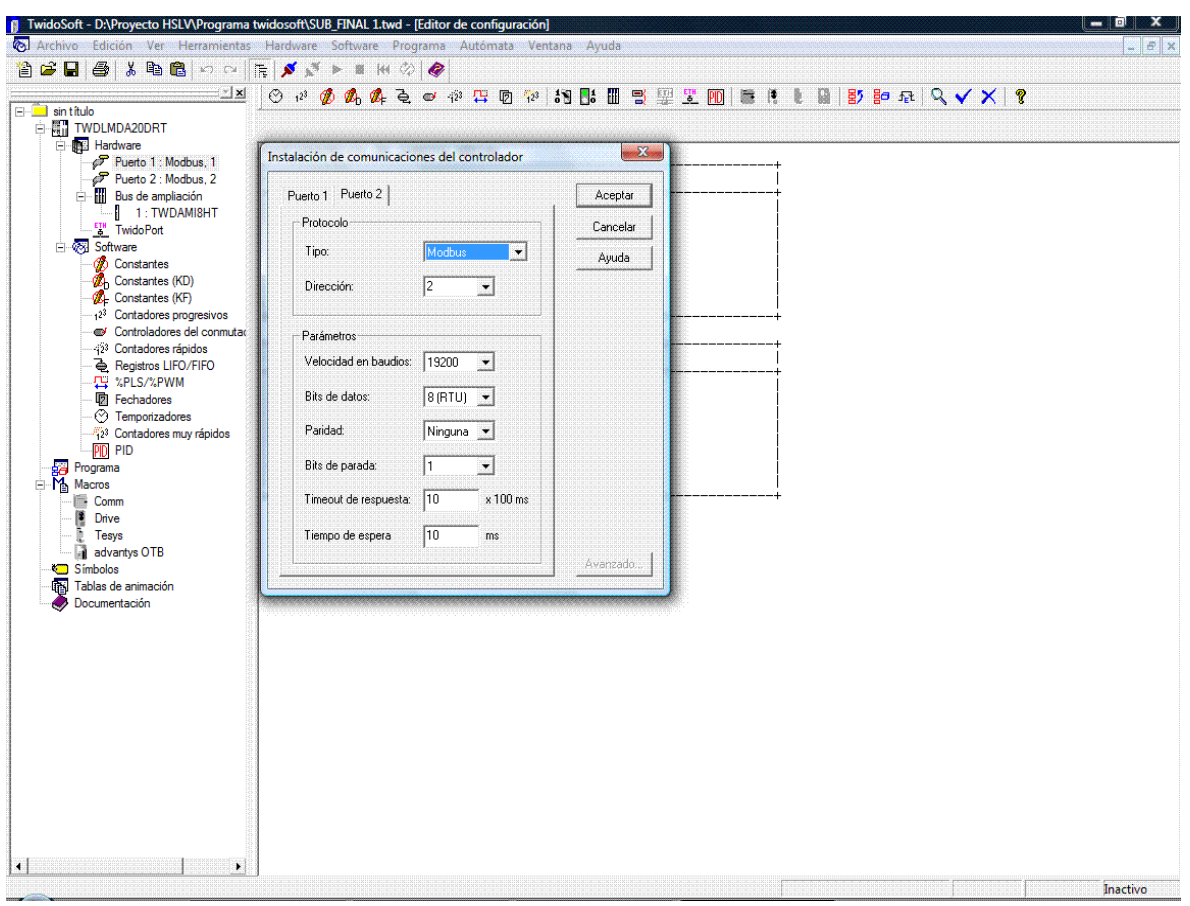

**Figura 11.** Configuración de comunicación para el puerto 2.

 Al dar doble click a la opción "TwidoPort", luego de haberlo agregado aparece la ventana de configuración de TwidoPort, en la cual se escribe la dirección IP que va a tener el PLC en la red. Para la subestación los parámetros de Ethernet son:

| DIRECCION IP             | 100.100.100.2 |  |  |  |
|--------------------------|---------------|--|--|--|
| MASCARA DE SUBRED        | 255.255.255.0 |  |  |  |
| DIRECCION DE LA PASARELA | 100.100.100.2 |  |  |  |

**Tabla 2.** Configuración de los parámetros Ethernet para el PLC**.**

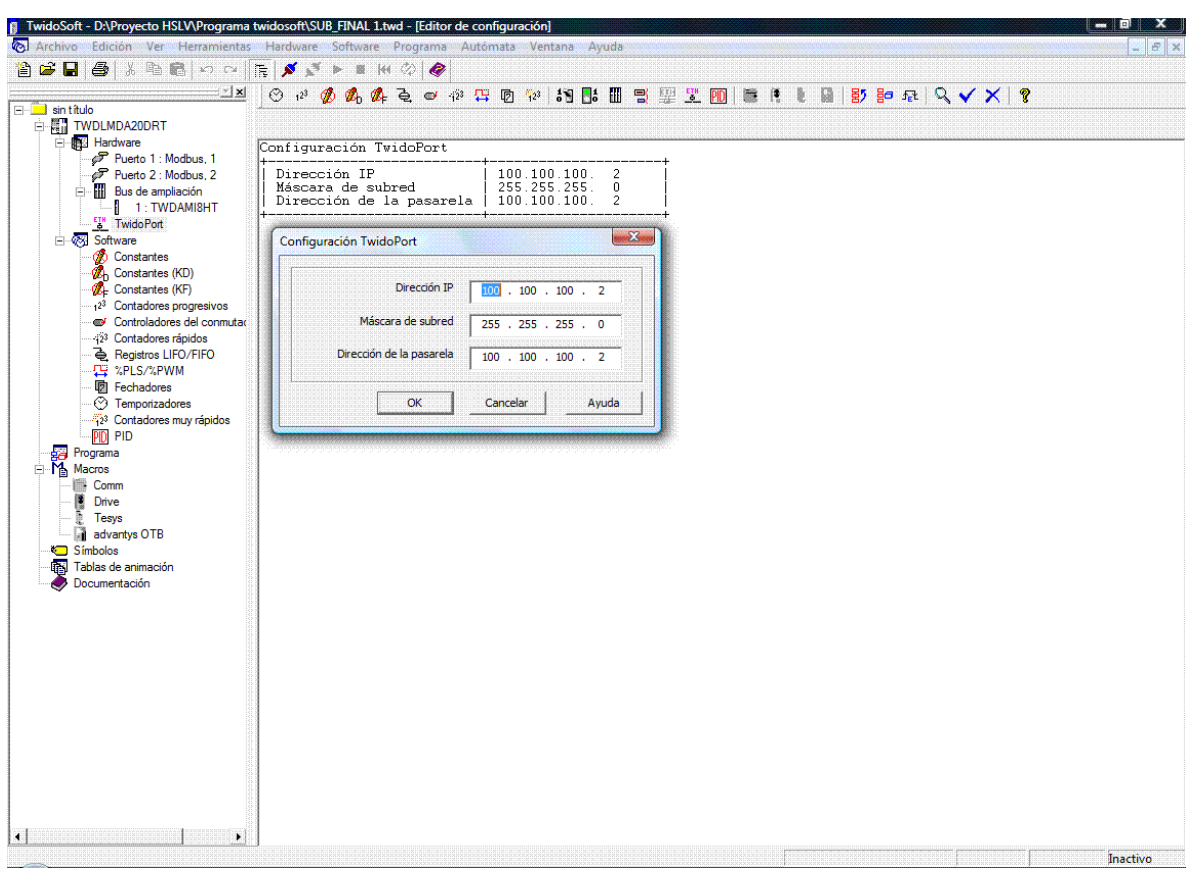

**Figura 12.** Configuración de los parámetros del TwidoPort**.**

 La comunicación entre el PLC y TwidoSoft también es posible a través de Ethernet, mediante el puerto Ethernet (RJ45) que ofrece el TwidoPort y el puerto de Red del PC. Para esto es necesario configurar en Twidosoft las direcciones IP de los PLC's. Dando Click en el menú "Archivo", "Preferencias", y una vez abierta esta ventana dar click en "Gestión de conexiones"; como se muestra en la siguiente figura:

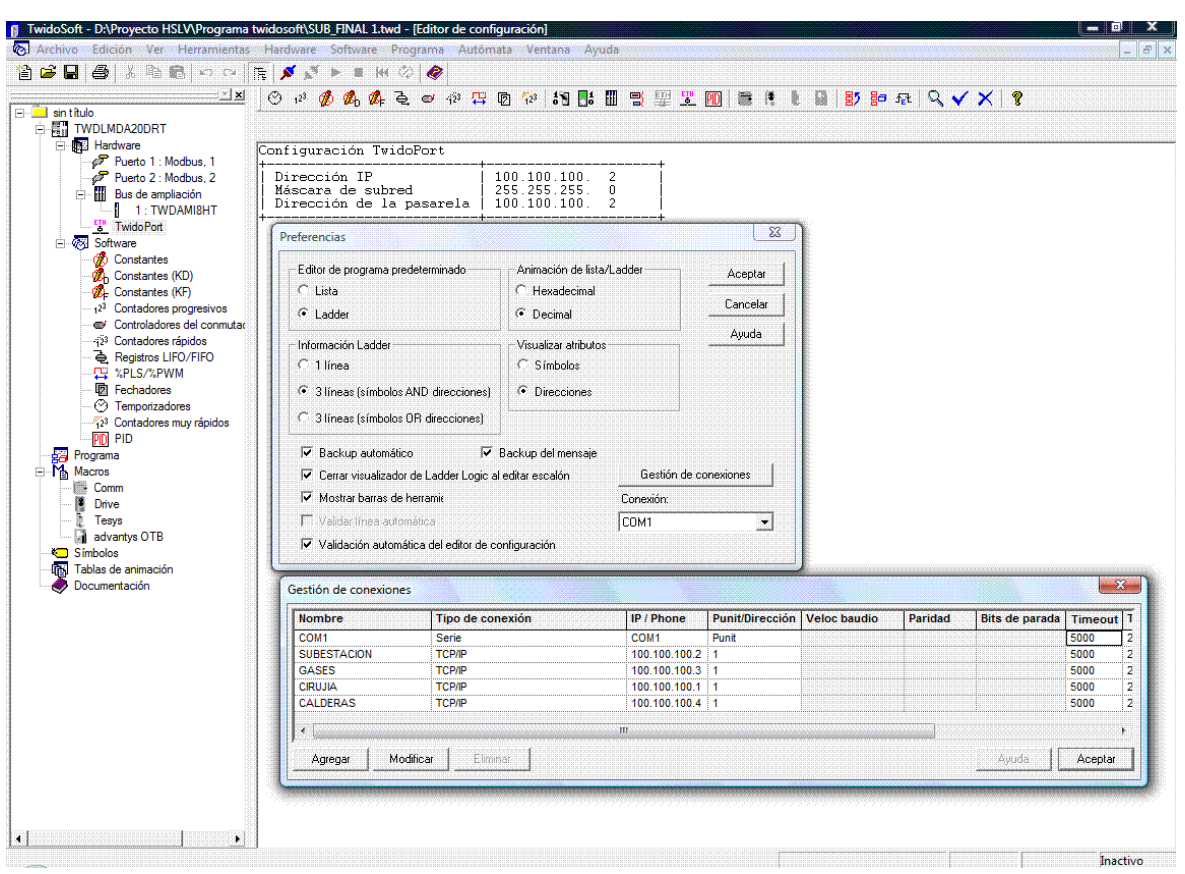

**Figura 13.** Gestión de conexiones en Twidosoft**.**

 Una vez realizado el punto anterior es posible comunicarse con los PLC a través de Ethernet, seleccionando algunas de las conexiones creadas como se ve en la siguiente figura:

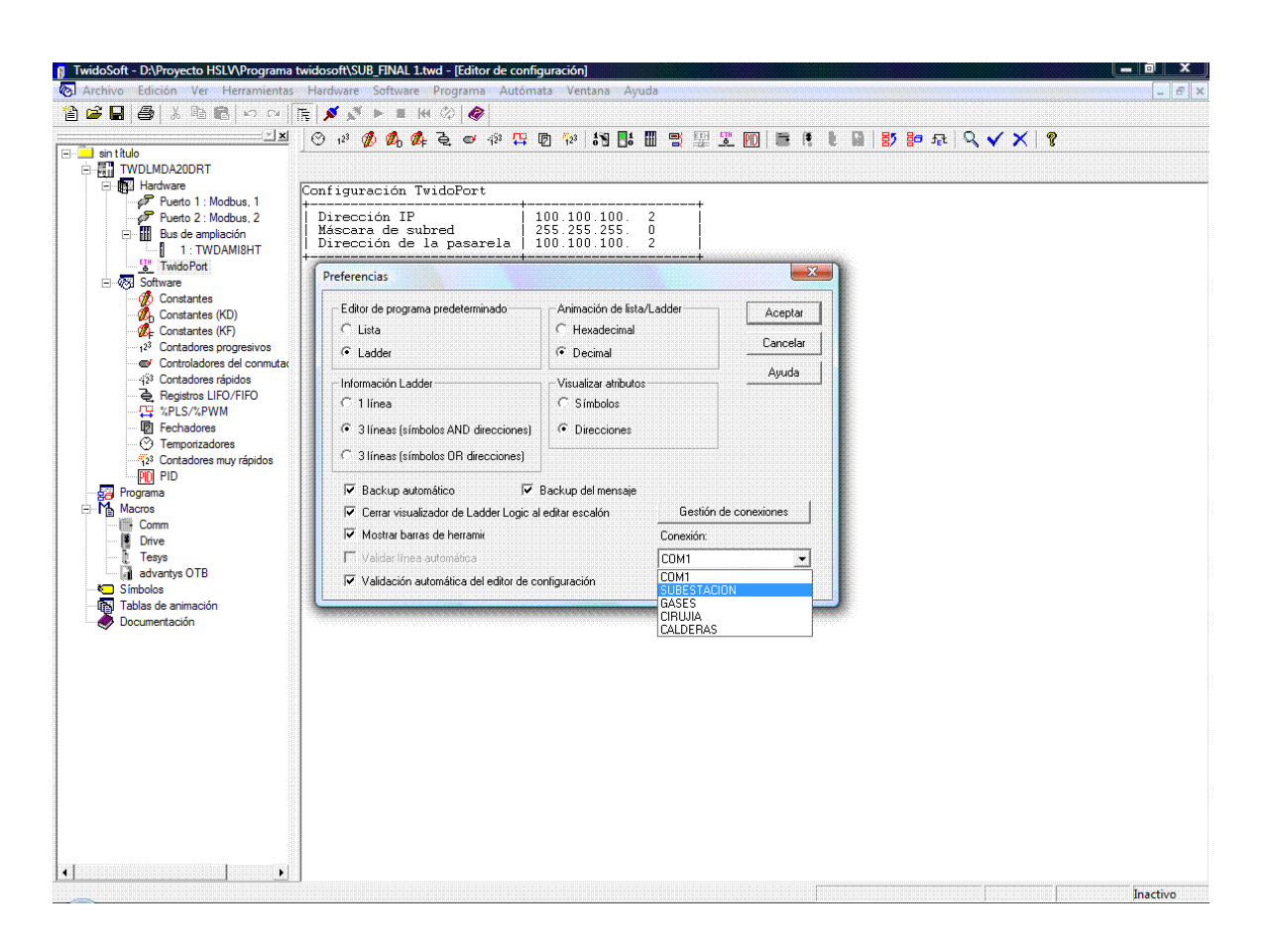

**Figura 14.** Seleccionando una conexión en TwidoSoft.

 Una vez configurado el hardware del PLC en Twidosoft se debe descargar el programa al PLC, para esto debemos conectarnos.

**Figura 15** Conexión al PLC**.**

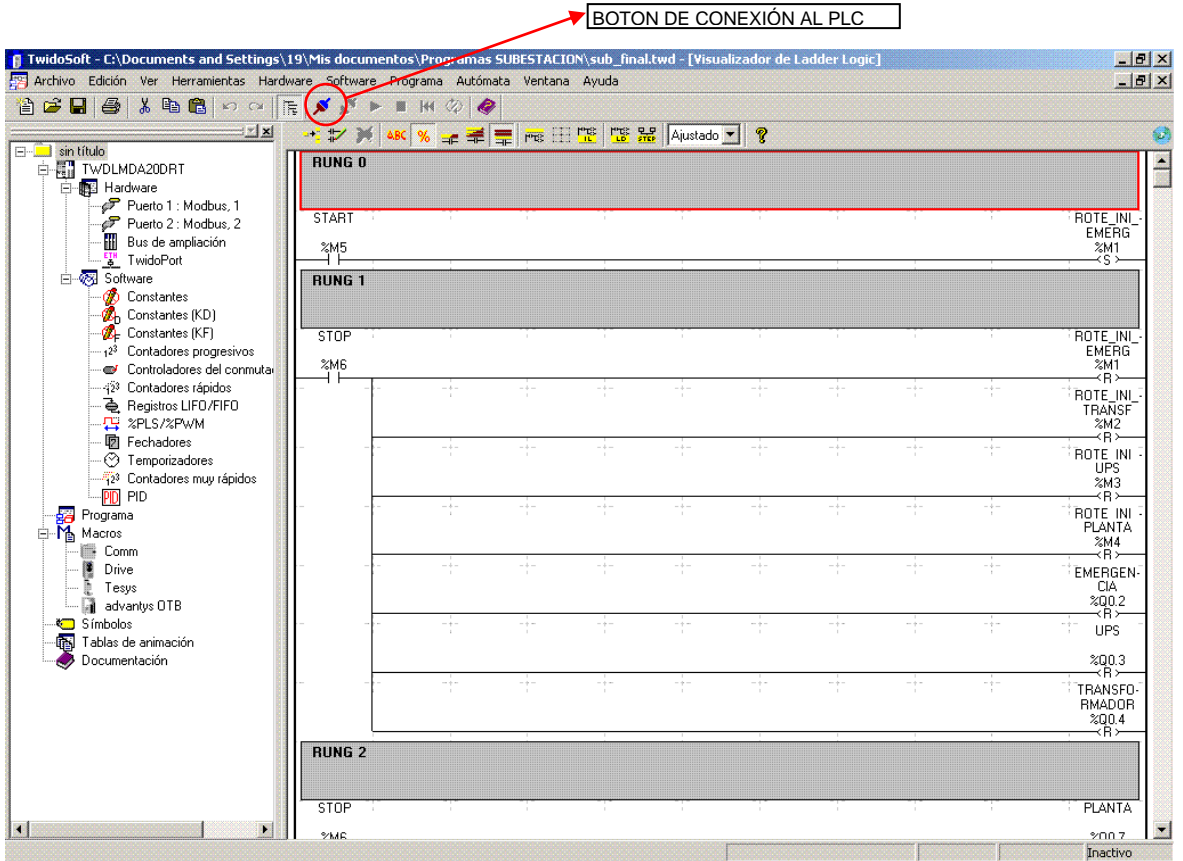

 Una vez descargado el programa en el PLC podemos ponerlo en ejecución de la siguiente forma:

| るも良い○<br>省定日<br>6<br><b>FE</b><br>EX                                                   | $\mathbf{x}^{\mathbf{x}}$<br>×<br>- レメ | $\sim$<br>ABC % _ 로로 _ res HH RE RE Mustade |                                                                         |                 |                |                  |                |                  |                               |                                               |
|----------------------------------------------------------------------------------------|----------------------------------------|---------------------------------------------|-------------------------------------------------------------------------|-----------------|----------------|------------------|----------------|------------------|-------------------------------|-----------------------------------------------|
| E-Lisin título<br>白 啊 TWDLMDA20DRT<br>E-ME Hardware                                    | <b>RUNG 0</b>                          |                                             |                                                                         |                 |                |                  |                |                  | <b>BOTON DE</b><br><b>RUN</b> | <b>PUESTA EN</b>                              |
| - Puerto 1 : Modbus, 1<br>Puerto 2: Modbus, 2                                          | START                                  |                                             |                                                                         |                 |                |                  |                |                  |                               | ROTE INI                                      |
| Ш<br>Bus de ampliación                                                                 | %M5                                    |                                             |                                                                         |                 |                |                  |                |                  |                               | <b>EMERG</b><br>$\frac{\text{N}}{\text{S}}$   |
| <b>ETH</b> TwidoPort<br>Software                                                       | <b>RUNG 1</b>                          |                                             |                                                                         |                 |                |                  |                |                  |                               |                                               |
| <b>OD</b> Constantes<br><b>24</b> Constantes (KD)                                      |                                        |                                             |                                                                         |                 |                |                  |                |                  |                               |                                               |
| <b>B</b> Constantes [KF]<br>123 Contadores progresivos<br>Controladores del conmutar   | STOP<br>2M6                            |                                             |                                                                         |                 |                |                  |                |                  |                               | ROTE INI<br><b>EMERG</b><br>%M1<br>≺R≻        |
| -423 Contadores rápidos<br>은 Registros LIFO/FIFO<br>四 %PLS/%PWM                        |                                        | $-$ + $-$                                   | $-$ + $-$                                                               | $-$ + $-$       | $-$ + $-$      | $-$ + $-$        | $-$ + $-$      | $- + -$          | $- + -$                       | ROTE_INI<br>TRANSF<br>2M2                     |
| · 啊 Fechadores<br><b>3</b> Temporizadores<br>-723 Contadores muy rápidos<br><b>PID</b> |                                        | $-\frac{1}{2}$                              | $\frac{1}{\alpha}$                                                      | $-1 -$          | $- + -$        | $-\frac{1}{2}$ : | $-$ + -        | $-\frac{1}{2}$ - | $-\frac{1}{2} =$              | ≺R≻<br>ROTE INI<br><b>UPS</b><br>%M3          |
| <b>PID</b><br>Programa<br><b>DES</b> Program<br>- Maximos<br>Comm                      |                                        | $- + -$                                     | 45                                                                      | -1-             | -1-            | 45               | -1-            | ÷                | $\frac{1}{2}$                 | ≺R≻<br>ROTE INI<br>PLANTA<br>%MA              |
| advantys OTB                                                                           |                                        | 유                                           | $\frac{1}{\alpha} \frac{1}{\alpha} = \frac{1}{\alpha} \frac{1}{\alpha}$ | $-\frac{1}{2}-$ | $-1-$          | -4               | $-1-$          | -4               | $-\frac{1}{2}$                | ≺R≻<br><b>EMERGEN-</b><br><b>CIA</b><br>%00.2 |
| Tablas de animación<br>Documentación                                                   |                                        | $ +$                                        | -+-                                                                     | - -             | -+-            | ÷                | ÷              | ÷                | -+-                           | ≺Ĥ≻<br><b>UPS</b>                             |
|                                                                                        |                                        | ÷                                           | - -                                                                     | -+-             | $-\frac{1}{2}$ | ÷                | $ \frac{1}{2}$ | $-1$             | $-\frac{1}{2}$                | %00.3<br>-≺R≻<br>TRANSFO-<br>RMADOR<br>200.4  |
|                                                                                        | <b>RUNG 2</b>                          |                                             |                                                                         |                 |                |                  |                |                  |                               | ₹Ä≻                                           |
|                                                                                        | STOP                                   |                                             |                                                                         |                 |                |                  |                |                  |                               | <b>PLANTA</b>                                 |

**Figura 16.** Puesta en ejecución del programa**.**

## **CAPITULO 4**

### **CONFIGURACION Y PUESTA EN MARCHA DEL SOFTWARE SCADA P – CIM**

 Antes de iniciar el sistema de supervisión se debe configurar las comunicaciones en P-CIM, para esto dar click en la opción "P-CIM Setup" del SCADA como se muestra en la siguiente figura:

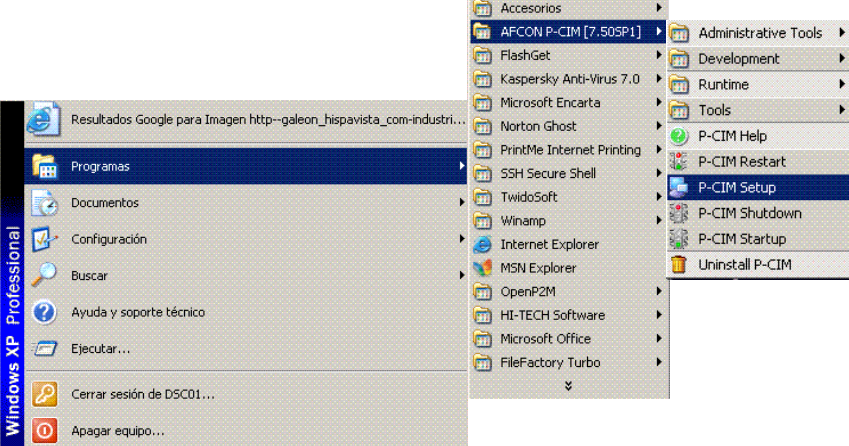

**Figura 17.** Ingreso al P-CIM Setup**.**

 En siguiente ventana aparecen los drivers ya instalados para las cuatro estaciones de monitoreo:

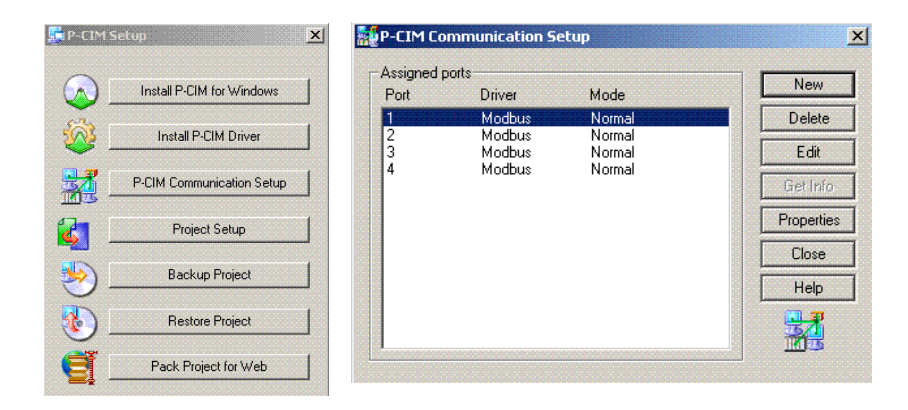

**Figura 18.** Drivers de comunicación**.**

**The Committee of Second Committee of Second Committee of Second Committee of Second Committee of Second Committee** 

 Para configurar cada uno de los drivers dar click en el botón "Properties" y en la ventana desplegada dar click en la opción "Use Secondary Transport", esto con el fin de que la comunicación se realice a través de Ethernet:

**Figura 19.** Ventana de configuración de los parámetros del Modbus Driver**.**

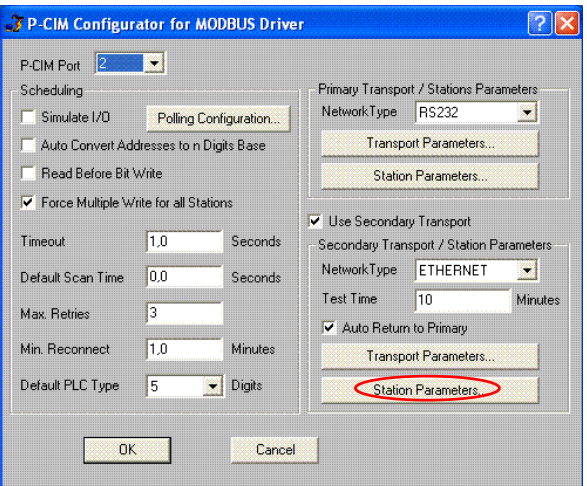

- Al dar click en "Station Parameters" se configura la dirección IP del PLC así:
	- **Figura 20.** Configuración de los parámetros Ethernet**.**

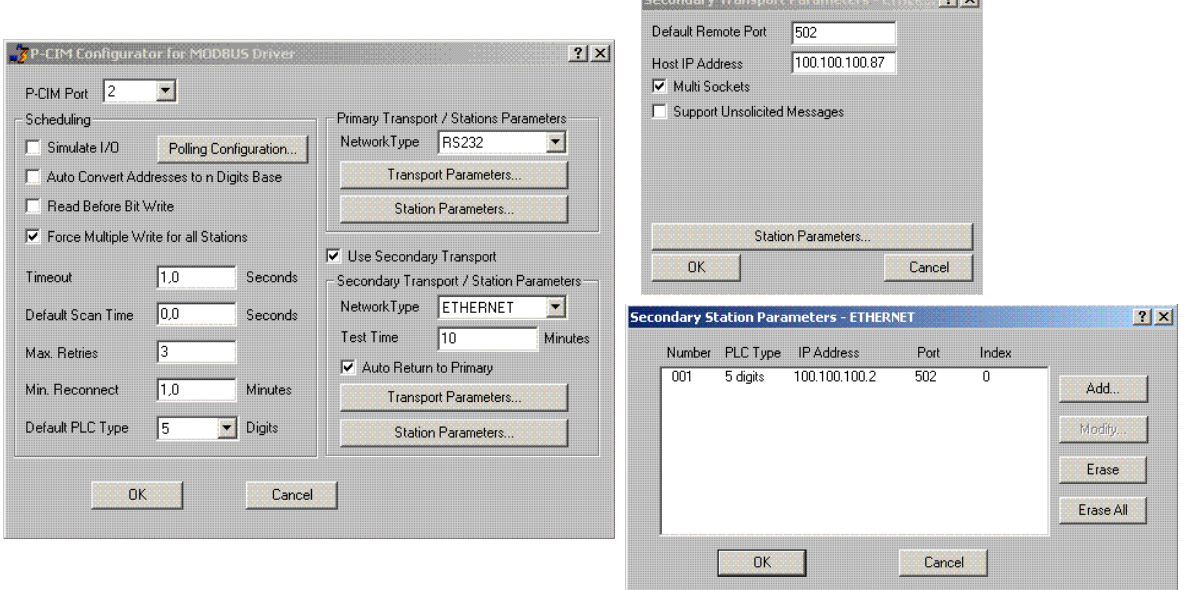

 Una vez configurados los parámetros de comunicación, es posible iniciar el sistema de supervisión. Para esto se debe ejecutar el Scada PCIM, seleccionando la opción "PCIM STARUP":

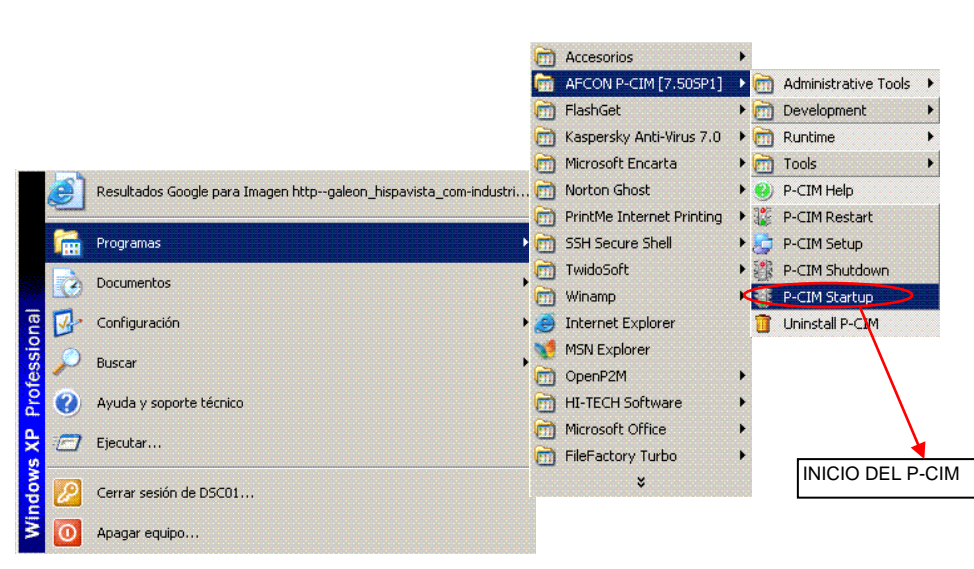

**Figura 21.** Inicio del Scada Pcim.

 Si se quiere reiniciar o cerrar el Scada existen las opciones de: "Pcim Restart" o "Pcim Shutdown" respectivamente:

**Figura 22.** Opciones de reinicio y finalización del Scada Pcim.

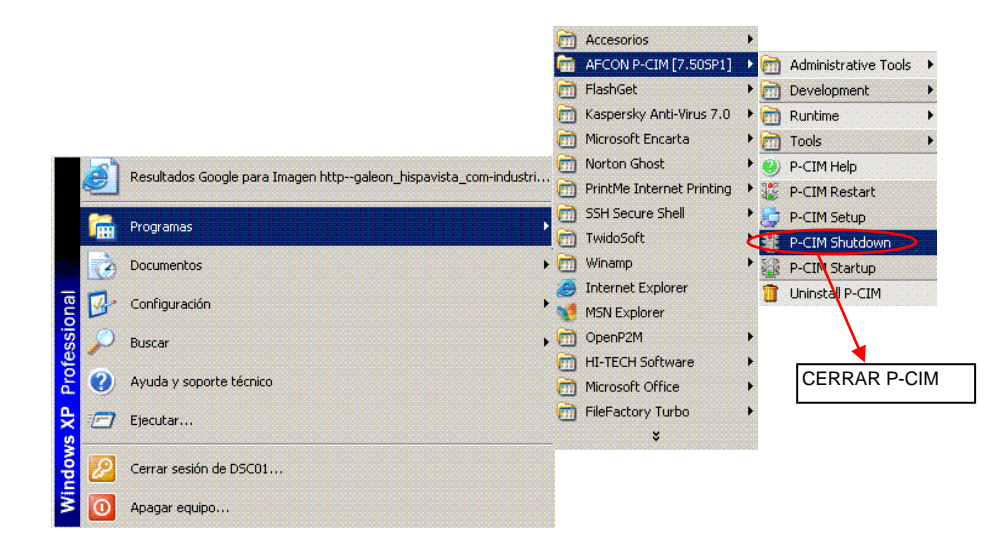

 Luego de haber iniciado el Scada Pcim, se abre el "Operator Workstation" para correr la aplicación. Esta opción se abre de las siguientes forma: con las teclas: ctrl + w o como lo indica la siguiente figura:

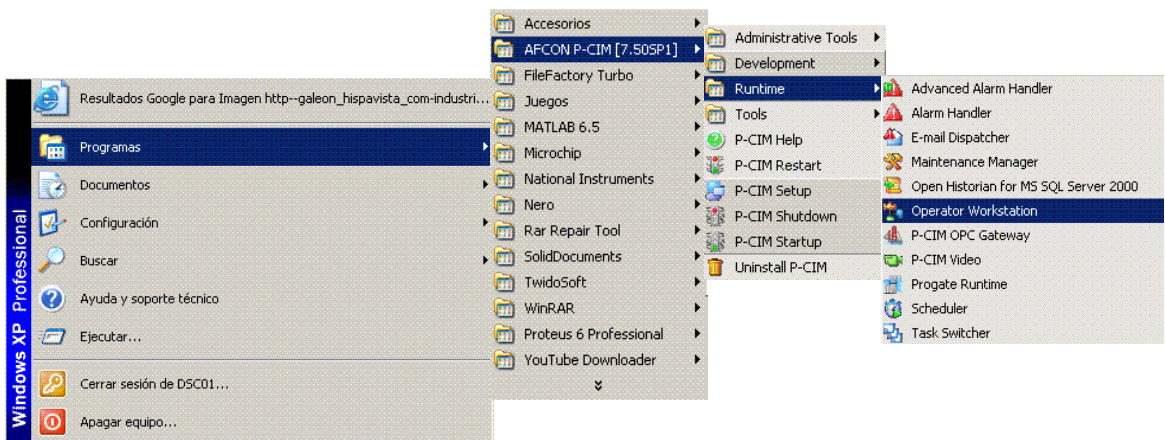

**Figura 23.** Ejecución del "Operator Workstation" para correr la aplicación.

 Abierto el "Operator Workstation" aparece la siguiente ventana los accesos a las áreas de supervisión:

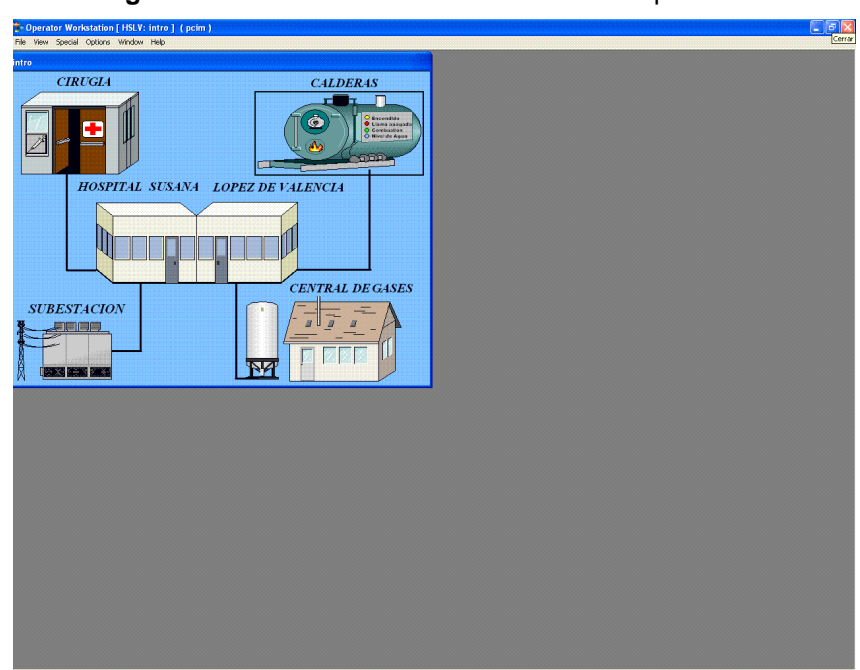

**Figura 24.** Ventana de inicio del sistema de supervisión.
En estado de alarma en la subestación la figura del hospital cambiara de color y emitirá un sonido informando acerca de la alarma:

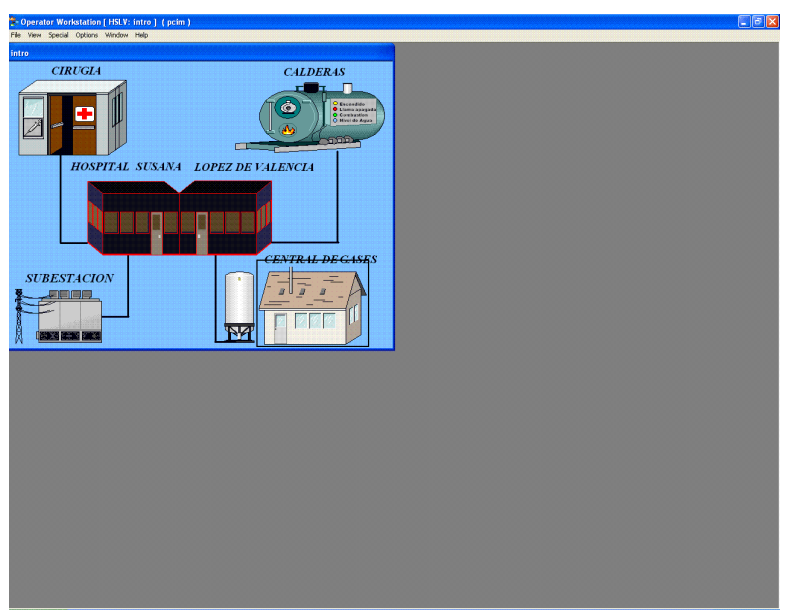

**Figura 25.** Estado de alarma en la subestación.

 Al dar clic en el icono que representa la subestación aparecen las siguientes ventanas con su descripción:

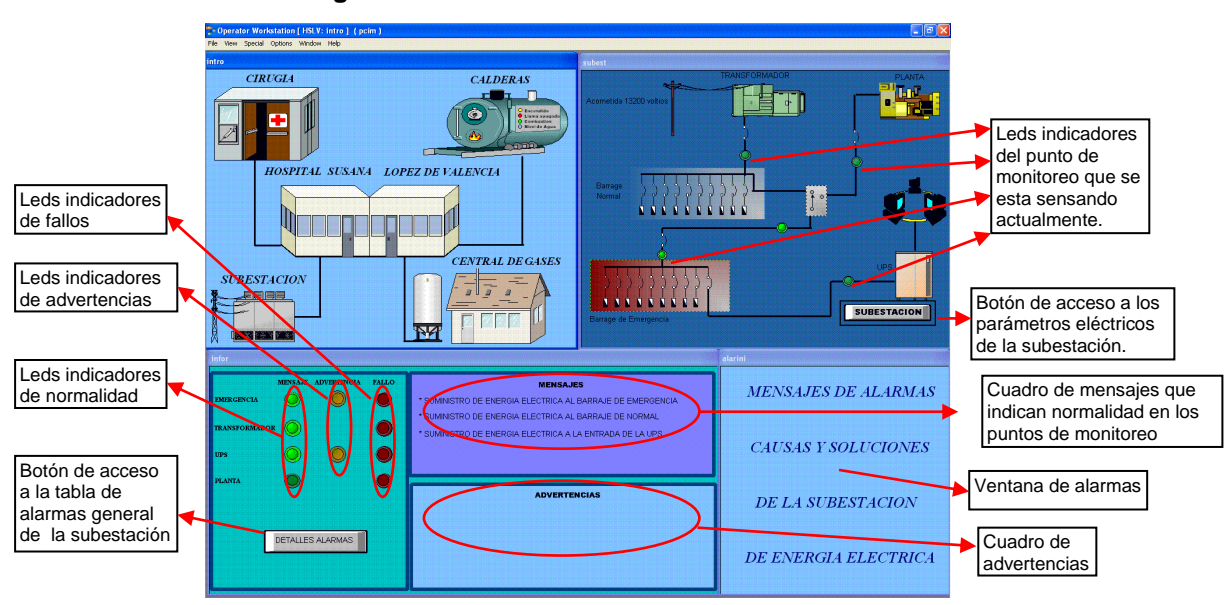

**Figura 25.** Ventanas del monitoreo en la subestación.

 Al dar click en el botón de subestación aparece la siguiente pantalla en la que se muestran los parámetros eléctricos de la subestación:

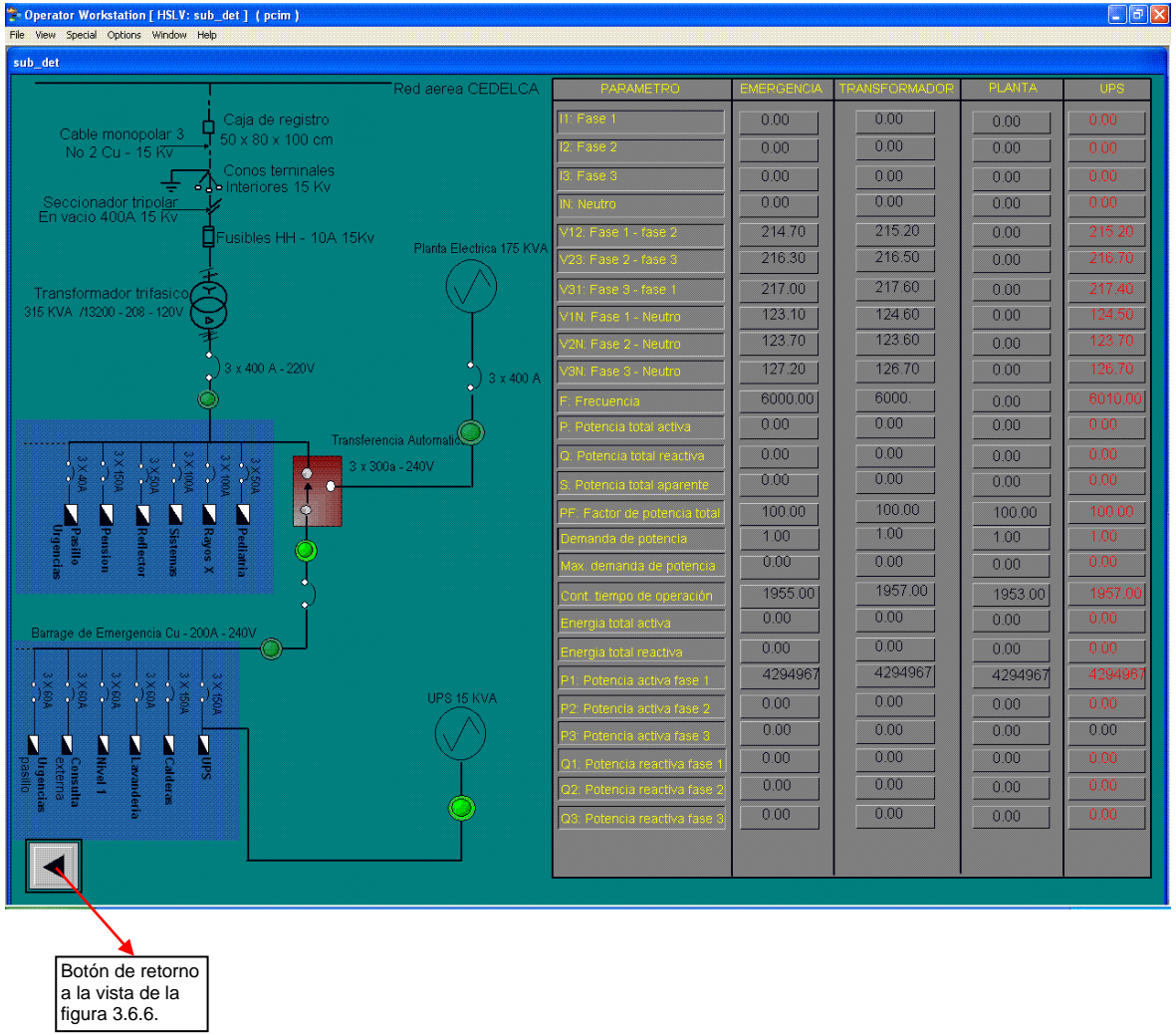

**Figura 26.** Ventana que muestra los parámetros eléctricos en la subestación.

 Al dar clic en el botón "Detalles Alarmas" se muestra la ventana de alarmas general de la subestación con sus respectivas causas y acciones a tomar:

| almsub                                                                               |                                                                                                    |                                                                                                    |  |
|--------------------------------------------------------------------------------------|----------------------------------------------------------------------------------------------------|----------------------------------------------------------------------------------------------------|--|
| <b>ALARMAS</b>                                                                       | CAUSAS                                                                                                    | <b>ACCIONES A TOMAR</b>                                                                                                    |  |
| A2 A 1 No hay energía eléctrica en emergencia<br>(Transformador registra normalidad) | C2.A.1.1 Breaker de emergencia abierto<br>C2 A 1.2 Error en la transferencia automática<br>C2.A.1.3 Caida de fase<br>C <sub>2</sub> A <sub>14</sub> Otras                                                                                                | S2.A.1.1 Revisar breaker de emergencia<br>S2.A.1.2 Revisar sistema de transferencia<br>S2.A.1.3 Revisar fases<br>S2 A.1.3 Revisar                                                                                                    |  |
| A2.A.2 No hay energia electrica en emergencia<br>(La planta no encendio en 7 seg.)   | C2.A.2.1 Breaker de planta abierto<br>C2.A.2.2 Planta se bloqueo<br>C2.A.2.3 Problema en la transferencia<br>C2.A.2.4 Problema en motor de arranque y baterías<br>C <sub>2</sub> A <sub>2.5</sub> Caida de fase<br>C <sub>2</sub> A <sub>2.6</sub> Otras | S2.A.2.1 Revisar breaker de planta<br>S2 A 2.2 Resetear control planta y aiustar fusible<br>S2.A.2.3 Maniobrar manualmente, colocar<br>energia y dejar en modo automatico<br>S2.A.2.4 Revisar sistema motor de arranque y baterias<br>S2 A 2.5 Revisar fases<br>S <sub>2</sub> A <sub>26</sub> Revisar |  |
| A2 A.3 No hay energía eléctrica en emergencia<br>(Planta encendida)                  | C2.A.3.1 Breaker de emergencia abierto<br>C2 A 3 2 Error en la transferencia automática<br>C2. A.3.3 Caida de fase<br>C2. A.3.4 Otras                                                                                                    | S2.A.3.1 Revisar breaker de emergencia<br>S2 A.3.2 Revisar sistema de transferencia<br>S2 A 3.3 Revisar fases<br>S2 A 3 4 Revisar                                                                                                    |  |
| A2.M.4 No hay energía electrica en UPS                                               | C2 M 4 1 Breaker de UPS abierto<br>C2.M.4.2 Caida de fase<br>C2. A 4.3 Otras                                                                                                    | S2 A 4 1 Revisar breaker de UPS<br>S2.A.4.2 Revisar fases<br>S2 A 4 3 Revisar                                                                                                    |  |
| A2.B.5 No hay energia en barrage de normal                                           | C2.B.5.1 Corte externo<br>C2.B.5.2 Velas externas disparadas<br>C2 B.5.3 Fusibles internos de subestación disparados<br>C2 B 5 4 Totalizador abierto<br>C2.A.2.5 Caida de fase<br>C <sub>2</sub> B <sub>5.6</sub> Otras                                  | S2.B.5.1 Averiguar con el proveedor.<br>de energía sobre el corte<br>S2 B.5.2 Revisar velas exteriores del circuito<br>de media tensión<br>S2.B.5.3 Cambiar fusibles<br>S2.B.5.4 Revisar totalizador<br>S2.A.2.5 Revisar fases<br>S2.B.5.6 Revisar                                                     |  |

**Figura 27.** Ventana de alarmas general de la subestación en estado normal.

**Figura 28.** Ventana de alarmas general de la subestación en estado de alarma**.**

| Coperator Workstation [HSLV: almsub ] (pcim)<br>File View Special Options Window Help |                                                                                                    | $ \sigma$ $\mathsf{X}$                                                                                                    |
|---------------------------------------------------------------------------------------|----------------------------------------------------------------------------------------------------|----------------------------------------------------------------------------------------------------|
| almsub                                                                                |                                                                                                    |                                                                                                    |
| AI ARMAS                                                                              | CAUSAS                                                                                                    | <b>ACCIONES A TOMAR</b>                                                                                                    |
| A2.A.1 No hay energía eléctrica en emergencia<br>(Transformador registra normalidad)  | C2.A.1.1 Breaker de emergencia abierto<br>C2 A 1 2 Error en la transferencia automática<br>C <sub>2</sub> A 1 3 Caida de fase<br>C <sub>2</sub> A <sub>.14</sub> Otras                                                            | S2.A.1.1 Revisar breaker de emergencia<br>S2 A 1.2 Revisar sistema de transferencia<br>S2 A 1 3 Revisar fases<br>S2 A 1 3 Revisar                                                                                                    |
| A2.A.2 No hay energia electrica en emergencia<br>(La planta no encendio en 7 seg.)    | C2.A.2.1 Breaker de planta abierto<br>C2.A.2.2 Planta se bloqueo<br>C2 A 2.3 Problema en la transferencia<br>C2.A.2.4 Problema en motor de arranque y baterias<br>C2.A 2.5 Caida de fase<br>C <sub>2</sub> A <sub>2.6</sub> Otras | S2.A.2.1 Revisar breaker de planta<br>S2.A.2.2 Resetear control planta y ajustar fusible<br>S2.A.2.3 Maniobrar manualmente, colocar<br>energia y dejar en modo automatico<br>S2.A.2.4 Revisar sistema motor de arranque y baterias<br>S2.A.2.5 Revisar fases<br>S2.A.2.6 Revisar |
| 2.A.3 No hay energía eléctrica en emero<br>(Planta encendida)                         | 2.A.3.1 Breaker de emergencia al<br>C2.A.3.2 Error en la transferencia automática<br>A.3.3 Caida de fasi<br>A 34 Ofras                                                                                                    | 2.A.3.1 Revisar breaker de emerc<br>S2A 3.2 Revisar sistema de transferencia<br>A.3.3 Revisar<br><b>2 A 3 4 Revis</b>                                                                                                    |
| A2.M.4 No hay energía electrica en UPS<br>42.B.5 No hav energía en barrage de norr    | C2.M.4.1 Breaker de UPS abierto<br>C2.M.4.2 Caida de fase<br>C2. A.4.3 Otras<br>LB.5.1 Corte extern                                                                                                    | S2.A.4.1 Revisar breaker de UPS<br>S2.A.4.2 Revisar fases<br>S2 A.4.3 Revisar<br>2.B.5.1 Averiguar con el proveedor                                                                                                    |
|                                                                                       | B.5.4 Totalizador al<br>2 A 2 5 Caida de fa<br>:2 B 5 6 Otra                                                                                                    | 32 B 5 6 Re<br><b>CERRAR</b>                                                                                                    |